### **CS 528 Mobile and Ubiquitous Computing Lecture 3: Android UI, WebView, Android Activity Lifecycle**

#### **Emmanuel Agu**

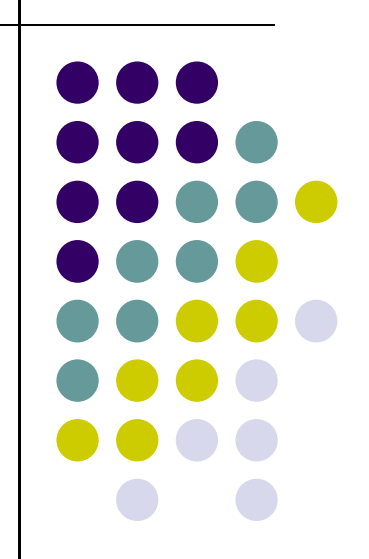

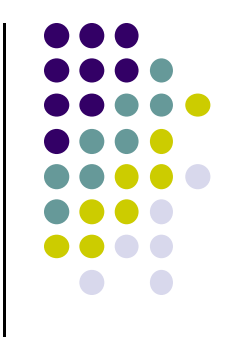

# **Android UI Design Example**

## **GeoQuiz App Reference: Android Nerd Ranch, pgs 1‐30**

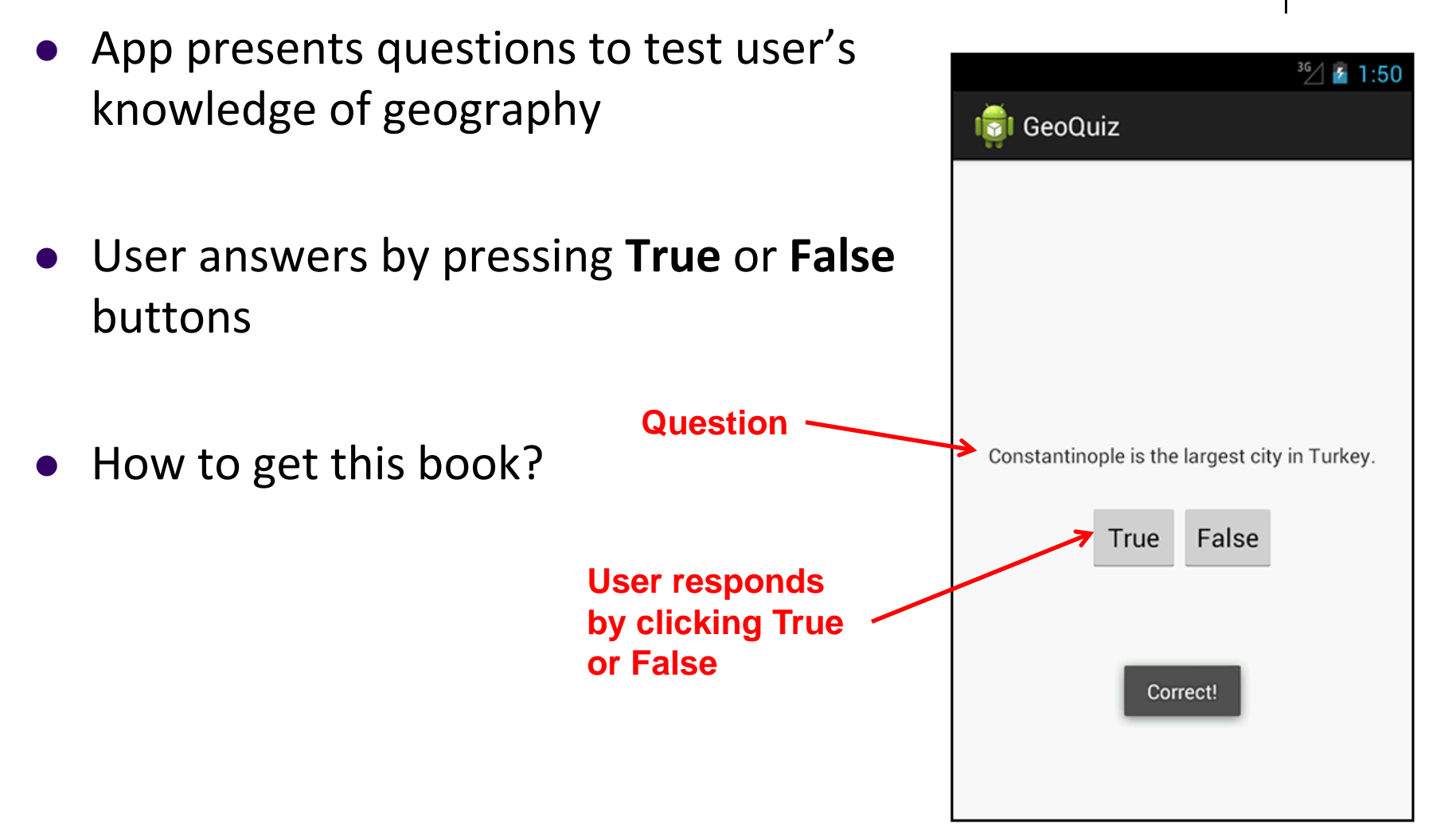

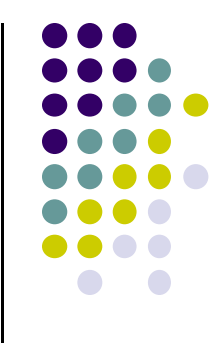

#### **GeoQuiz App**

- 2 main files:
	- $\bullet$ **activity\_quiz.xml:** to format app screen
	- $\bullet$  **QuizActivity.java:** To present question, accept True/False response
- **AndroidManifest.xml** also auto‐generated

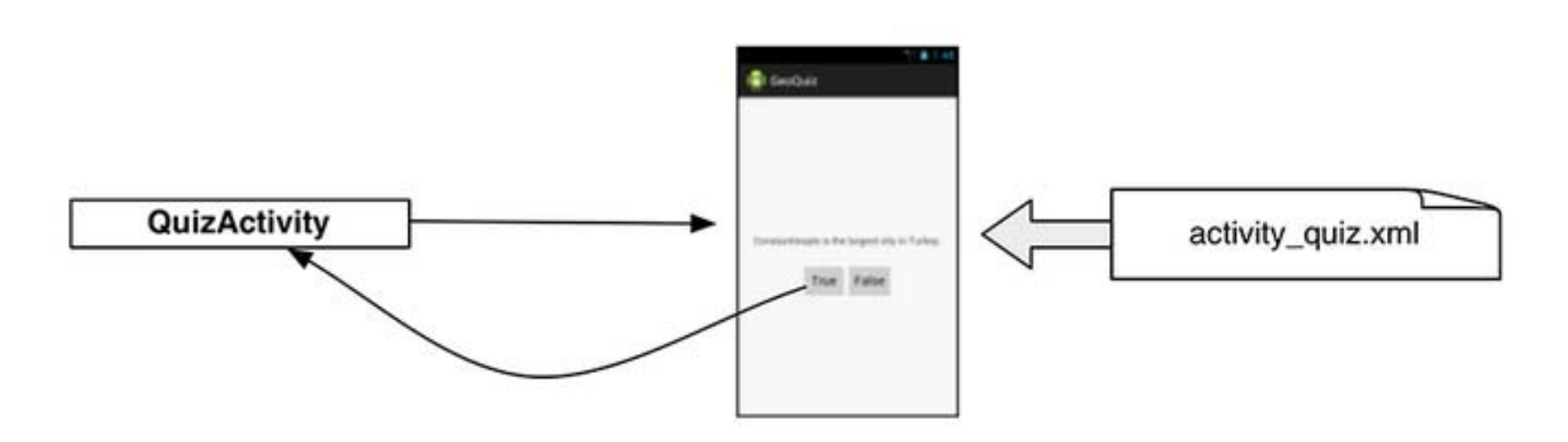

#### **GeoQuiz: Plan Out App Widgets**

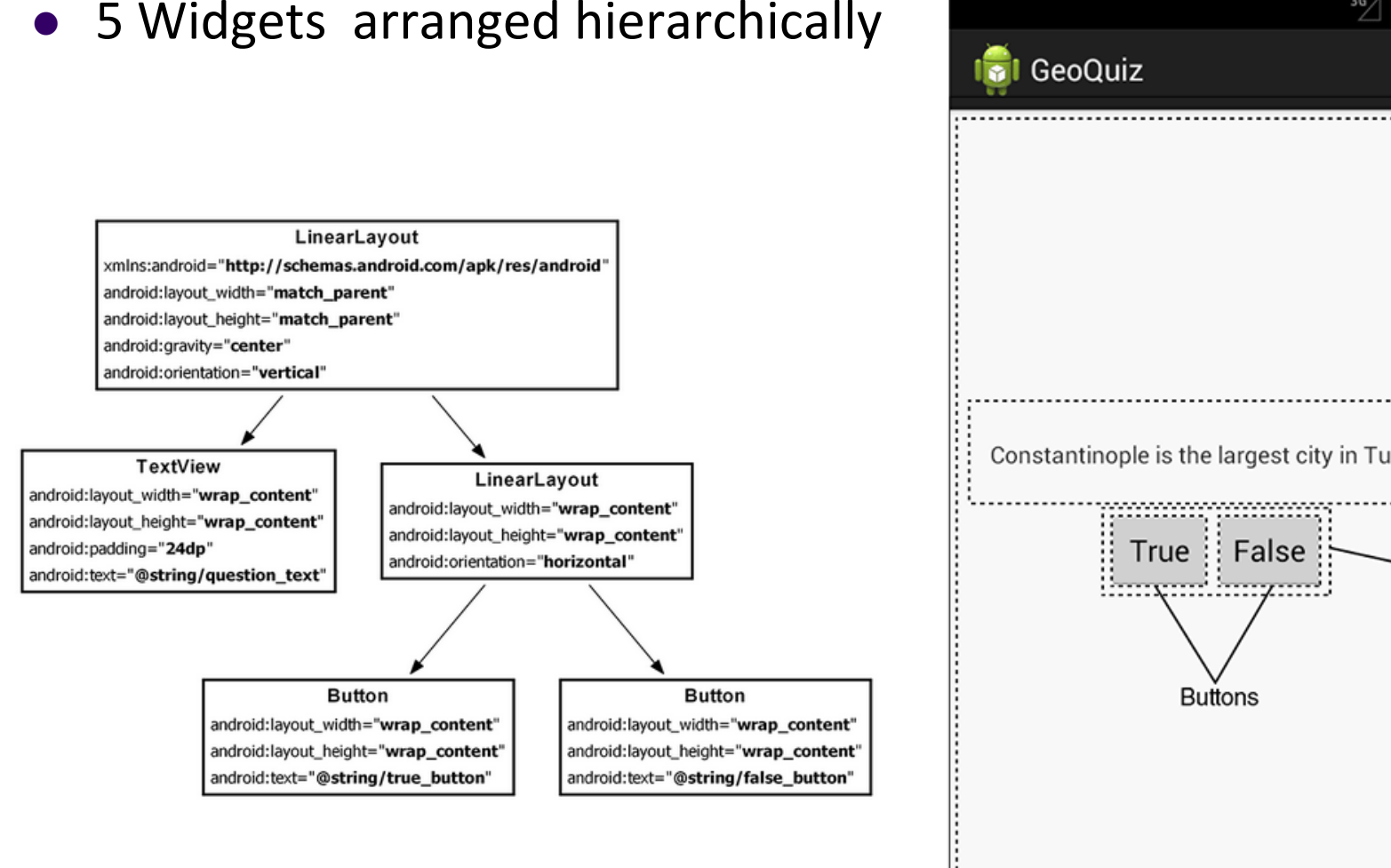

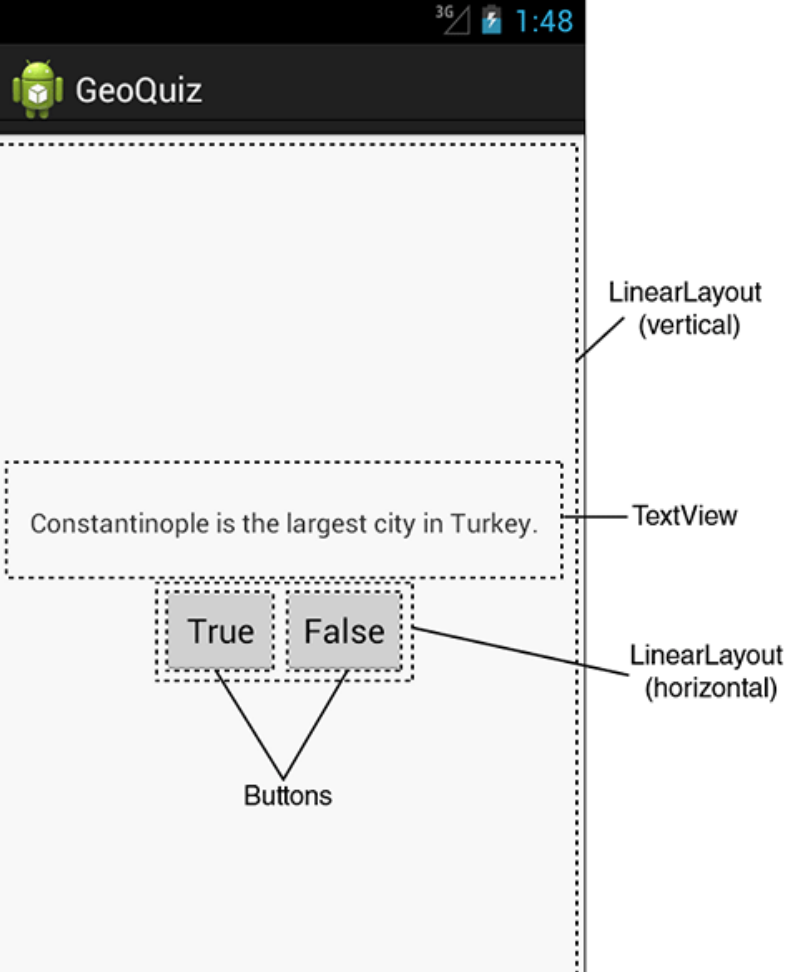

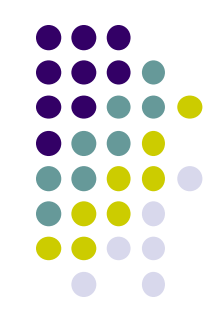

#### **GeoQuiz: activity\_quiz.xml File listing**

<LinearLayout xmlns:android="http://schemas.android.com/apk/res/android"

android:layout\_width="match\_parent" android:layout\_height="match\_parent" android:gravity="center" android:orientation="vertical" >

#### **<TextView**

android:layout\_width="wrap\_content" android:layout\_height="wrap\_content" android:padding="24dp" android:text="@string/question\_text" />

#### <LinearLayout

android:layout\_width="wrap\_content" android: layout height="wrap content" android:orientation="horizontal" >

#### **<Button**

android:layout\_width="wrap\_content" android:layout\_height="wrap\_content" android:text="@string/true\_button" />

#### **<Button**

```
android:layout_width="wrap_content"
android: layout_height="wrap_content"
android:text="@string/false_button" />
```
#### </LinearLayout>

</LinearLayout>

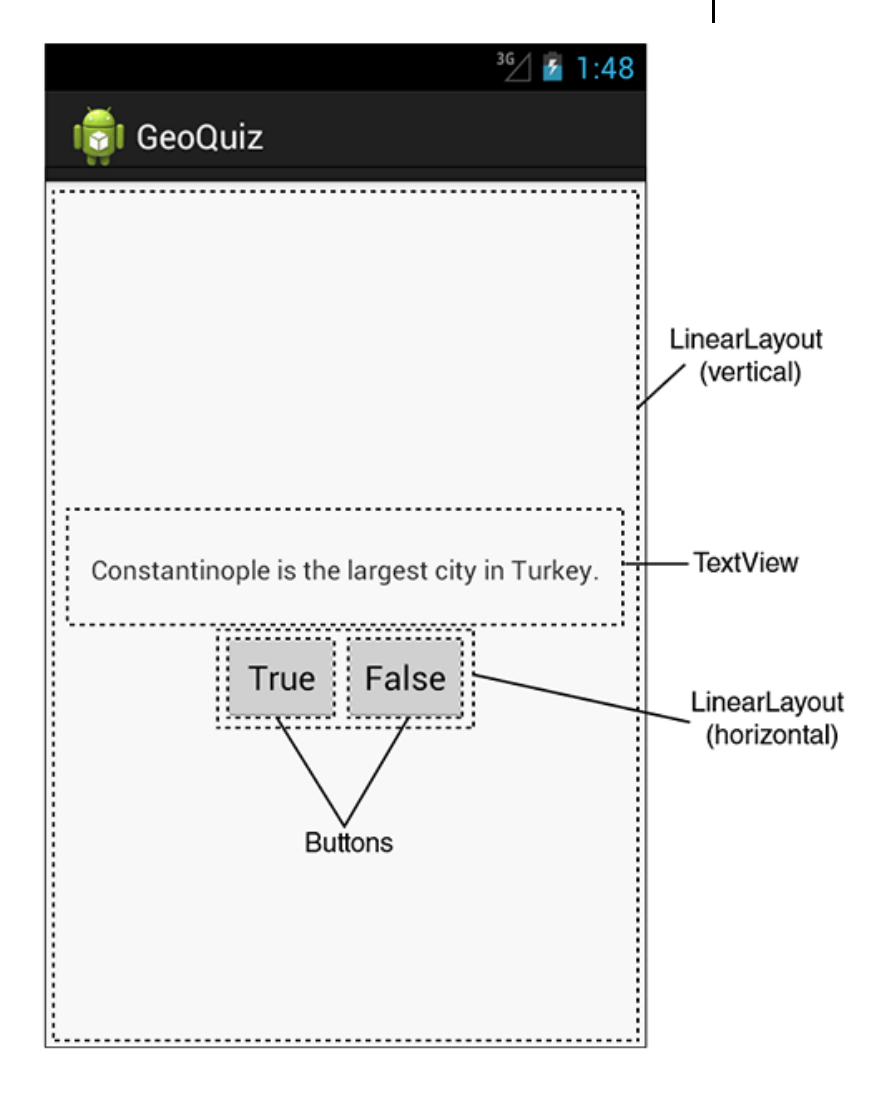

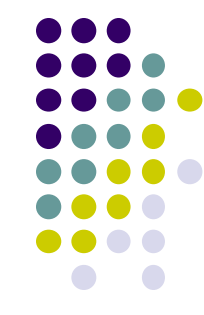

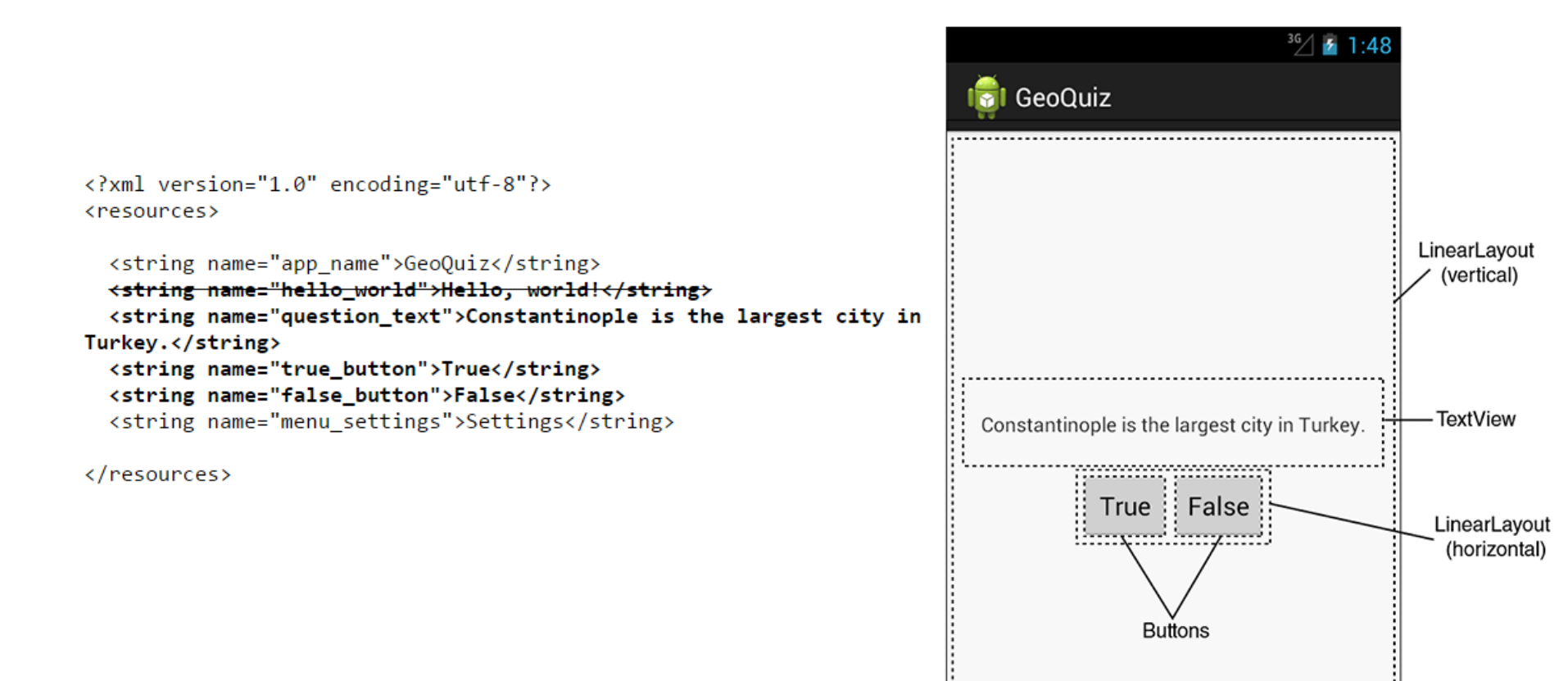

#### **GeoQuiz: strings.xml File listing**

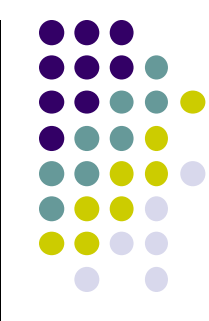

### **QuizActivity.java**

 $\bullet$ Initial QuizActivity.java code

package com.bignerdranch.android.geoquiz;

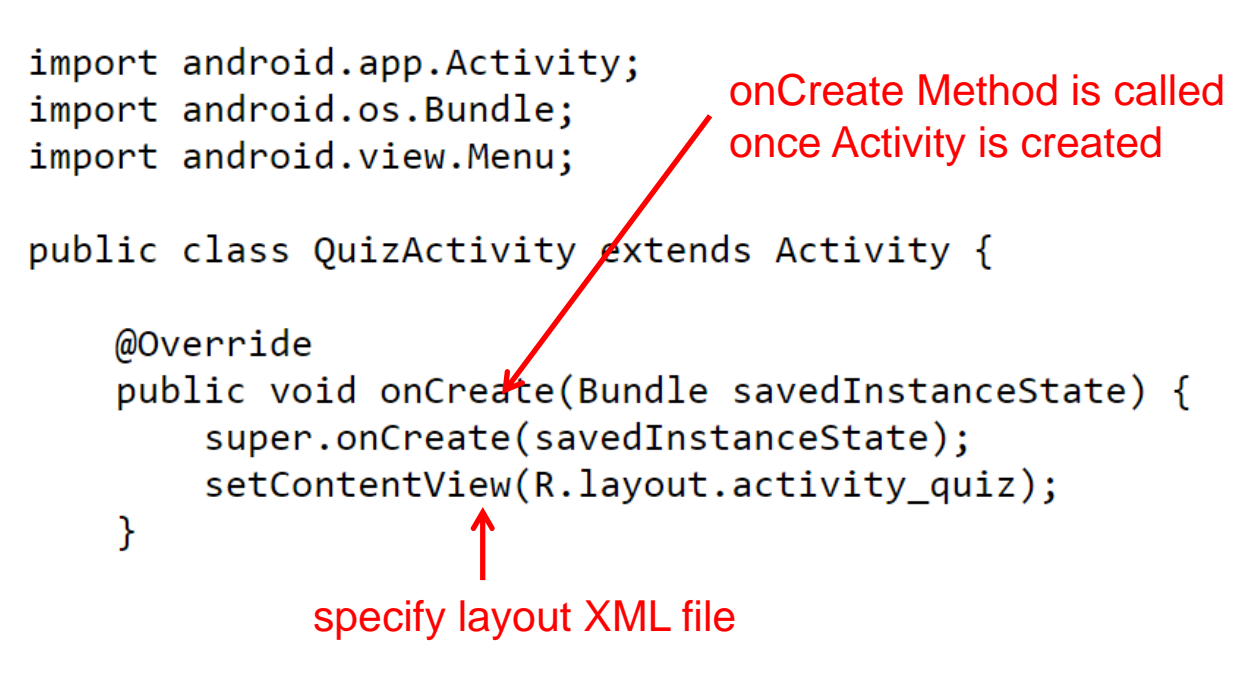

 Would like java code to respond to True/False buttons being clicked

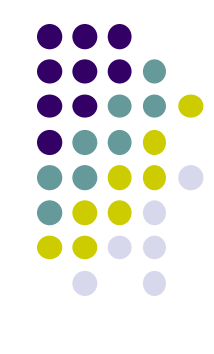

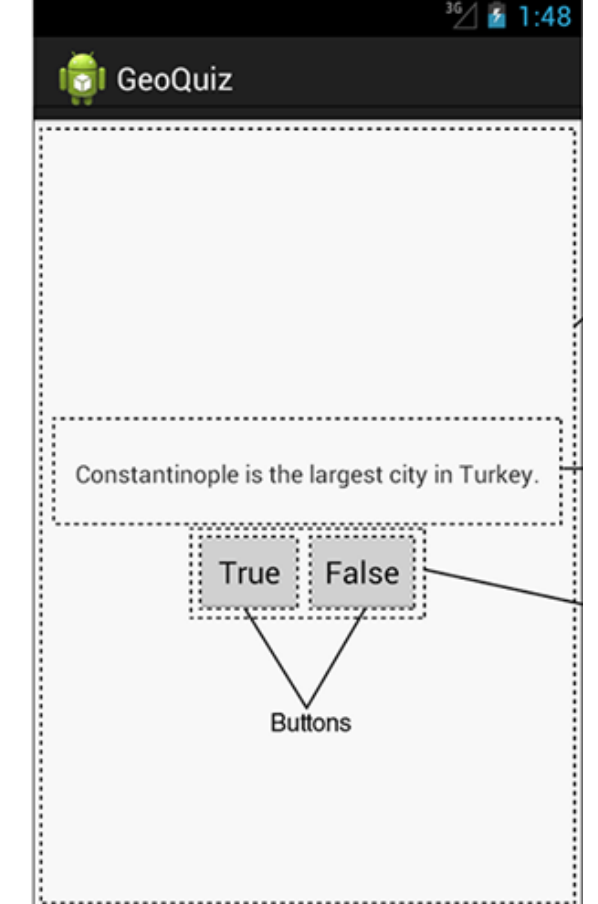

#### **Responding to True/False Buttons in Java**

<LinearLayout xmlns:android="http://schemas.android.com/apk/res/android"  $\ldots$  >

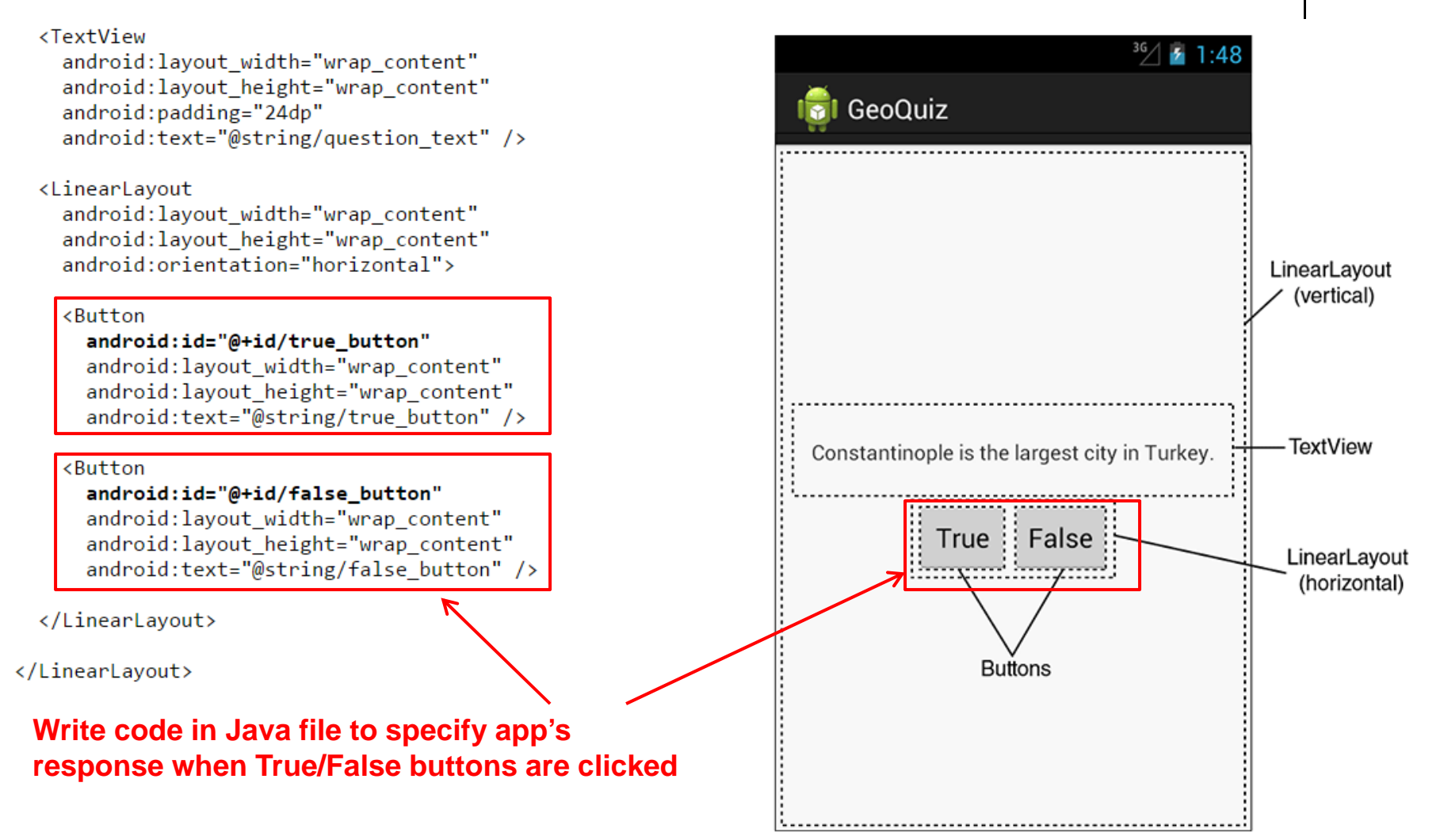

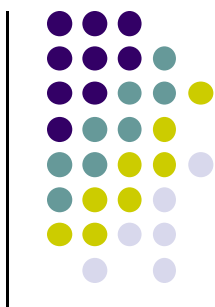

#### **2 Ways to Respond to Button Clicks**

- 1. In XML: set android:onClick attribute
- 2.. In java create a ClickListener object, override onClick method
	- typically done with anonymous inner class

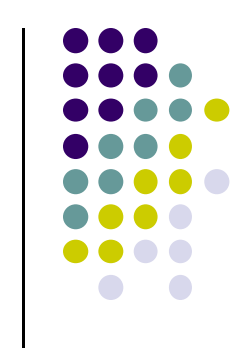

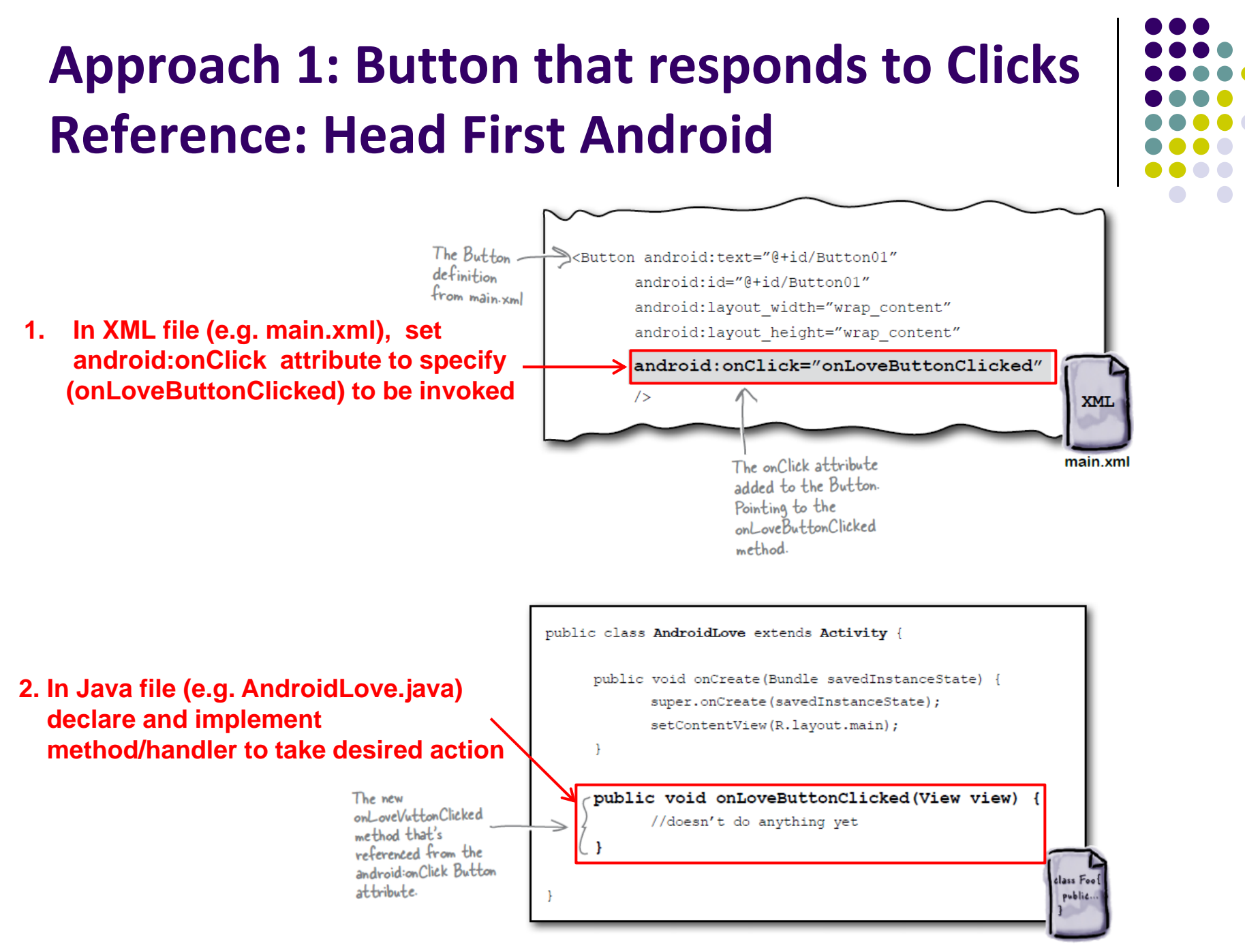

AndroidLove.java

#### **Background: User Interface Elements**

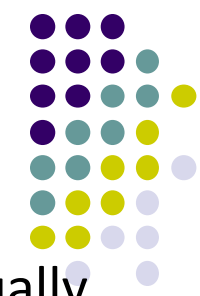

- When views (buttons, widgets, etc) are declared in XML are actually Java classes within Android
- Using XML declarations, Android actually creates corresponding Java objects (called inflating <sup>a</sup> view)

#### $\bullet$ **View**

- $\bullet$ basic building block for Android UI
- $\bullet$ Android class that represents <sup>a</sup> rectangular area on the screen
- $\bullet$ Responsible for drawing and event handling
- View is the super class for:
	- $\bullet$ Textview, Imageview
	- $\bullet$ Controls such as buttons, spinners, seek bars, etc.
	- $\bullet$ ViewGroups which in turn is the super class for layouts

## **ViewGroups ‐ Layouts**

#### **Layouts:**

- $\bullet$ invisible containers that store other Views
- **Subclasses of ViewGroup**
- Still a view but doesn't actually draw anything
- A container for other views
- **•** Specifies options on how sub views (and view groups) are arranged

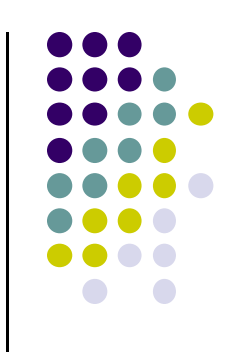

### **Approach 2: Create <sup>a</sup> ClickListener object, override onClick**

**•** First, get reference to Button in our Java file. How?

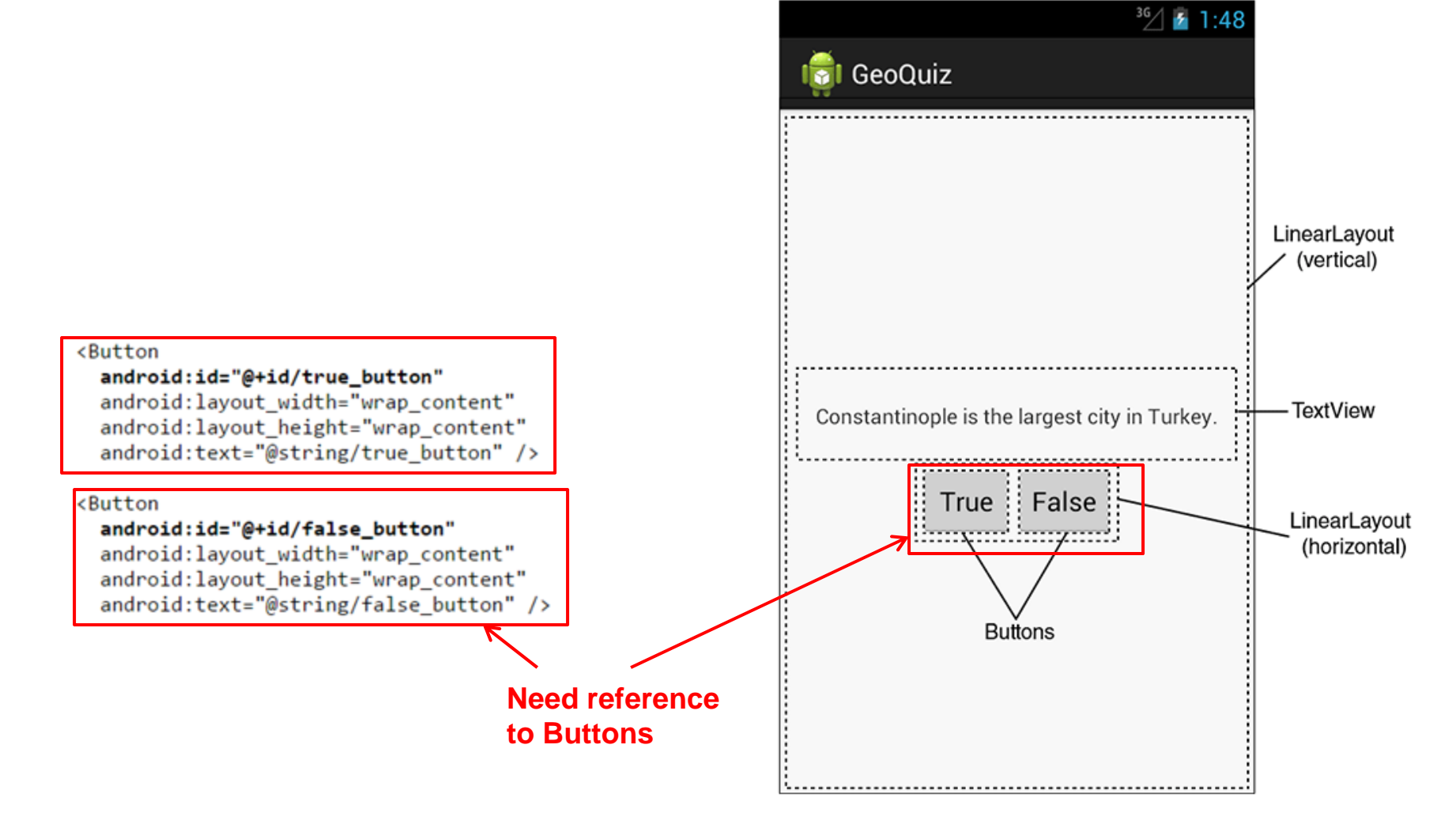

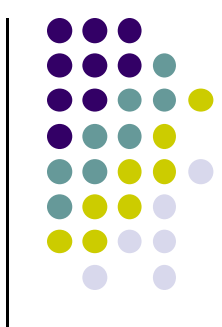

#### **R.Java Constants**

- $\bullet$  During compilation, XML resources (drawables, layouts, strings, views with IDs, etc) are assigned constants
- Sample R.Java file

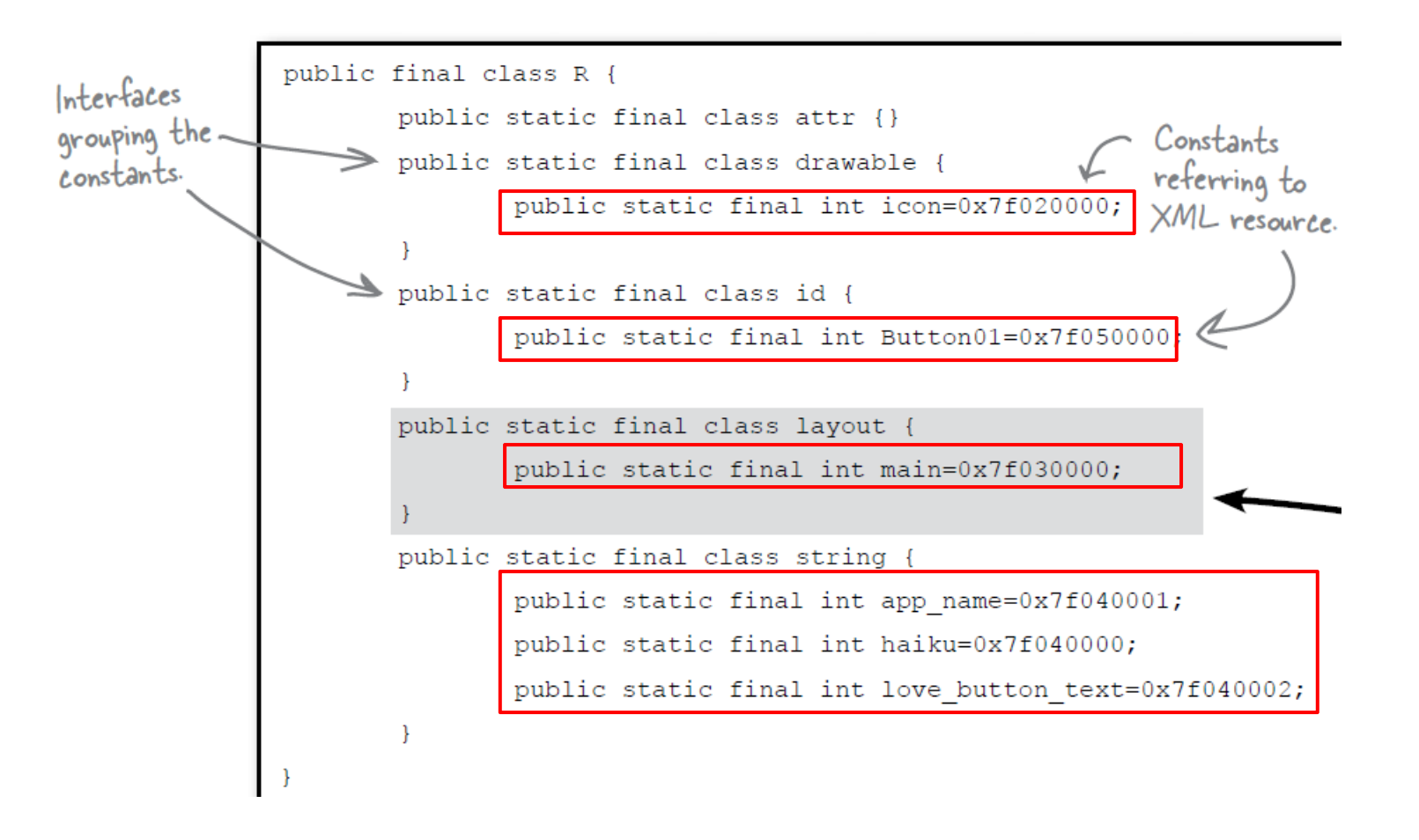

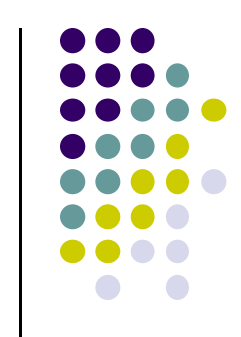

#### **Referring to Resources in Java File**

- Can refer to resources in Java file using these constants
- **•** Example

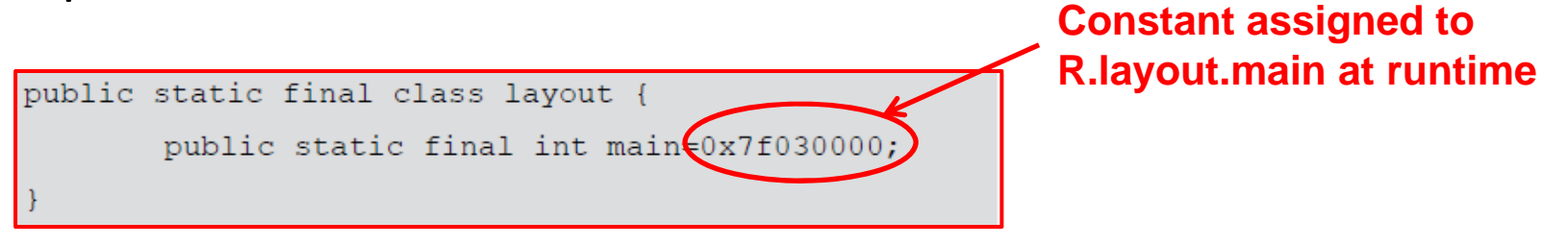

• In java file, R.java the constant corresponding to main.xml is argument of setContentView

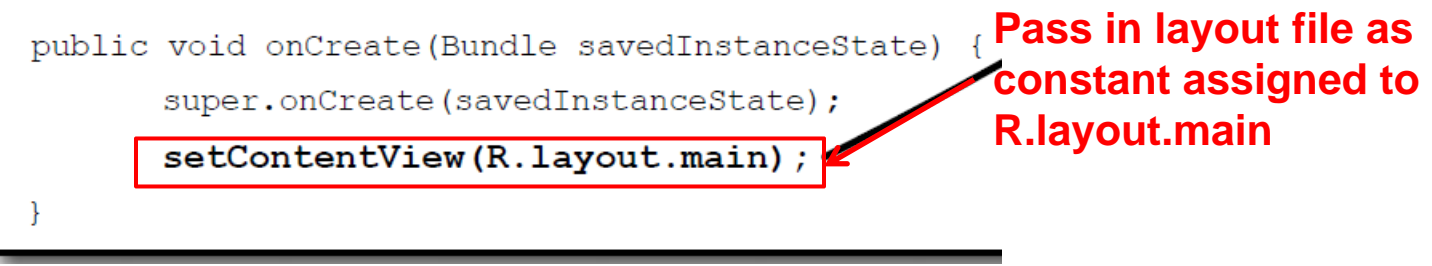

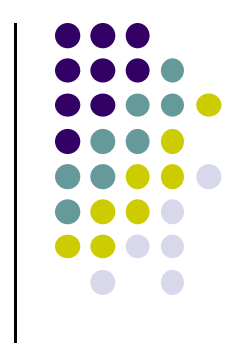

#### **Referencing Widgets by ID**

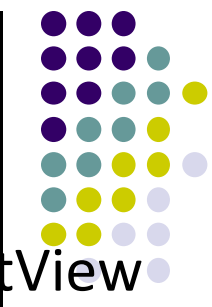

- $\bullet$ Many widgets and containers appear only in XML. E.g. Text View
	- $\bullet$ No need to be referenced in Java code
- To reference <sup>a</sup> widget in Java code, you need its **android:id**

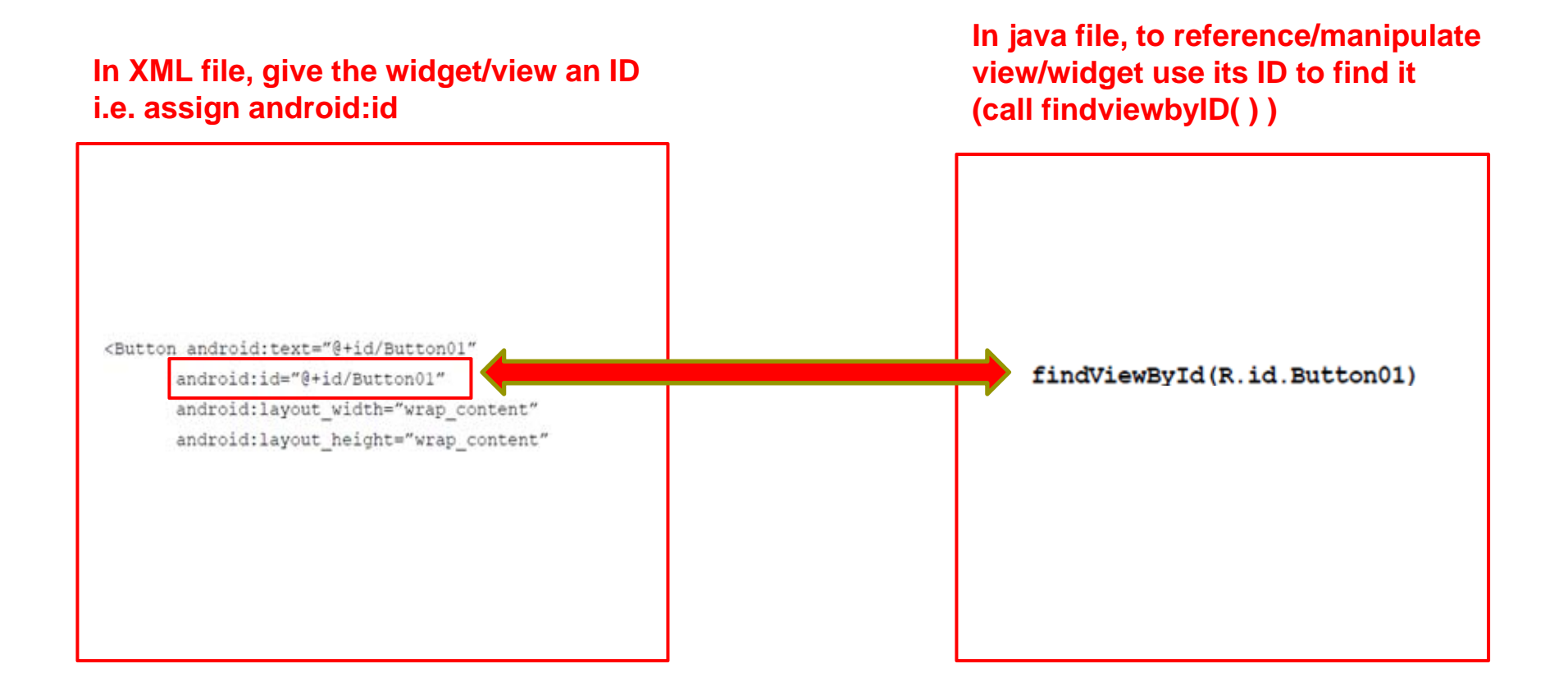

#### **Getting View References**

- $\bullet$  **findViewById** is implemented in base Activity class so it can be called in our java file (e.g. MainActivity.java)
- Argument of **findViewById** is constant of resource
- A generic view is returned (not subclasses e.g. buttons, TextView), so needs to cast

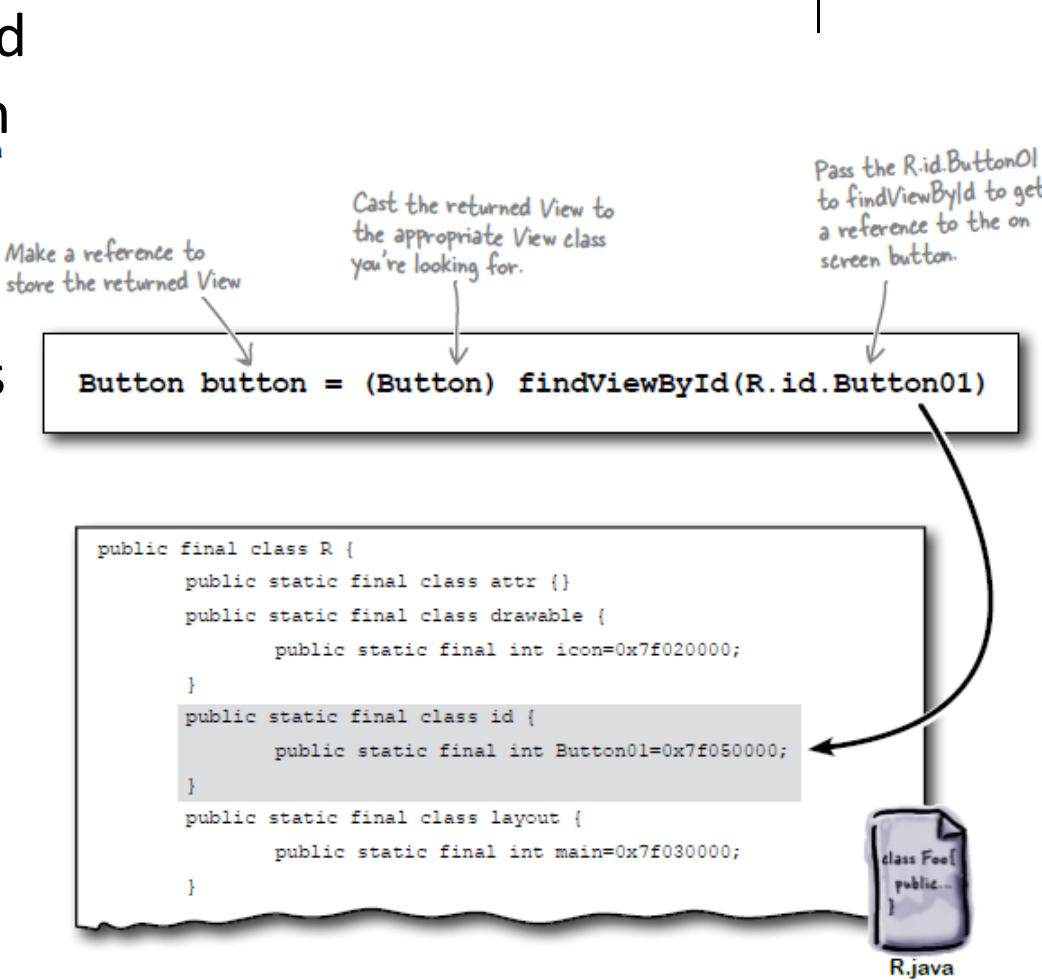

### **QuizActivity.java: Getting References to Buttons**

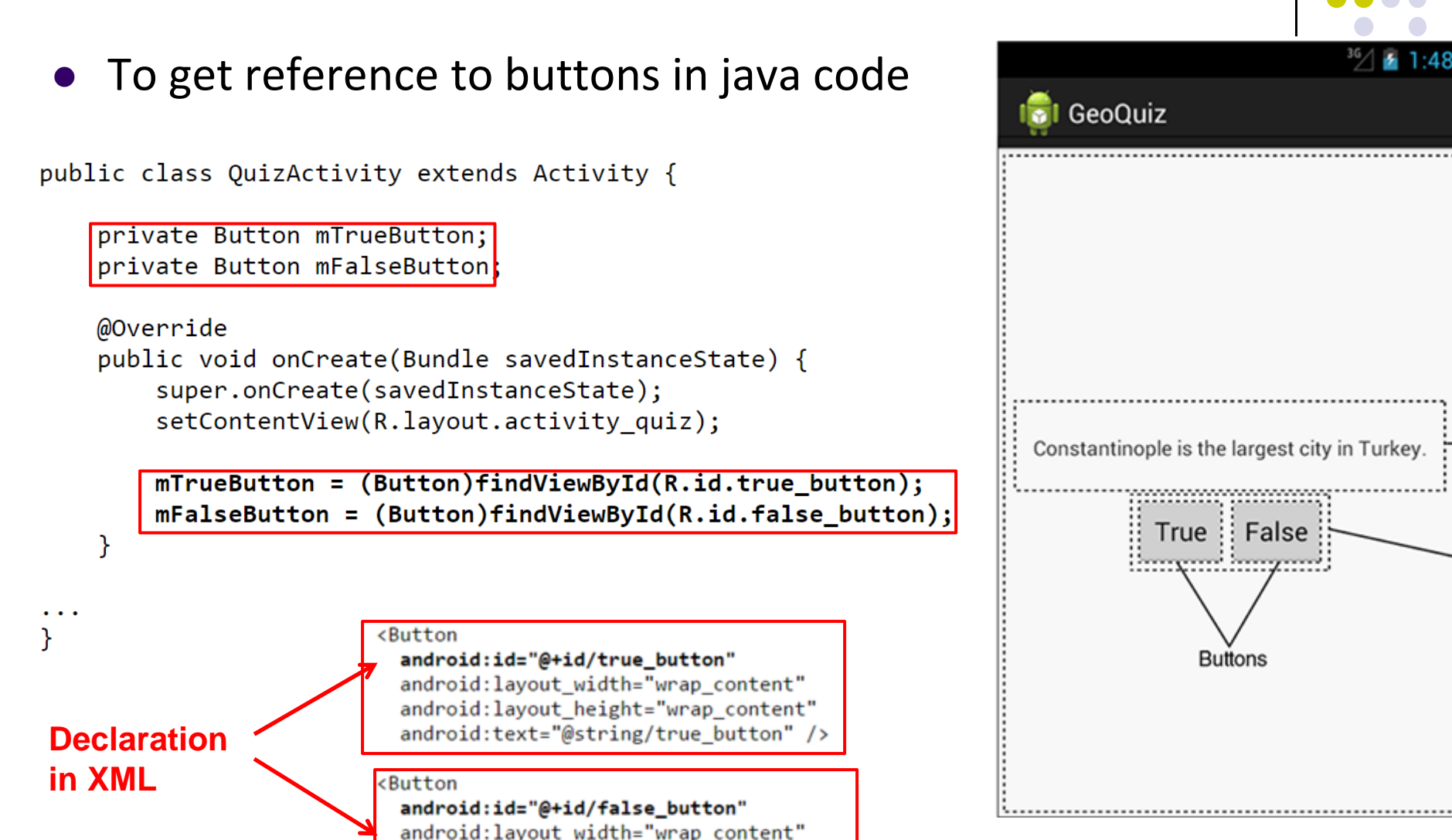

android: layout\_height="wrap\_content" android:text="@string/false button" />

#### **QuizActivity.java: Setting Listeners**

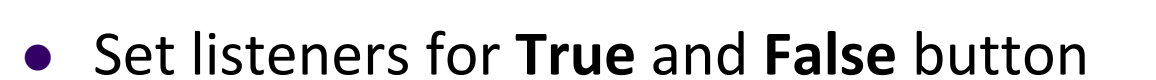

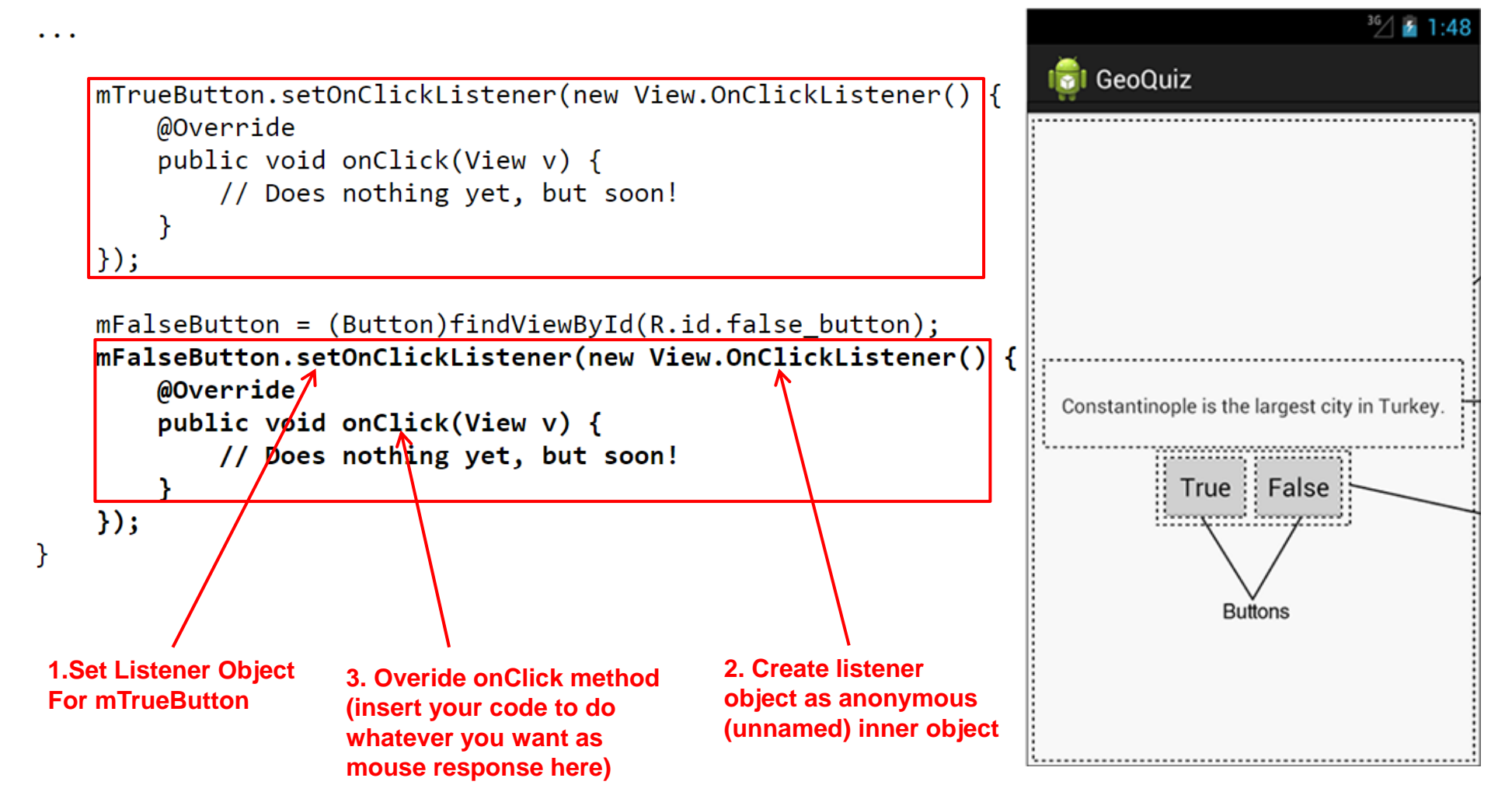

#### **QuizActivity.java: Adding a Toast**

- A toast is a short pop-up message
- $\bullet$ Does not require any input or action
- **•** After user clicks True or False button, our app will pop ‐up a toast to inform the user if they were right or wrong
- First, we need to add toast strings (Correct, Incorrect) to strings.xml

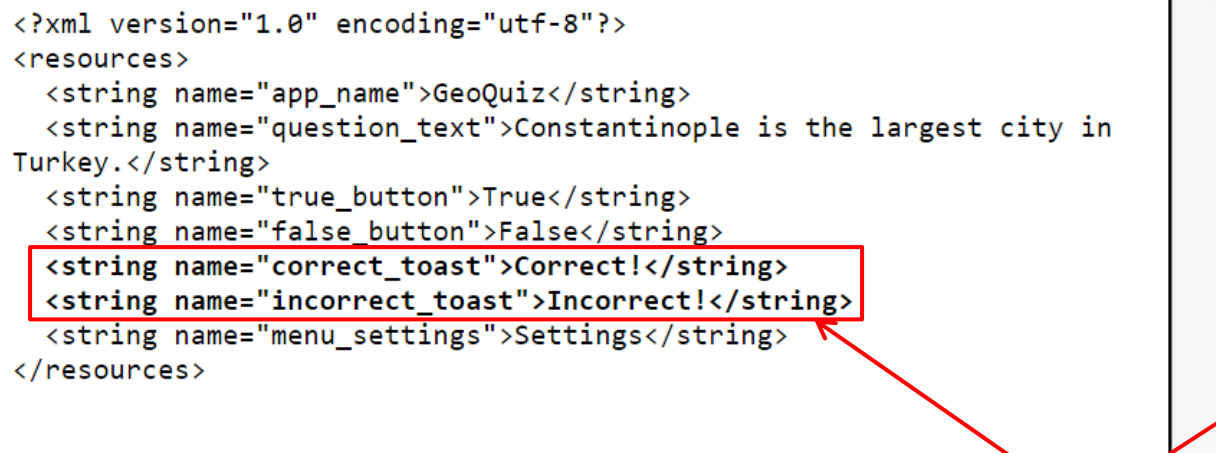

**A toast**

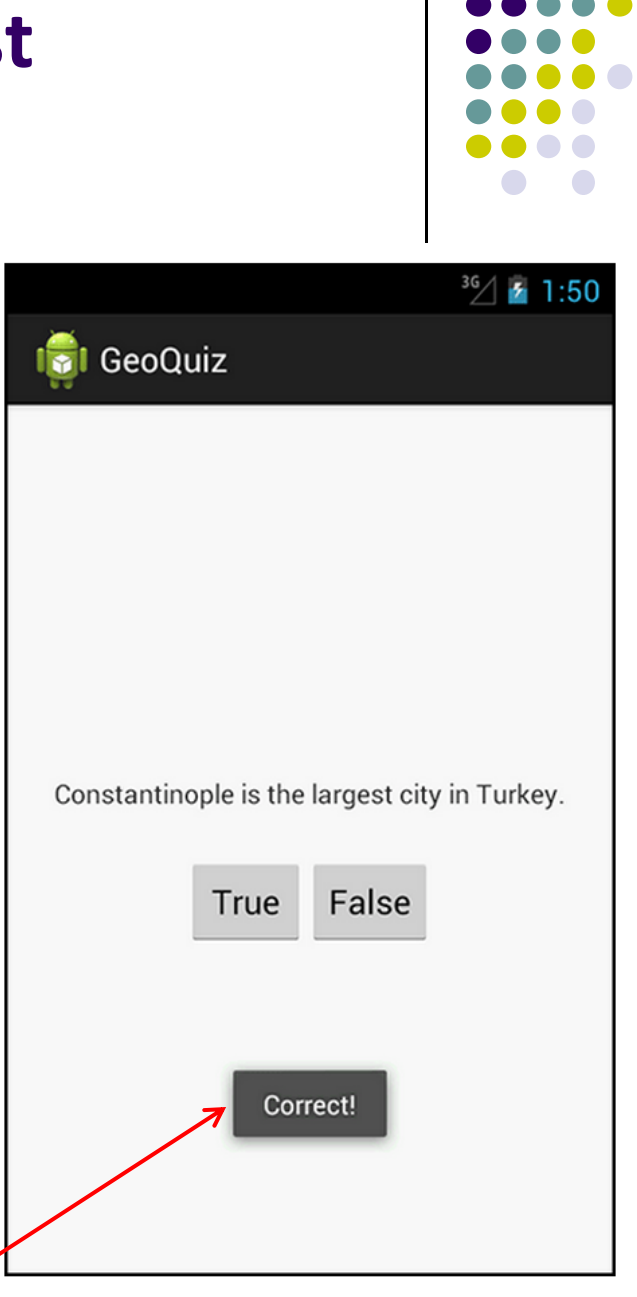

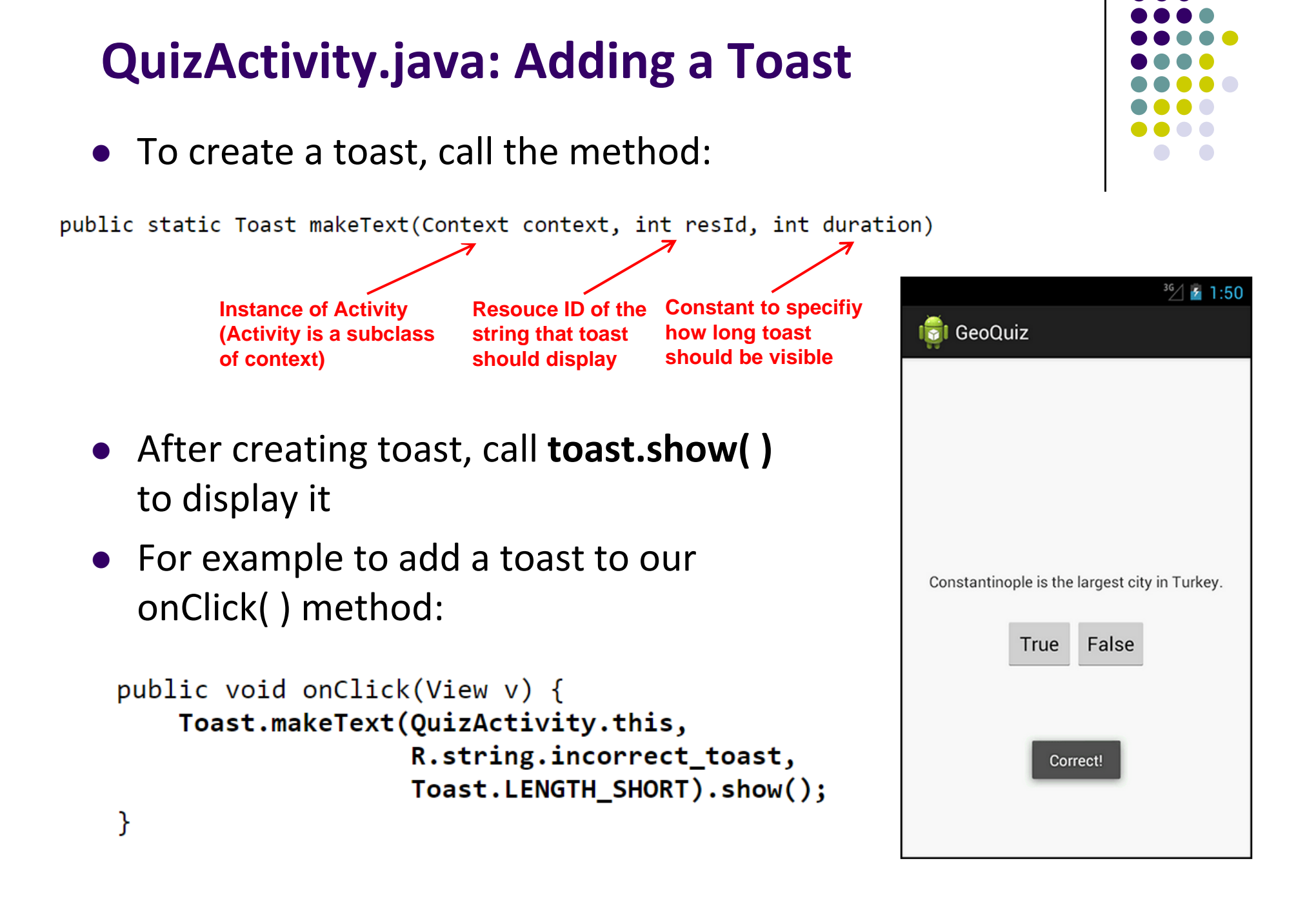

#### **QuizActivity.java: Adding <sup>a</sup> Toast**

#### • Code for adding a toast

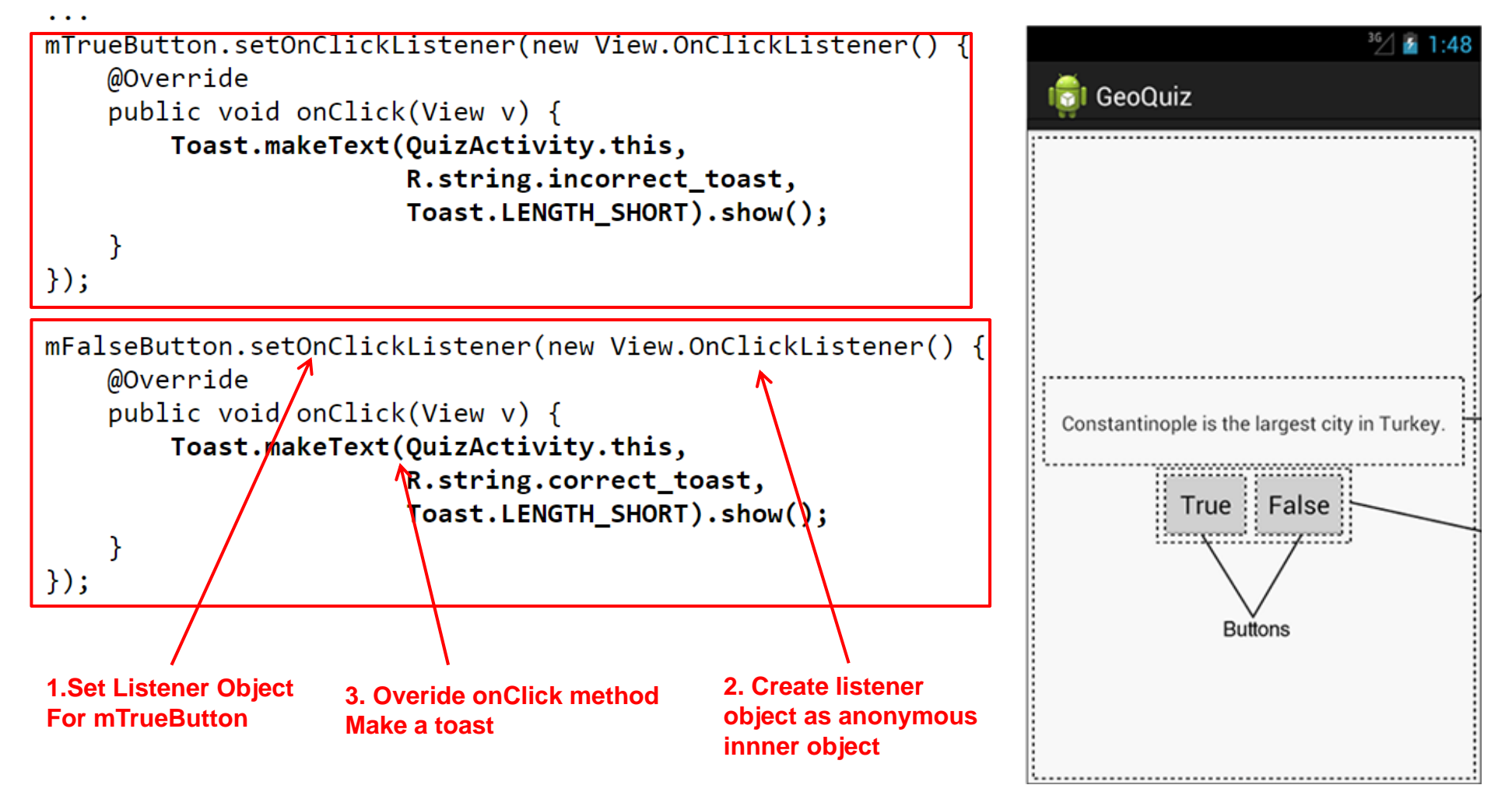

**package com.bignerdranch.android.geoquiz;**

**import android.app.Activity; import android.os.Bundle; import android.view.Menu; import android.view.View; import android.widget.Button; import android.widget.Toast;**

**public class QuizActivity extends Activity {**

**Button mTrueButton; Button mFalseButton;**

```
@Override
protected void onCreate(Bundle savedInstanceState) {
  super.onCreate(savedInstanceState);
  setContentView(R.layout.activity_quiz);
```

```
mTrueButton = (Button)findViewById(R.id.true_button);
mTrueButton.setOnClickListener(new View.OnClickListener() {
  @Override
  public void onClick(View v) {
    Toast.makeText(QuizActivity.this, 
         R.string.incorrect_toast, Toast.LENGTH_SHORT)
         .show();
  }
});
```
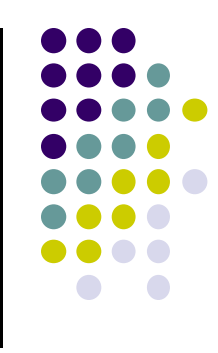

### **QuizActivity.java: Complete Listing**

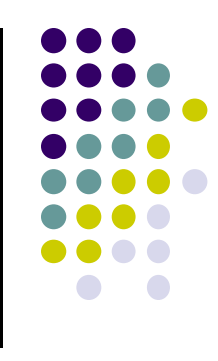

**mFalseButton = (Button)findViewById(R.id.false\_button); mFalseButton.setOnClickListener(new View.OnClickListener() {**

```
@Override
  public void onClick(View v) {
    Toast.makeText(QuizActivity.this, 
         R.string.correct_toast, Toast.LENGTH_SHORT)
         .show();
  }
});
```
**@Override public boolean onCreateOptionsMenu(Menu menu) {**

**// Inflate the menu; // this adds items to the action bar if it is present.**

```
getMenuInflater().inflate(R.menu.activity_quiz, menu);
return true;
```
**}**

**}**

```
QuizActivity.java:
Complete Listing
(Contd)
```
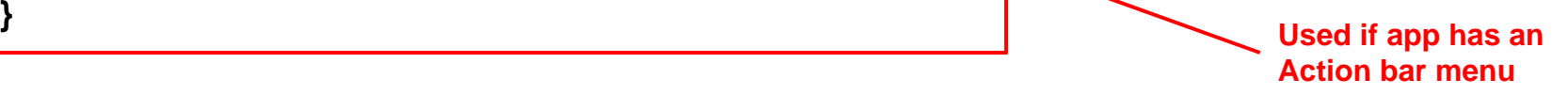

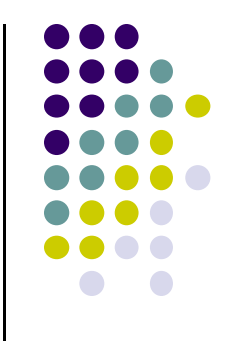

# **Android UI in Java**

#### USB debugging Debug mode when USB is connected

## **Recall: Checkbox**

- Has 2 states: **checked** and **unchecked**
- $\bullet$ Clicking on checkbox toggles between these 2 states
- $\bullet$ Used to indicate <sup>a</sup> choice (e.g. Add rush delivery)
- $\bullet$  Since Checkbox widget inherits from TextView, its properties (e.g. **android:textColor**) can be used to format checkbox
- XML code to create Checkbox:

```
<CheckBox xmlns: android="http://schemas.android.com/apk/res/android"
 android: id="@+id/check"
 android: layout_width="wrap_content"
 android: layout_height="wrap_content"
 android: text="@string/unchecked"/>
```
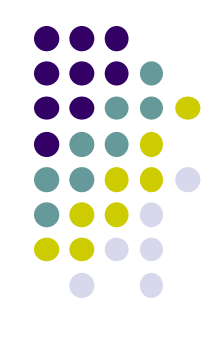

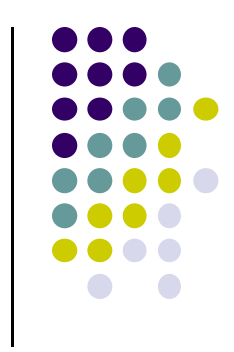

#### **Making Checkbox Responsive**

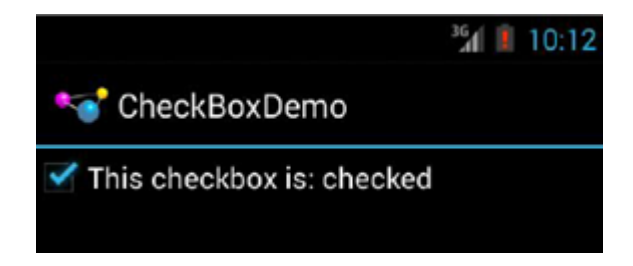

- 2 ways to make Checkbox responsive:
	- 1.Set **android:onClick** attribute or
	- 2. Create <sup>a</sup> ClickListener object, override onClick method, and register it with the checkbox
- In Java code, the following commands may be used
	- $\bullet$ **isChecked( ):** to determine if checkbox has been checked
	- $\bullet$ **setChecked( ):** to force checkbox into checked or unchecked state
	- $\bullet$ **toggle( ):** to toggle current checkbox setting

### **Checkbox Example Java Code**

package com.commonsware.android.checkbox; import android.app.Activity; import android.os.Bundle; import android.widget.CheckBox; import android.widget.CompoundButton; public class CheckBoxDemo extends Activity implements Checkbox inherits fromCompoundButton.OnCheckedChangeListener { < **CompoundButton** CheckBox cb: @Override public void onCreate(Bundle icicle) { super.onCreate(icicle); setContentView(R.layout.main); Register listener cb=(CheckBox)findViewById(R.id.check); **OnCheckedChangeListener**   $cb.setOnCheckedChangeListener(this);$ to be notified when checkbox ł state changes public void onCheckedChanged(CompoundButton buttonView, boolean isChecked) { if (isChecked) { Callback, called cb.setText(R.string.checked); When checkboxstate changes else  $\{$ cb.setText(R.string.unchecked);

#### **Checkbox Example Result**

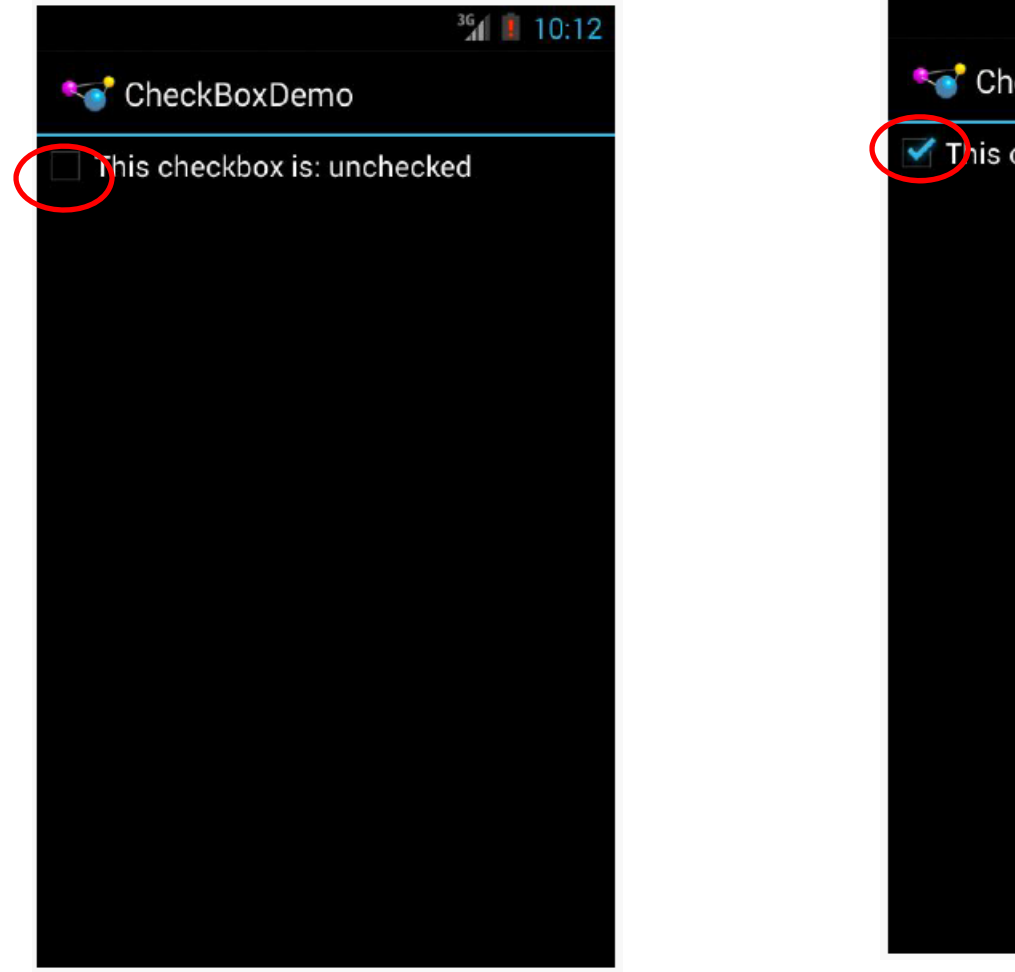

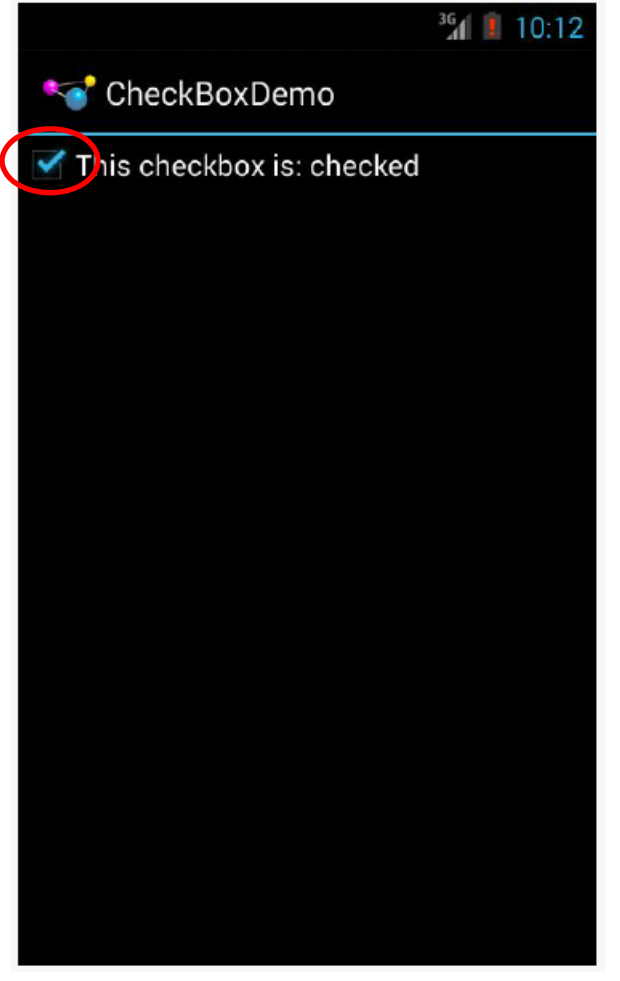

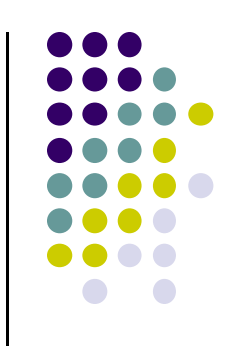

#### **Important Android Packages**

Android programs usually import packages at top. E.g.

package com.commonsware.android.checkbox;

import android.app.Activity; import android.os.Bundle; import android.widget.CheckBox; import android.widget.CompoundButton;

- $\bullet$  Important packages
	- $\bullet$ **android\*** Android application
	- $\bullet$ **dalvik\*** Dalvik virtual machine support classes
	- $\bullet$  **java.\*** Core classes and generic utilities (networking, security, math, etc)
	- $\bullet$ **org.apache.http:** HTTP protocol support

*Ref: Introduction to Android Programming, Annuzzi, Darcey & Conder*

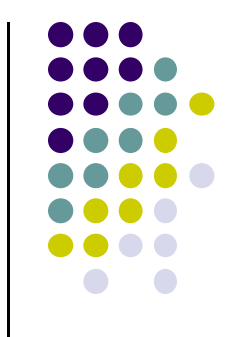

## **Toggle Button**

- **•** ToggleButton and Switches
	- $\bullet$ Like CheckBox has 2 states
	- $\bullet$ However, visually shows states on and off text
- $\bullet$ XML code to create ToggleButton

```
<?xml version="1.0" encoding="utf-8"?>
ToggleButtor xmlns: android="http://schemas.android.com/apk/res/android"
   android:id="@+id/toggle"
   android: layout_width="wrap_content"
   android: layout_height="wrap_content" />
```
 Can also set up an onCheckedChangeListener to be notified when user changes ToggleButton state

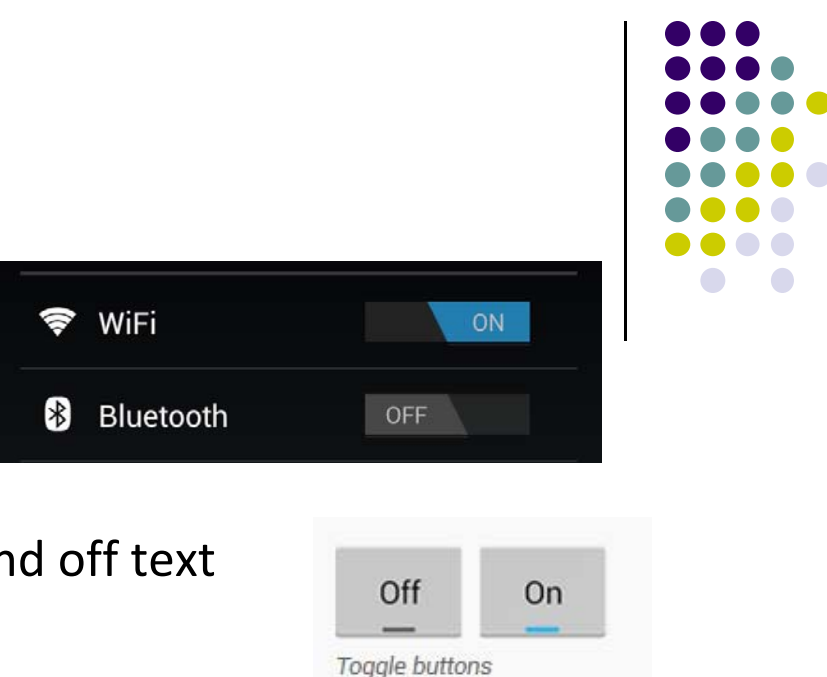

#### **Switch Widget**

- Android Switch widget shows state via small ON/OFF slider
- $\bullet$ Added in API level 14

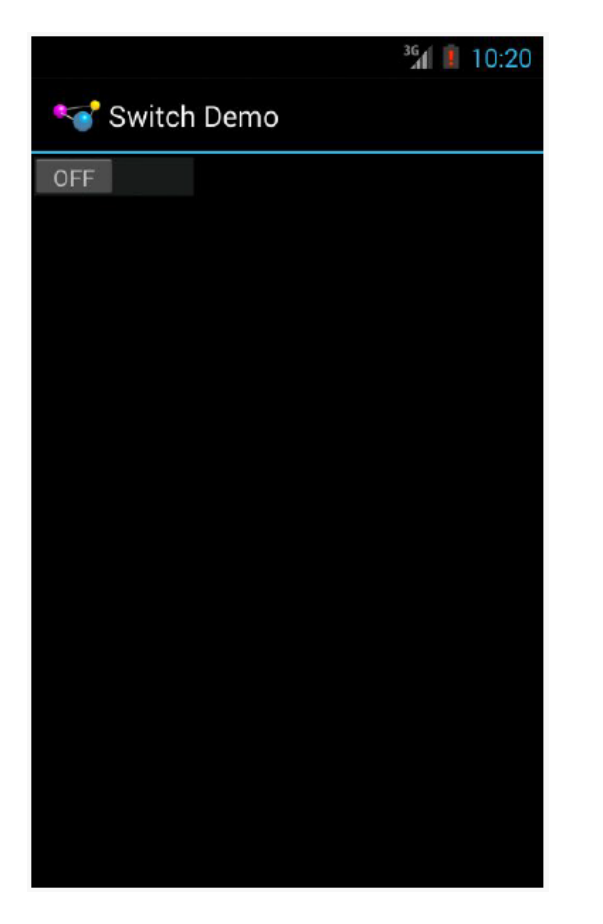

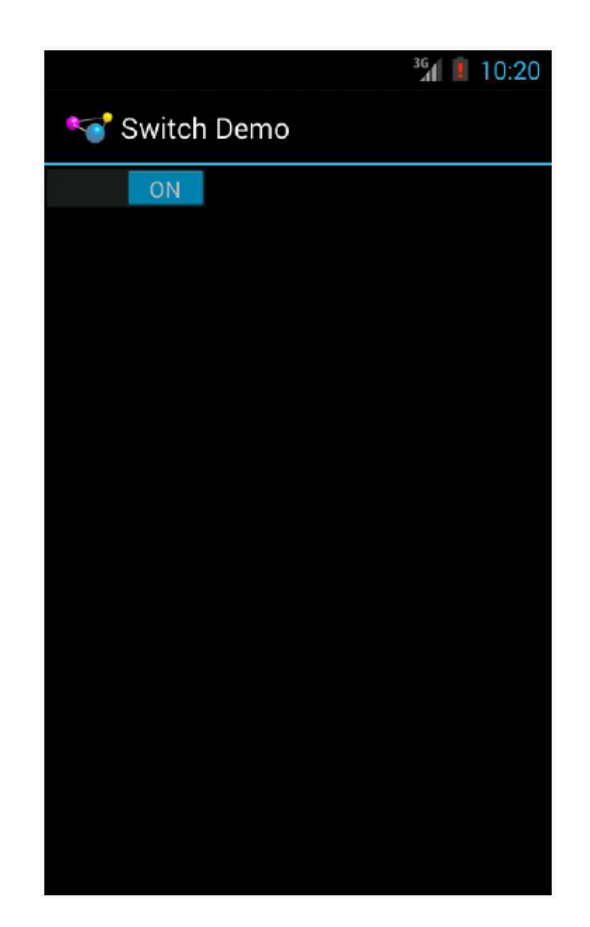

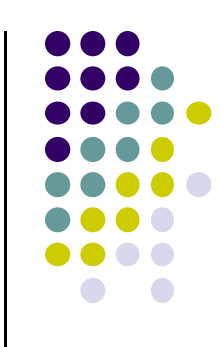

#### **Switch Widget**

XML code for creating Switch

```
<?xml version="1.0" encoding="utf-8"?>
<Switch>xmlns:android="http://schemas.android.com/apk/res/android"
    android: id="@+id/toggle"
    android: layout_width="wrap_content"
    android: layout_height="wrap_content" />
```
- $\bullet$  **Checkbox**, **ToggleButton** and **Switch** inherit from **CompoundButton**
- Common API for
	- $\bullet$ **toggle( )**
	- **isChecked( )**
	- $\bullet$ **setChecked( )**

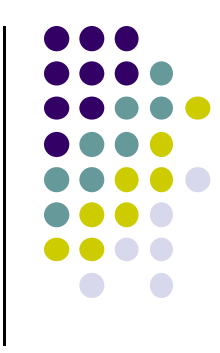

## **Creating Checkbox, ToggleButton or Switch in Android Studio**

- Checkbox, Togglebutton and Switch widgets are in Android Studio palette
- Can drag and drop them unto app screen then configure properties

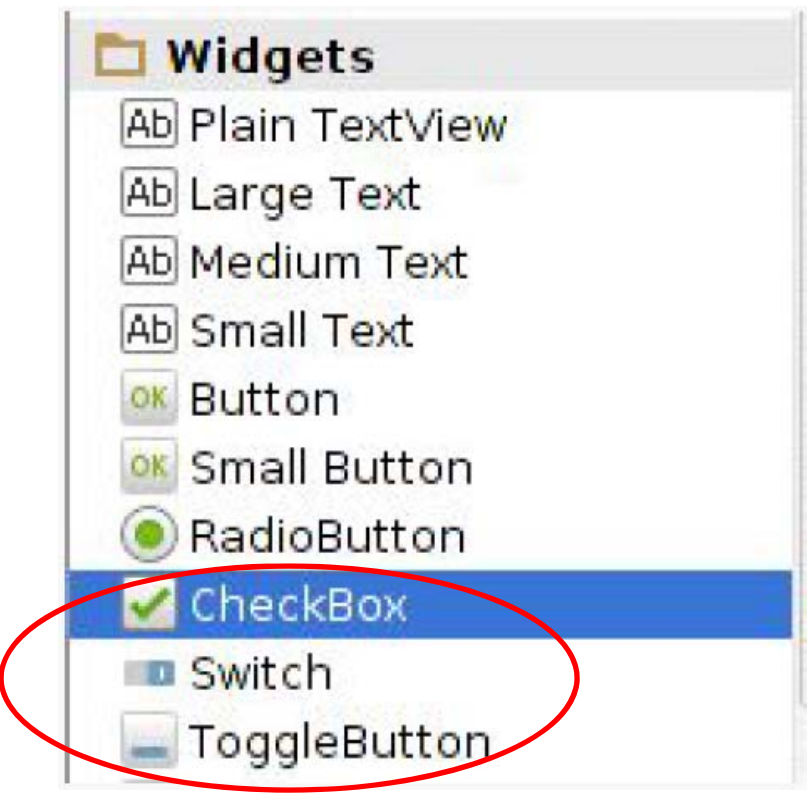

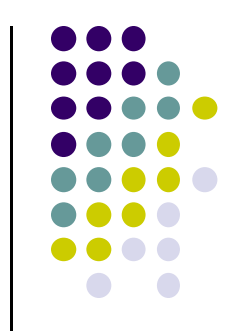

#### **RadioButton and RadioGroup**

- Select only 1 option from a set
- set onClick method for each button
	- generally same method
- **Inherits from CompoundButton** which inherits from **TextView**
	- $\bullet$  Format using TextView properties (font, style, color, etc)
- $\bullet$ Can use methods **isChecked( )**, **toggle( )**
- $\bullet$  Collected in RadioGroup
	- $\bullet$ sub class of LinearLayout
	- $\bullet$ Can have vertical or horizontal orientation

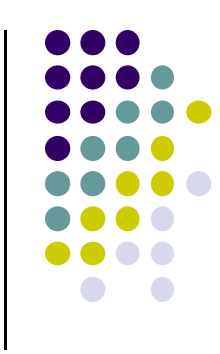

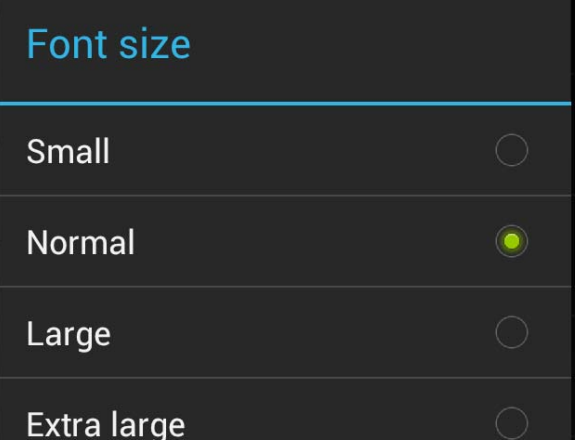
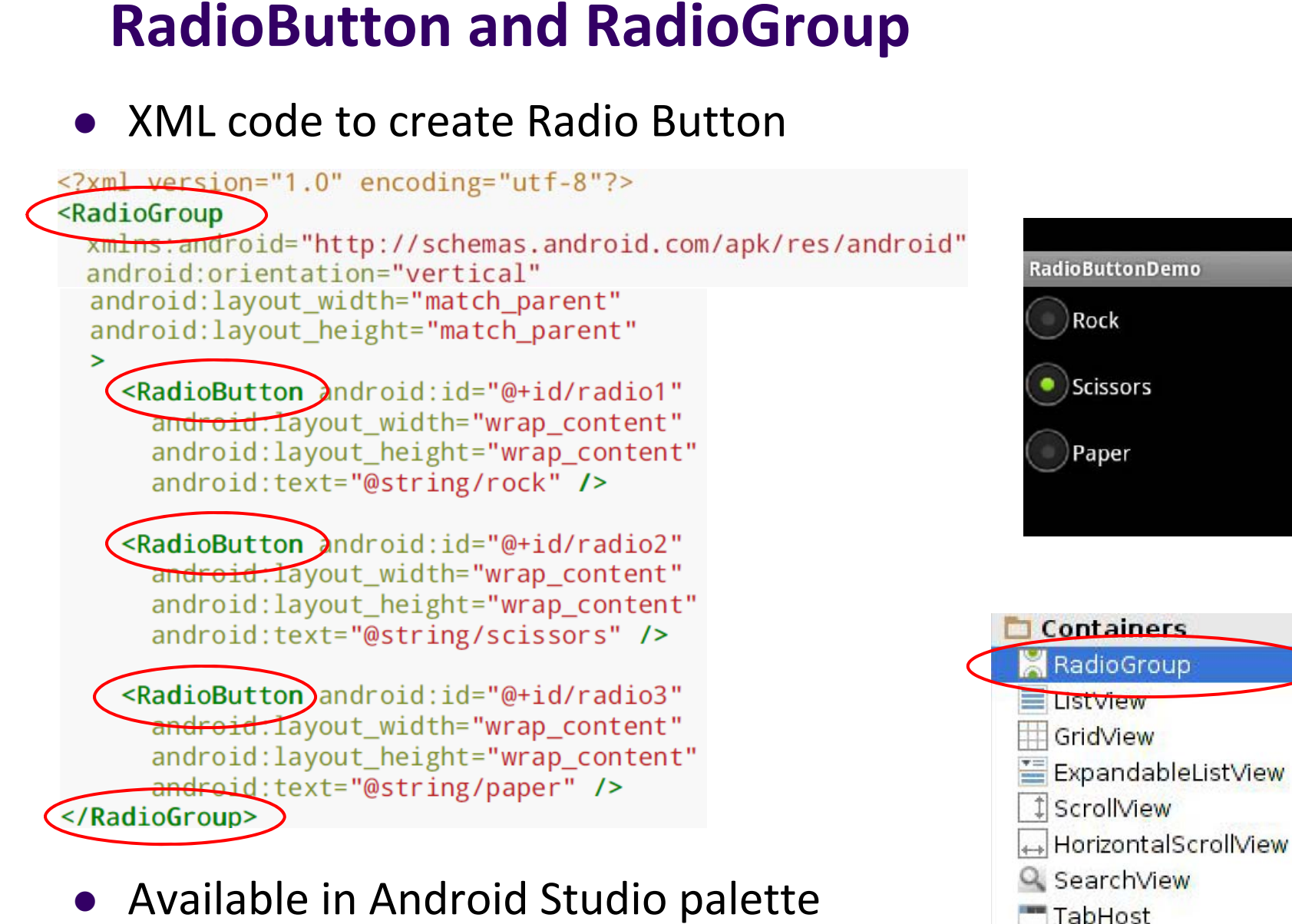

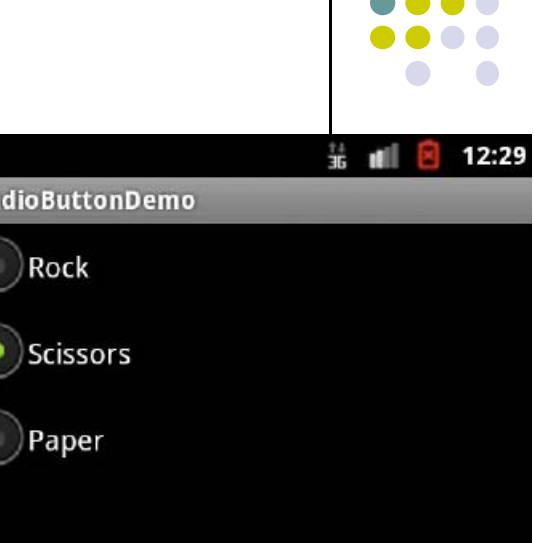

SlidingDrawer

**Gallery** VideoView

# **SeekBar**

- a slider
- Subclass of progress bar
- **.** implement a SeekBar.OnSeekBarChangeListener to respond to changes in setting

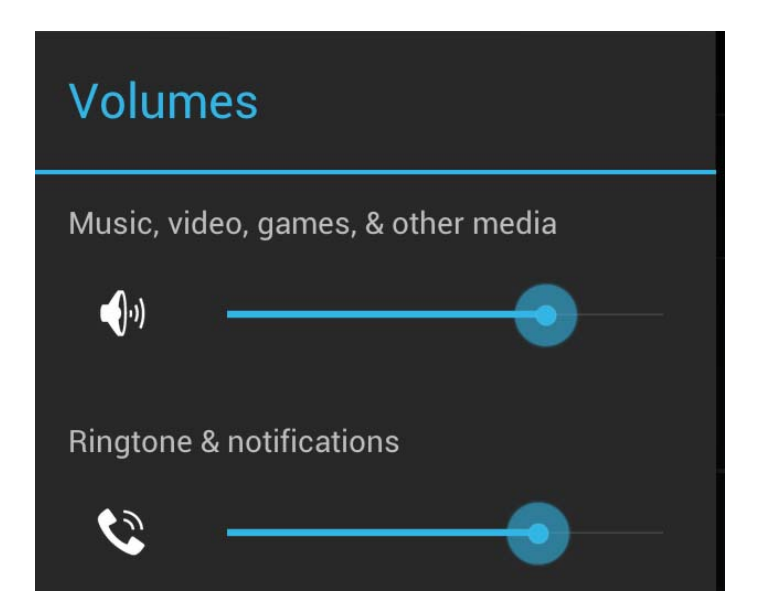

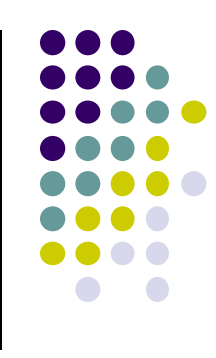

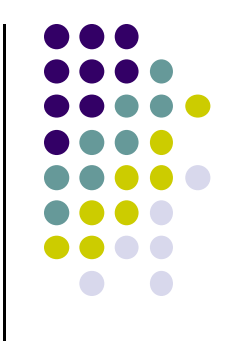

# **WebView Widget**

#### **WebView Widget**

- A View that display web pages
	- $\bullet$ Can be used for creating your own web browser
	- $\bullet$ OR just display some online content inside your app
- Uses WebKit rendering engine (lots of memory)
	- $\bullet$ http://www.webkit.org/
- Webkit used in many web browsers including Safari

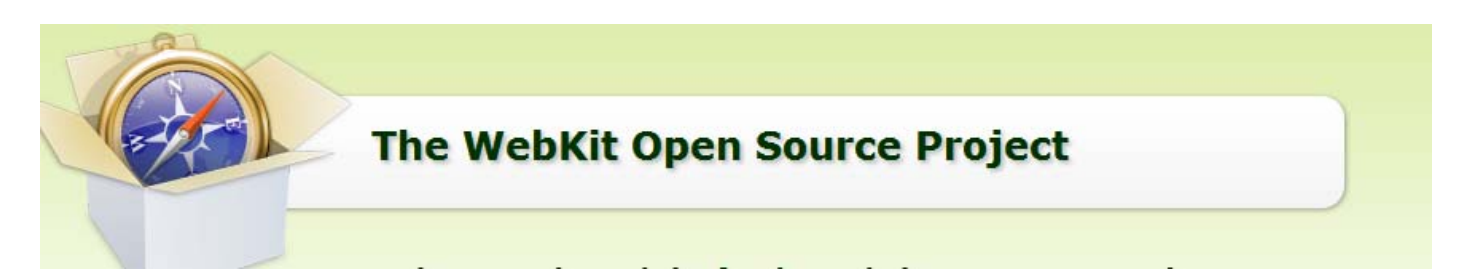

Web pages in WebView same look same as in Safari

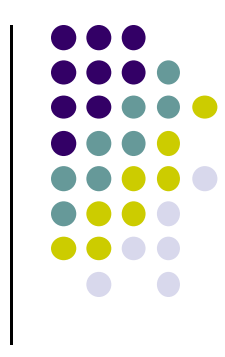

#### **WebView**

- $\bullet$  Android 4.4, API level 19 added **Chromium** as alternative to WebKit
- Chromium: http://www.chromium.org/Home
- "Chromium WebView provides broad support for HTML5, CSS3, and JavaScript.
- Supports most HTML5 features available in Chrome.
- Also has updated JavaScript Engine (V8) with vastly improved JavaScript performance. "

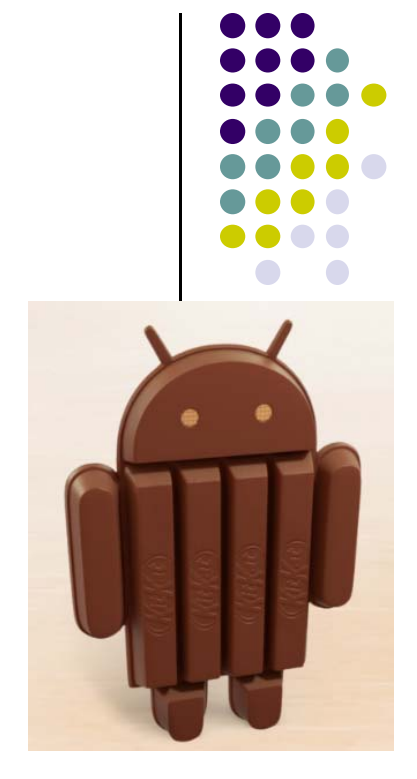

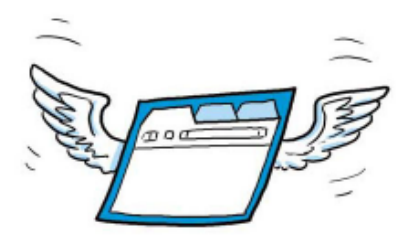

## **WebView Widget Functionality**

- Display Web page containing HTML, CSS, Javascript
- Navigation history of URLs to support forward and backwards
- zoom in and out
- perform searches
- Additional functionality:
	- $\bullet$ capture images of page
	- $\bullet$ Search page for string
	- $\bullet$  Deal with cookies on <sup>a</sup> per application basis

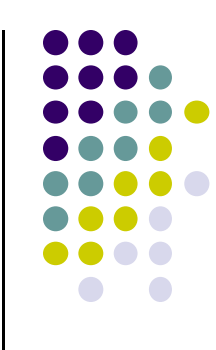

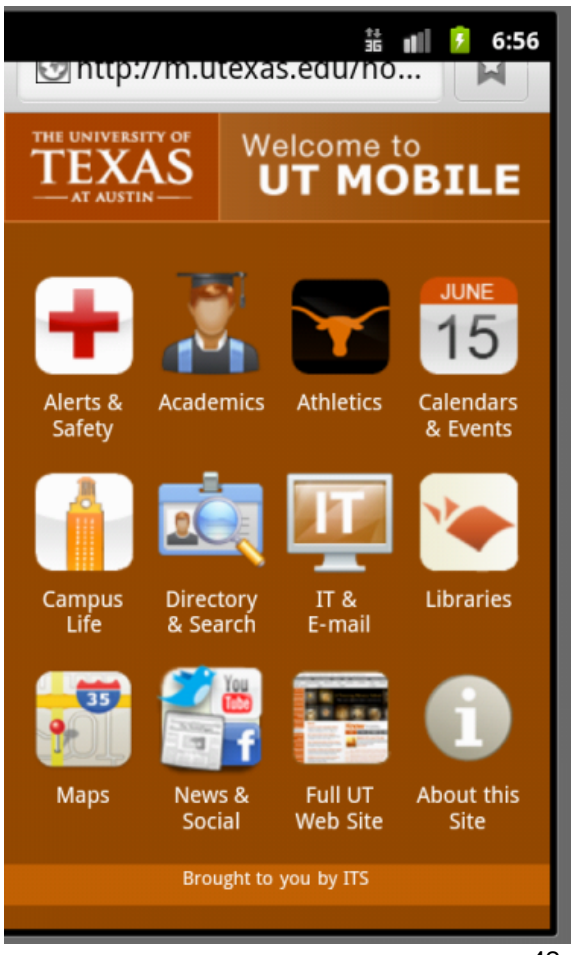

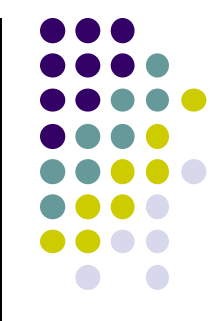

## **Scenarios for Using Webview NOT Browser**

- **•** Provide info requiring periodic updates.
	- $\bullet$  Example: end user agreement or user guide (no need to update app)
- OR display **documents hosted online**
- $\bullet$ OR access **application data available on Internet**
- OR **display ads**

http://developer.android.com/guide/webapps/webview.html

#### **WebView Example**

- Simple app to view and navigate web pages
- XML code (e.g in res/layout/main.xml)

```
<?xml version="1.0" encoding="utf-8"?>
<WebView >xmlns:android="http://schemas.android.com/apk/res/android"
    android:id="@+id/webview"
    android: layout width="fill parent"
    android: layout height="fill parent"
1
```
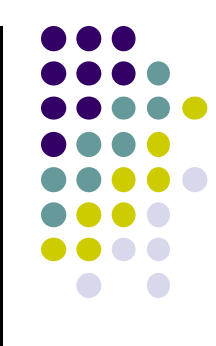

#### **WebView Activity**

ŀ

- In onCreate, use loadURL to load website
- **•** If website contains Javascript, enable Javascript

```
public class HelloWebView extends Activity {
    private WebView mWebView;
    @Override
    public void onCreate(Bundle savedInstanceState) {
        super.onCreate(savedInstanceState);
        setContentView(R.layout.main);
        mWebView = (WebView) findViewById(R.id.webview);mWebView.getSettings() setJavaScriptFnabled(true);
     mWebView.loadUrl("http://m.utexas.edu");
    Y
```
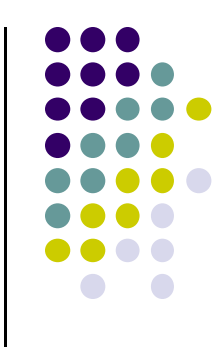

# **loadUrl( )**

```
@Override
public void onCreate(Bundle savedInstanceState) {
    super.onCreate(savedInstanceState);
    setContentView(R.layout.main);
    mWebView = (WebView) findViewById(R.id.webview);mWebView getSettings() setlavaScriptEnabled(true);
    mWebView.loadUrl("http://m.utexas.edu");
```
- loadUrl() Works with
	- **http://** and **https://** URLs
	- $\bullet$ **file//** URLs pointing to local filesystem
	- **file:///** android\_asset/ URLs pointing to app's assets (later)
	- $\bullet$  **content://** URLs pointing to content provider that is streaming published content

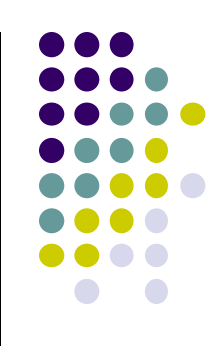

# **WebView Example**

- Add permission to AndroidManifest.xml for app to use Internet
- Also change style so no title bar

```
<?xml version="1.0" encoding="utf-8"?>
<manifest xmlns:android="http://schemas.android.com/apk/res/android"
    package="scottm.examples"
    android: versionCode="1"
    android: versionName="1.0"<uses-sdk android:minSdkVersion="10" />
   <br />
suses-permission android:name="android.permission.INTERNET" />
    <application
         android:icon="@drawable/ic launcher"
         android: label="@string/appname" >Kactivity
             android:name=".HelloWebView"
             android:label-
             android:theme="@android:style/Theme.NoTitleBar">
```
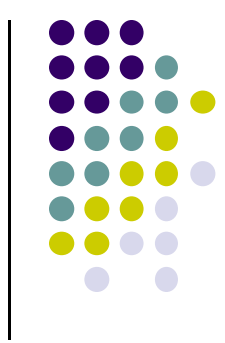

47

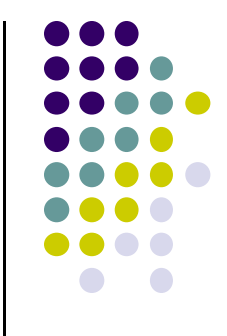

# **Android App Components**

# **Android App Components**

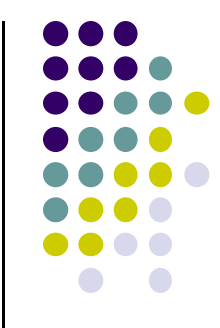

Typical Java program starts from main( )

```
class SillyApp {
    public static void main(String[] args) {
        System.out.println("Hello World!");
```
- Android app: No need to write a main
- $\bullet$  Just define app components by creating sub‐classes of base classes already defined in Android
- $\bullet$  4 main types of Android app components:
	- $\bullet$ Activities (already seen this)
	- $\bullet$ Services
	- $\bullet$ Content providers
	- $\bullet$ Broadcast receivers

#### **Recall: Activities**

- $\bullet$ Activity: main building block of Android UI
- $\bullet$  Analogous to <sup>a</sup> window or dialog box in <sup>a</sup> desktop application
- $\bullet$  Apps
	- $\bullet$ have at least 1 activity that deals with UI
	- $\bullet$ Entry point of app similar to **main( )** in C
	- $\bullet$ typically have multiple activities
- Example: A camera app
	- $\bullet$ **Activity 1:** to focus, take photo, start activity 2
	- $\bullet$ **Activity 2:** to present photo for viewing, save it

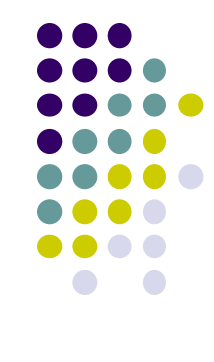

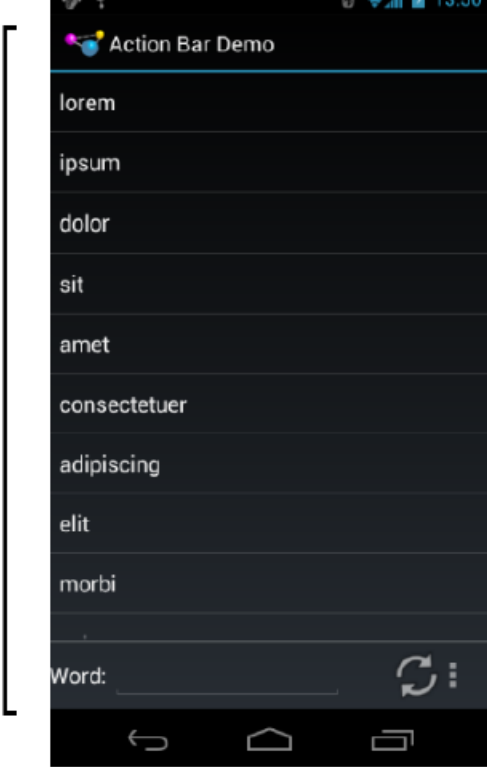

Activity

#### **Recall: Activities**

- Each activity controls 1 or more screens
- Activities independent of each other
- $\bullet$ Can be coupled by control or data
- $\bullet$ App Activities are sub‐class of **Activity** class
- $\bullet$ Example:

public class HelloWebView extends Activity { Activity

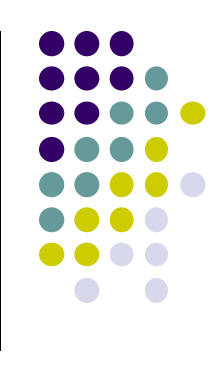

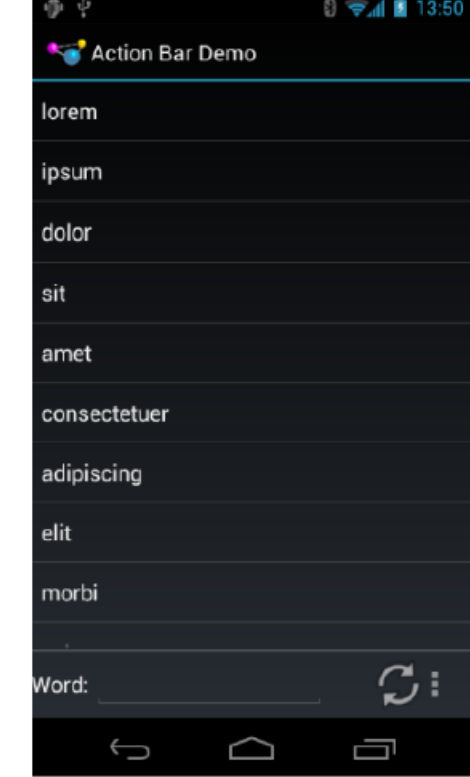

### **Fragments**

- $\bullet$ Fragments enables 1 app to look different on phone vs tablet
- $\bullet$  An activity can contain multiple fragments that are organized differently for phone vs tablet
- $\bullet$  Fragments are UI components that can be attached to different Activities.
- $\bullet$ More later

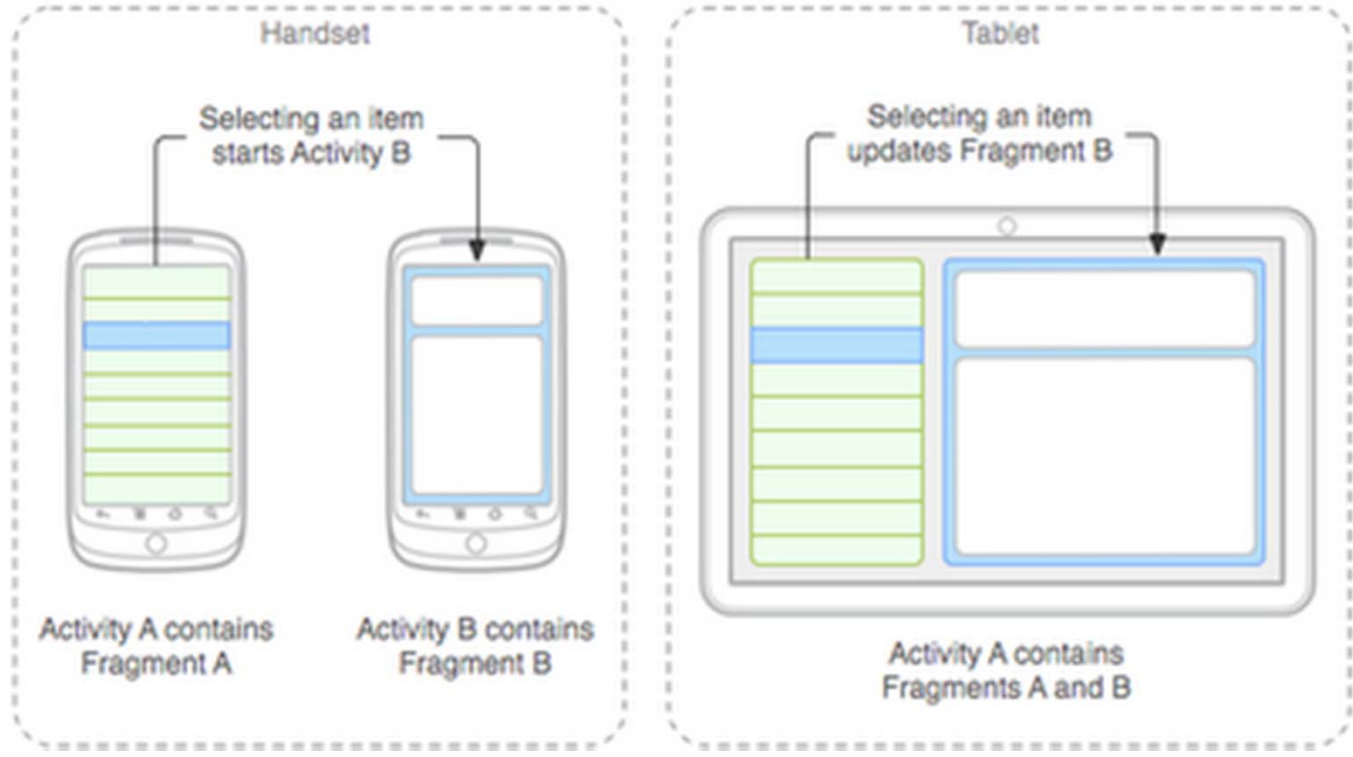

# **Services**

- Activities are short-lived, can be shut down anytime (e.g when user presses back button)
- **•** Services keep running in background
- $\bullet$ Minimal need to interact with (independent of) any activity
- Typically an activity will control a service -- start it, pause it, get data from it
- **•** Similar to Linux/Unix CRON job
- **•** Example uses of services:
	- $\bullet$  Periodically check device's GPS location by contacting Android location manager, and pass data to activity
	- $\bullet$ Check for updates to RSS feed
- App Services are sub‐class of **Services** class

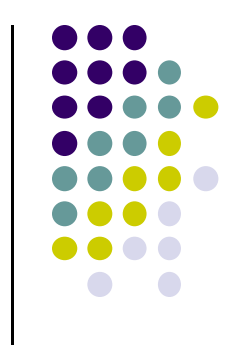

#### **Android Platform Services**

- **Android Services can either be on:** 
	- $\bullet$ **•** Android Platform (local)
	- $\bullet$ Google (remote)
- **•** Android platform services:
	- $\bullet$ **LocationManager:** location‐based services.
	- $\bullet$ **ViewManager** and **WindowManager:** Manage display and User Interface
	- $\bullet$ **AccessibilityManager:** accessibility, support for physically impaired users
	- $\bullet$  **ClipboardManager:** access to device's clipboard, for cutting and pasting content.
	- $\bullet$ **DownloadManager:** manages HTTP downloads in the background
	- $\bullet$ **FragmentManager:** manages the fragments of an activity.
	- $\bullet$ **AudioManager:** provides access to audio and ringer controls.

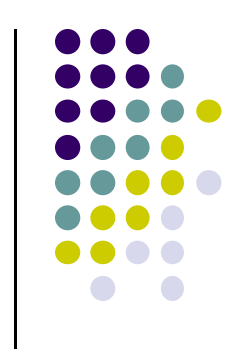

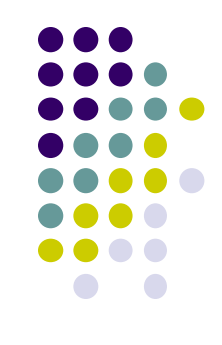

### **Google Services**

- $\bullet$ Maps
- $\bullet$ Location‐based services
- $\bullet$ Game Services
- $\bullet$ Authorization APIs
- $\bullet$ Google Plus
- $\bullet$ Play Services
- $\bullet$ In‐app Billing
- $\bullet$ Google Cloud Messaging
- $\bullet$ Google Analytics
- $\bullet$ Google AdMob ads

#### **Content Providers**

- **•** Android apps can share data
- **Content Provider:** 
	- $\bullet$ Abstracts shareable data, makes it accessible through methods
	- $\bullet$  Applications can access that shared data by calling methods for the relevant **content provider**
- Example: We can write an app that:
	- $\bullet$ • Retrieve's contacts list from contacts content provider
	- $\bullet$ Adds contacts to social networking (e.g. Facebook)

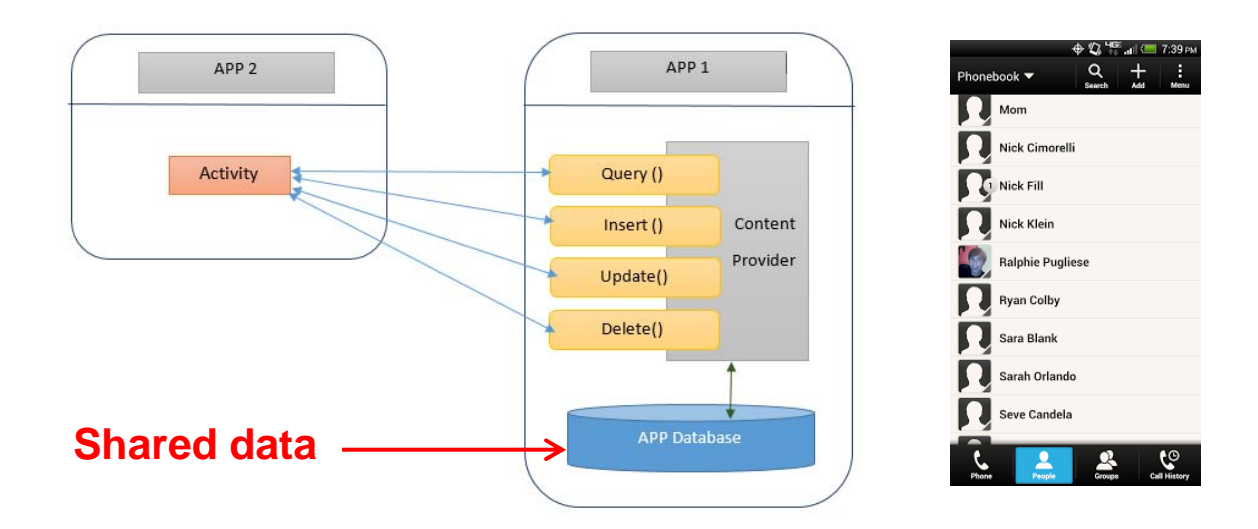

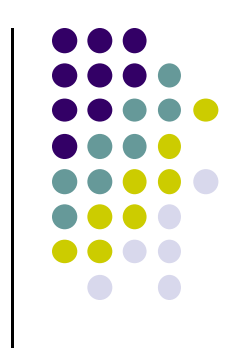

### **Content Providers**

- Apps can also **ADD** to data through content provider. E.g. Add contact
- E.g. Our app can also share its data
- App Content Providers are sub-class of **ContentProvider** class

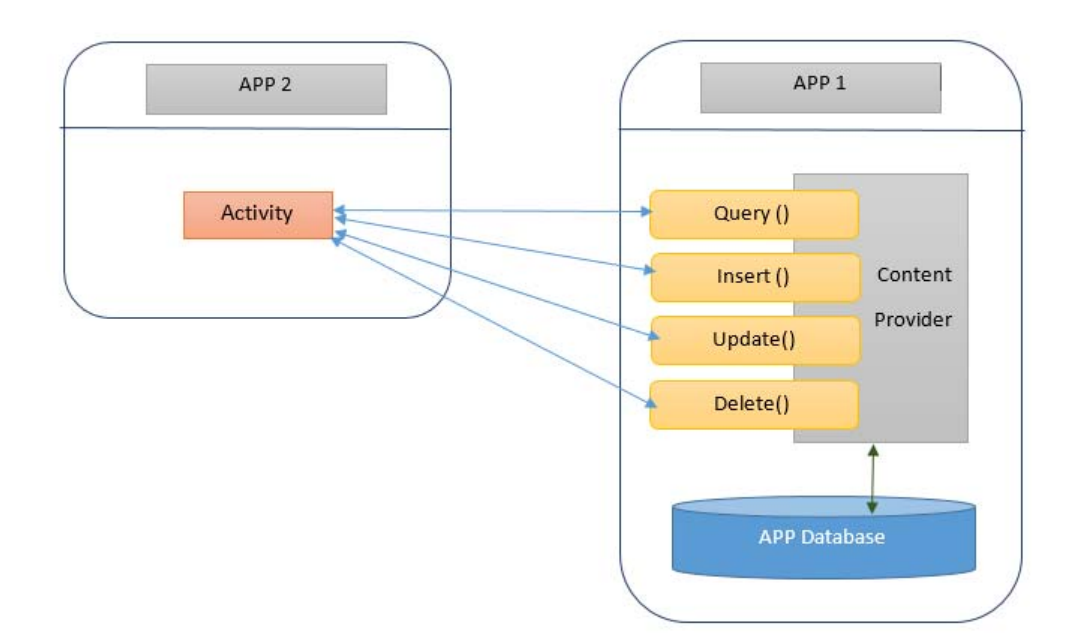

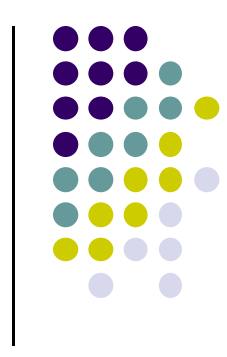

# **Broadcast Receivers**

- $\bullet$ The system, or applications, periodically *broadcasts* events
- $\bullet$  Example broadcasts:
	- $\bullet$ Battery getting low
	- $\bullet$ Screen turns off
	- $\bullet$ Download completed
	- $\bullet$ New email arrived
- A broadcast receiver can listen for broadcasts, respond
- $\bullet$ Our app can also initiate broadcasts
- $\bullet$  Broadcast receivers
	- $\bullet$ Typically don't interact with the UI
	- $\bullet$  Commonly create <sup>a</sup> status bar notification to alert the user when broadcast event occurs
- App Broadcast Receivers are sub‐class of **BroadcastReceiver** class

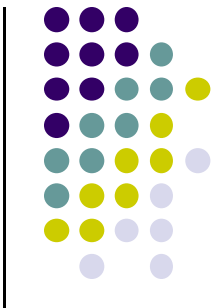

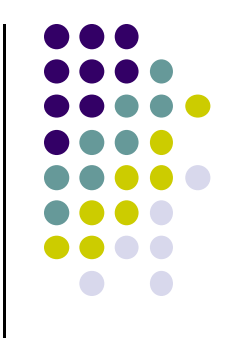

# **Android's Process Model**

#### **Android's Process Model**

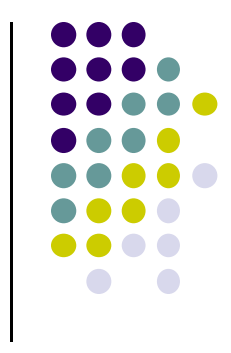

- When user launches an app, Android forks <sup>a</sup> copy of a process called **zygote** that receives
	- $\bullet$ A copy of of the Virtual Machine (Dalvik)
	- $\bullet$  A copy of Android framework classes (e.g. Activity and Button)
	- A copy of user's app classes loaded from their APK file
	- $\bullet$ Any objects created by app or framework classes

#### **Recall: Home, Back and Recents Button**

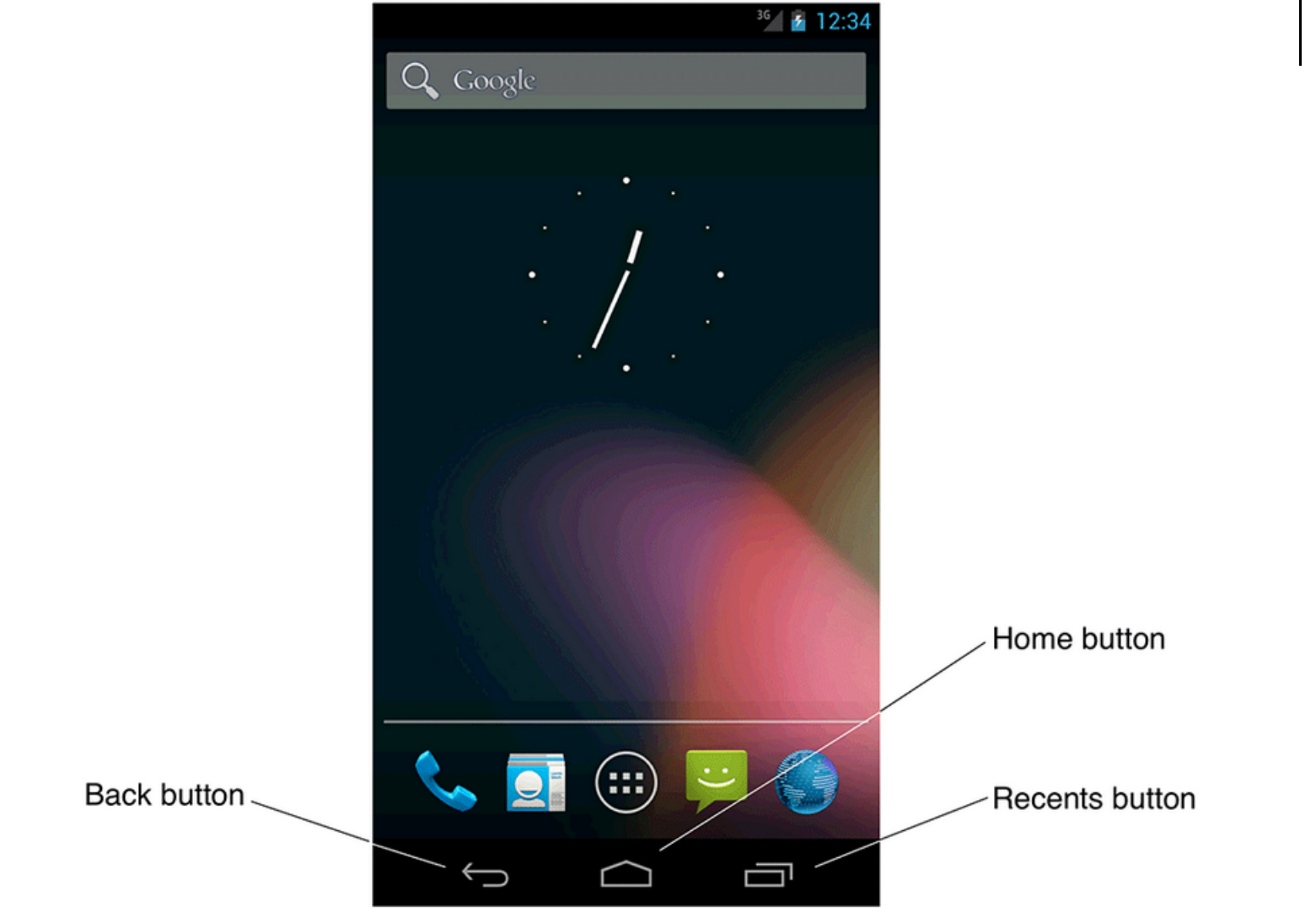

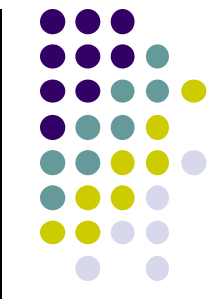

# **Android Activity Stack (Back vs Home Button)**

- **•** Android maintains activity stack
- $\bullet$  While an app is running,
	- $\bullet$  Pressing **Back** button **destroys the app's activity** and returns app to whatever user was doing previously (e.g. HOME screen)
	- $\bullet$  If **Home** button is pressed, activity is kept around for some time, **NOT destroyed** immediately

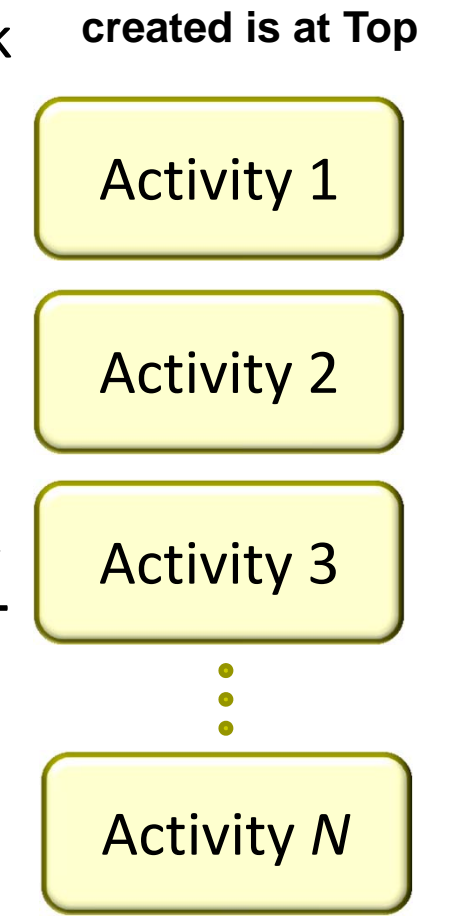

**Most recently** 

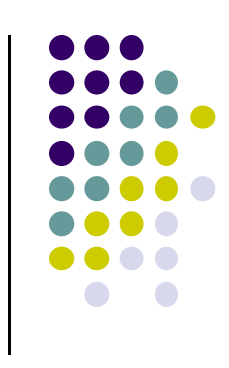

**User currently interacting with me**

**Pressing Back or destroying A1 will bring me to the top**

**If Activities aboveme use too many resources, I'll be destroyed!**

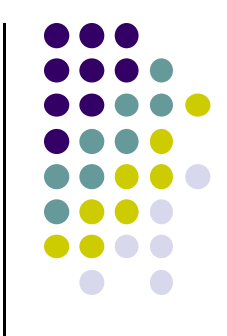

# **Android Activity LifeCycle**

# **Starting Activities**

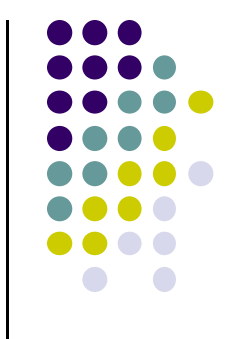

- Android applications don't start with <sup>a</sup> call to main(String[])
- $\bullet$ Instead callbacks invoked corresponding to app state.
- $\bullet$  Examples:
	- $\bullet$ When activity is created, its onCreate( ) method invoked
	- $\bullet$ When activity is paused, its onPause( ) method invoked
- callback methods also invoked to destroy Activity /app

#### **Activity Callbacks**

- onCreate()
- onStart()
- onResume()
- onPause()
- onStop()
- onRestart()
- onDestroy()

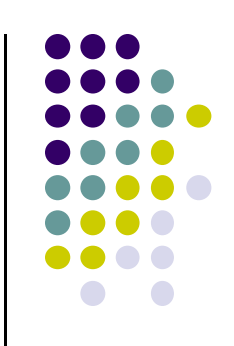

#### **Understanding the Lifecycle**

- $\bullet$  Many things could happen while app is running
	- $\bullet$ Incoming call or text message, user switches to another app, etc
- Well designed app should NOT:
	- Crash if interrupted or user switches to other app
	- Consume valuable system resources when user is not actively using it.
	- $\bullet$  Lose the user's state/progress (e.g state of chess game app) if they leave your app and return to it at <sup>a</sup> later time.
	- $\bullet$  Crash or lose the user's progress when the screen rotates between landscape and portrait orientation.
		- E.g. Youtube video should continue at correct point after rotation
- To ensure the above, appropriate callback methods must be invoked appropriately

http://developer.android.com/training/basics/activity-lifecycle/starting.html

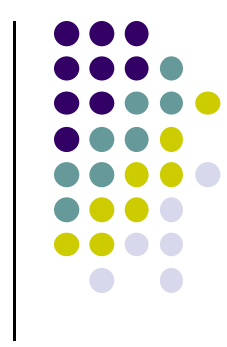

# **OnCreate( )**

- The following operations are typically performed in onCreate() method:
	- $\bullet$  Inflate widgets and put them on the screen (e.g. using layout files with setContentView( ) )
	- $\bullet$ Getting references to inflated widgets ( using findViewbyId( ) )
	- $\bullet$ Setting widget listeners to handle user interaction
- **Note:** Android OS calls apps' onCreate( ) method, NOT the app

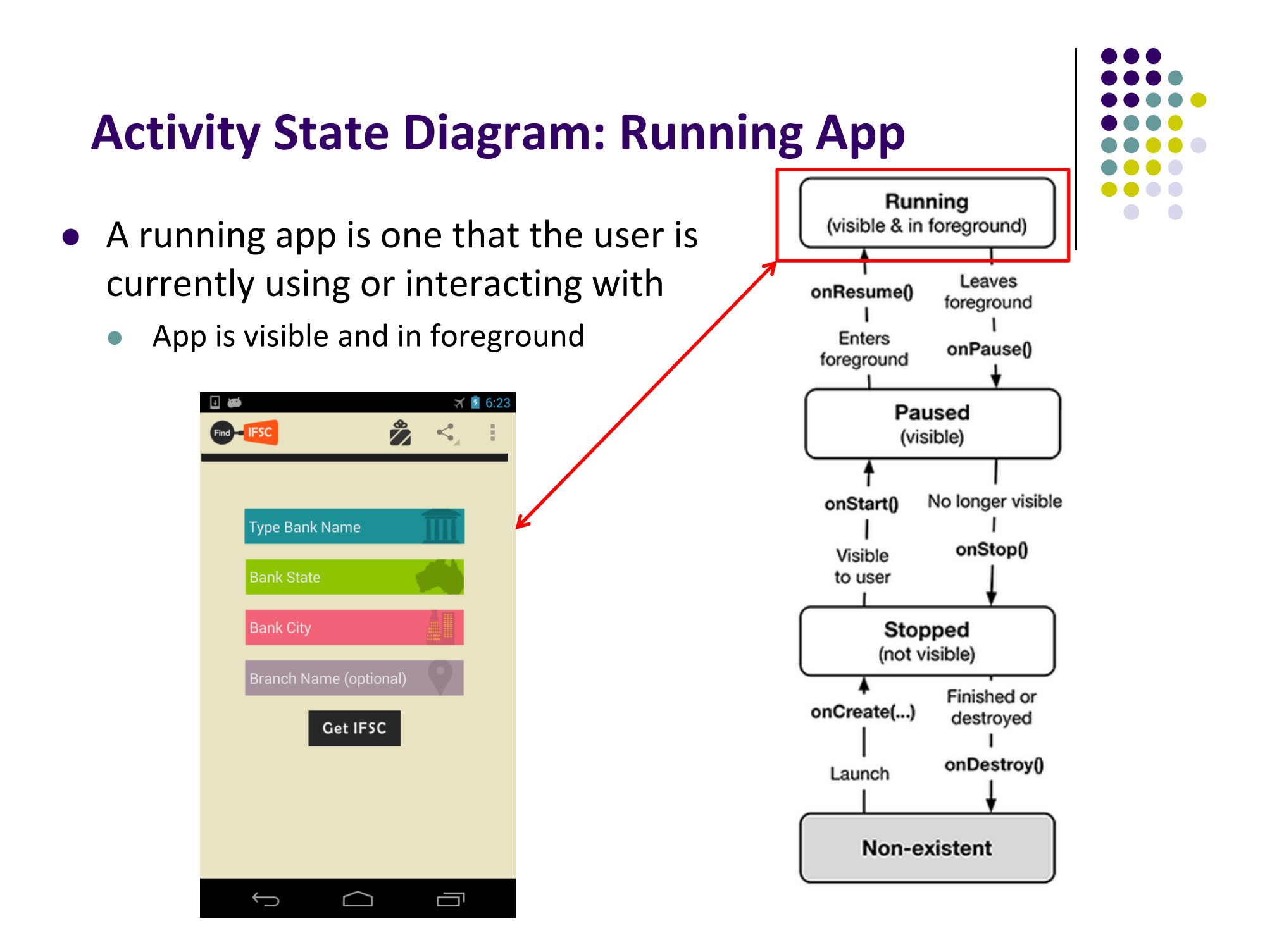

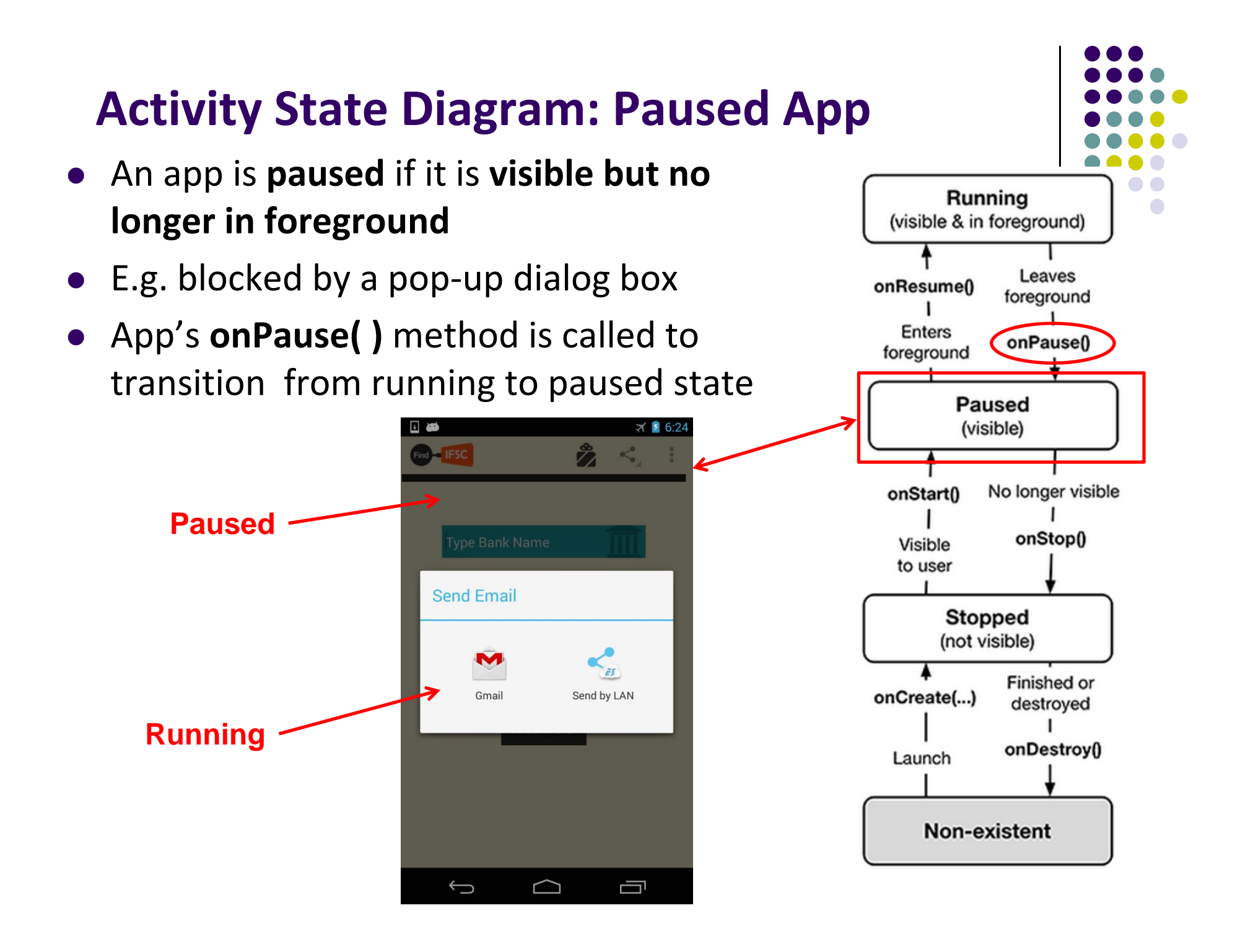

# **Activity State Diagram: onPause( ) Method**

- Typical actions taken in onPause( ) method
	- $\bullet$ Stop animations and CPU intensive tasks
	- $\bullet$ Stop listening for GPS, broadcast information
	- $\bullet$ Release handles to sensors (e.g GPS, camera)
	- $\bullet$ Stop audio and video if appropriate

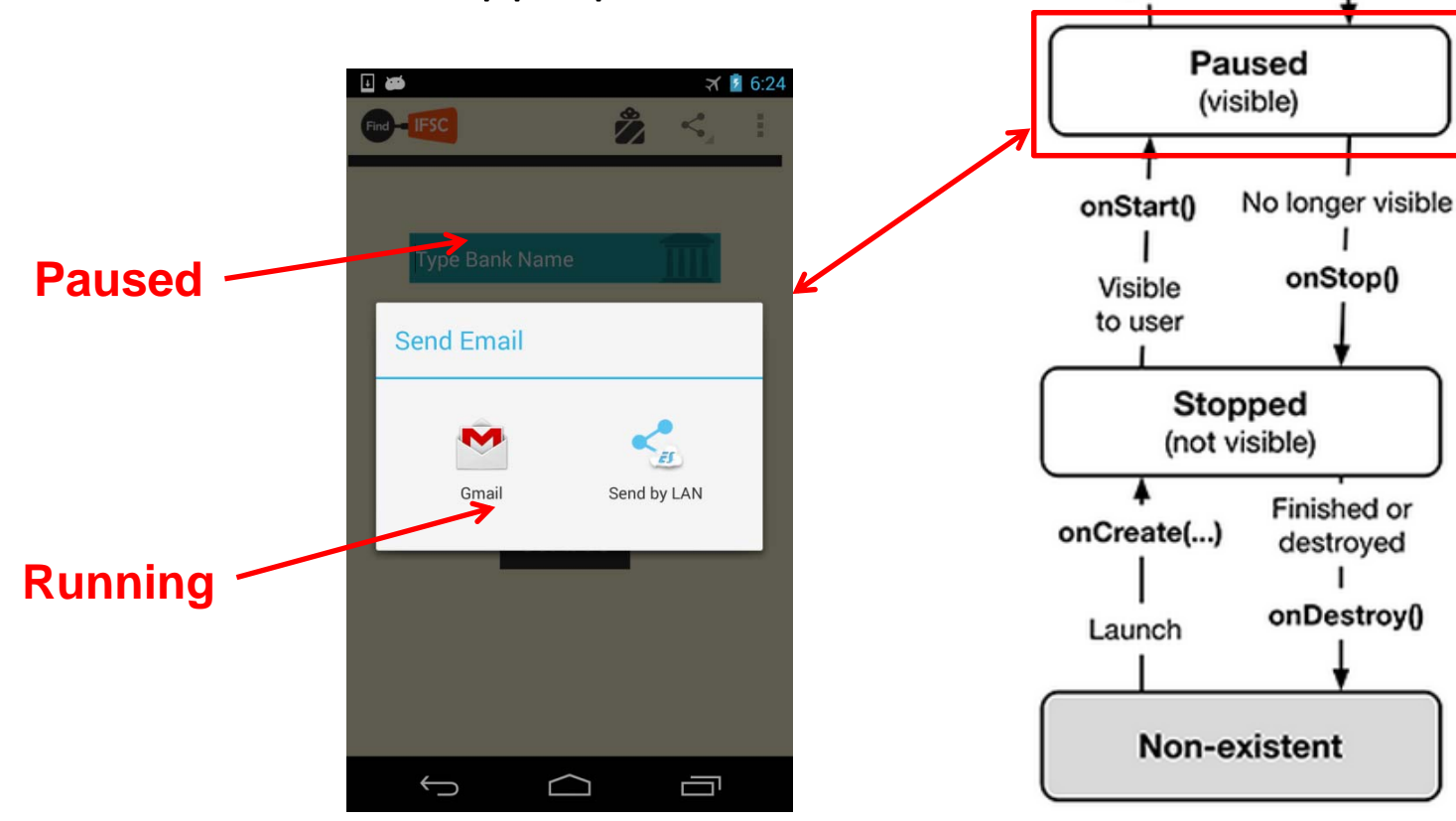

Running (visible & in foreground)

onResume()

**Enters** 

foreground

Leaves

foreground

onPause<sub>0</sub>

# **Activity State Diagram: Resuming Paused App**

- A **paused** app resumes **running** if it becomes fully visible and in foreground
- E.g. pop-up dialog box blocking it goes away
- App's **onResume( )** method is called to transition from **paused** to **running** state

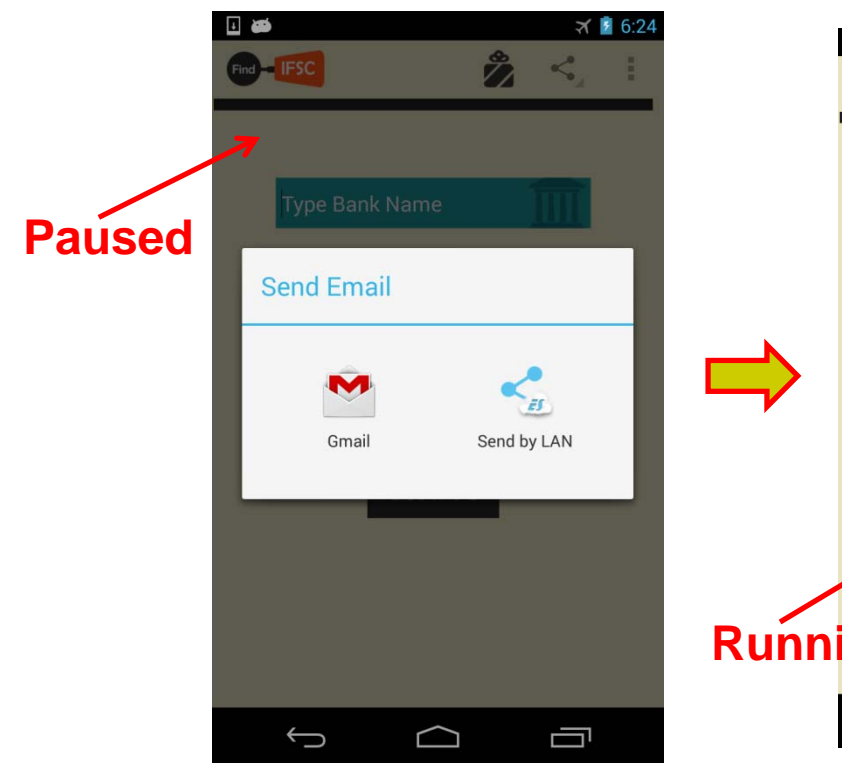

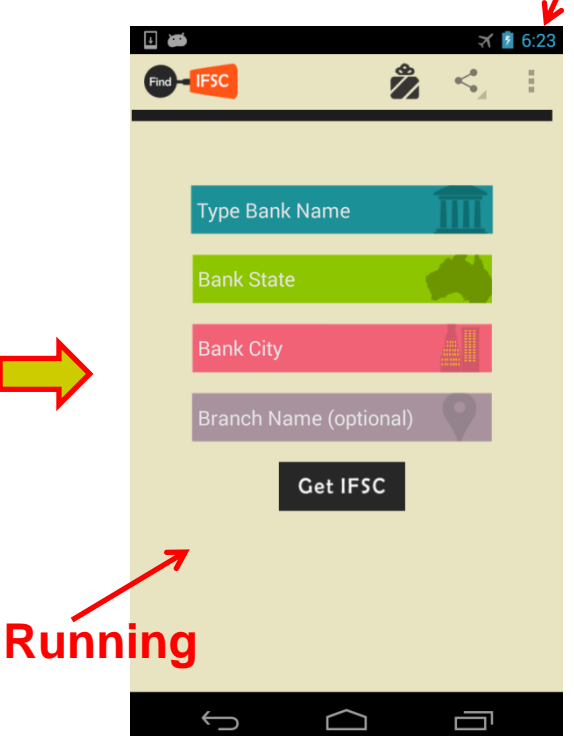

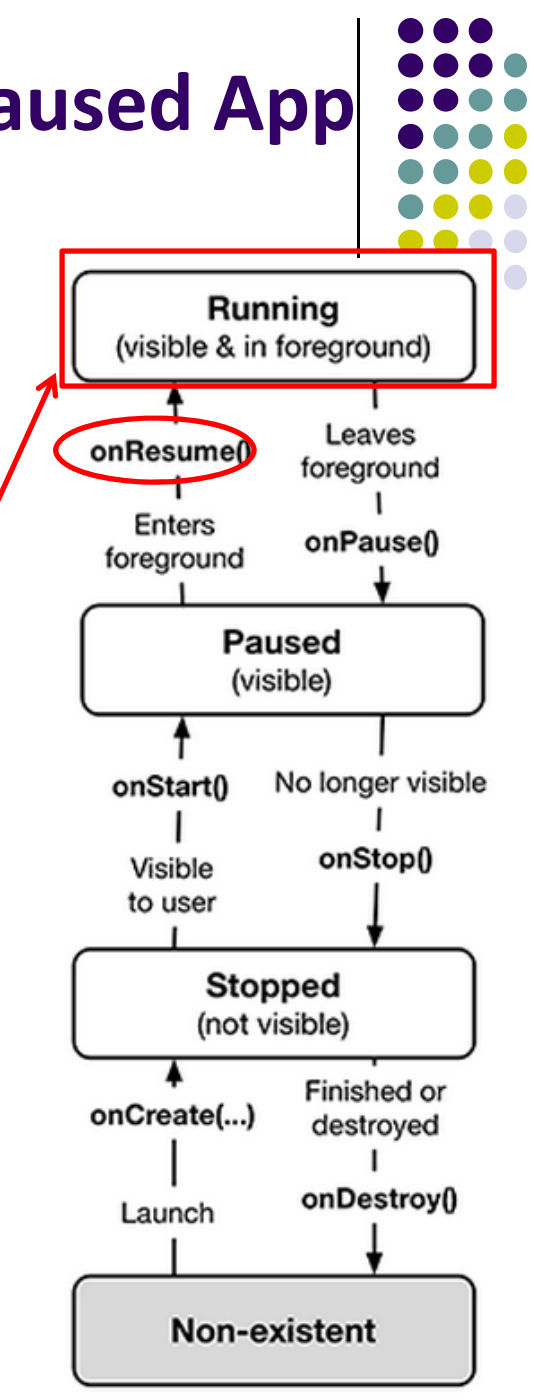

## **Activity State Diagram: Stopped App**

- An app is **stopped** if it **no longer visible and no longer in foreground**
- $\bullet$ E.g. user starts using another app
- $\bullet$  App's **onStop( )** method is called to transition from paused to stopped state

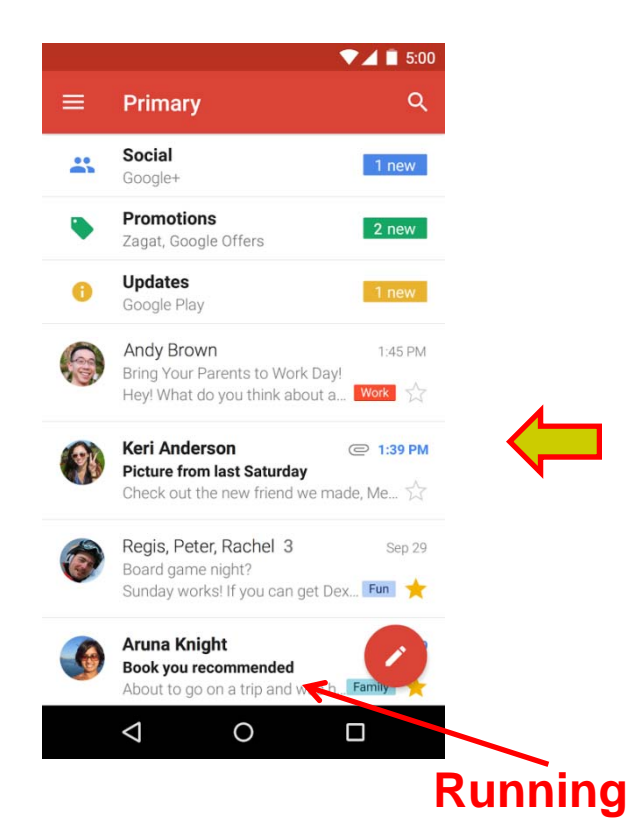

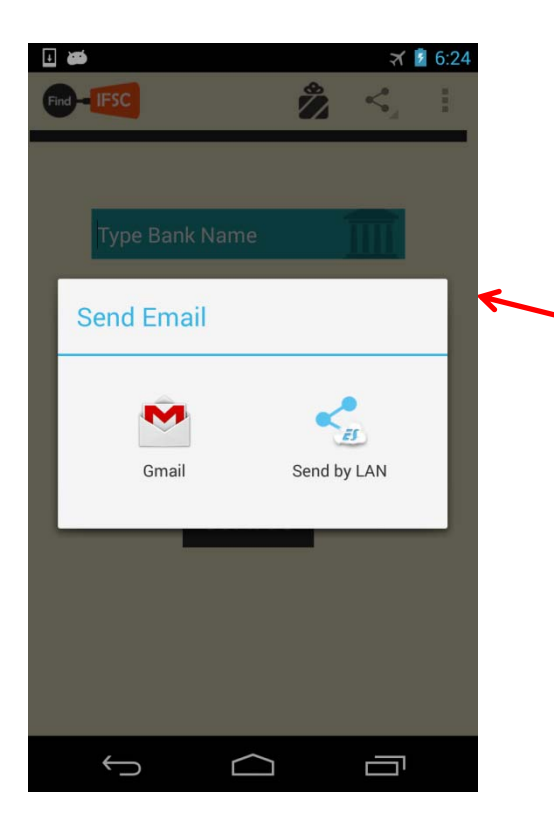

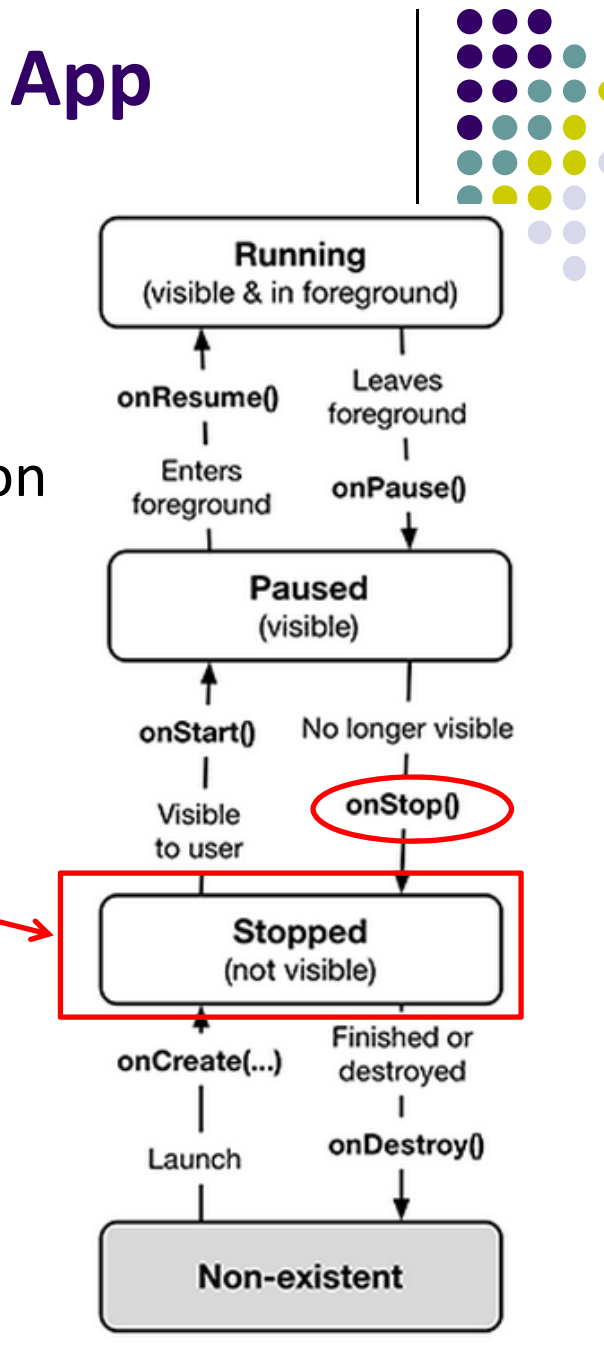
#### **onStop() Method**

- An activity is stopped when the user:
	- $\bullet$ Receives phone call
	- $\bullet$  Opens Recent Apps window and starts a new application
	- **•** Performs action in activity that starts another activity in the application
- Activity instance and variables of stopped app are retained but no code is being executed by the activity
- $\bullet$  If activity is stopped, in onStop() method, well behaved apps should
	- $\bullet$ save progress to enable seamless restart later
	- $\bullet$  Release all resources and save information (persistence)

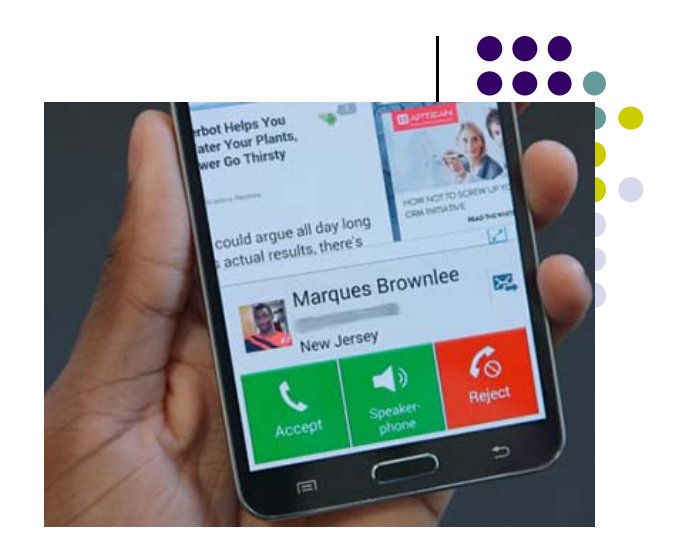

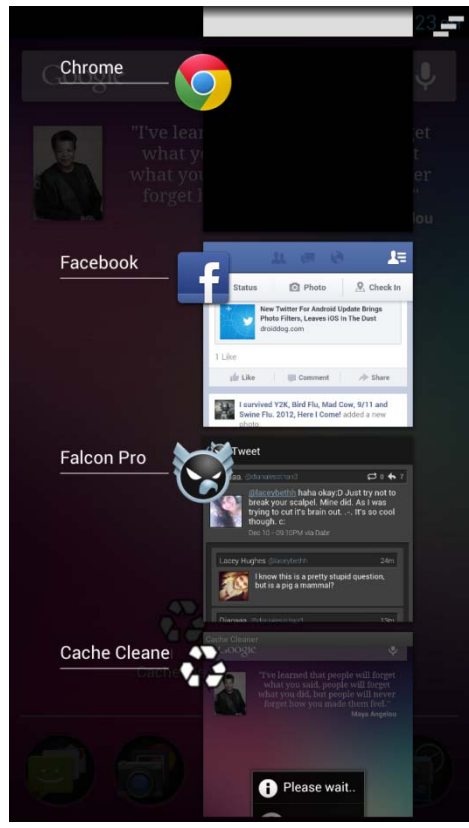

#### **Saving State**

- If activities are paused or stopped, their states (instance vars) are retained
	- **•** Even if activity is not in foreground
- When activity is destroyed the Activity object is destroyed
	- $\bullet$  can save information via onSaveInstanceState(Bundle outState) method.
	- $\bullet$ Write data to Bundle (a data structure)
	- $\bullet$ Bundle given back when restarted

#### **Activity State Diagram: Stopped App**

 $\times$ 

- A **stopped** app can go back into **running** state if becomes visible and in foreground
- App's **onStop( ), onRestart( )** and **onResume( )** methods called to transition from **stopped** to **running** state

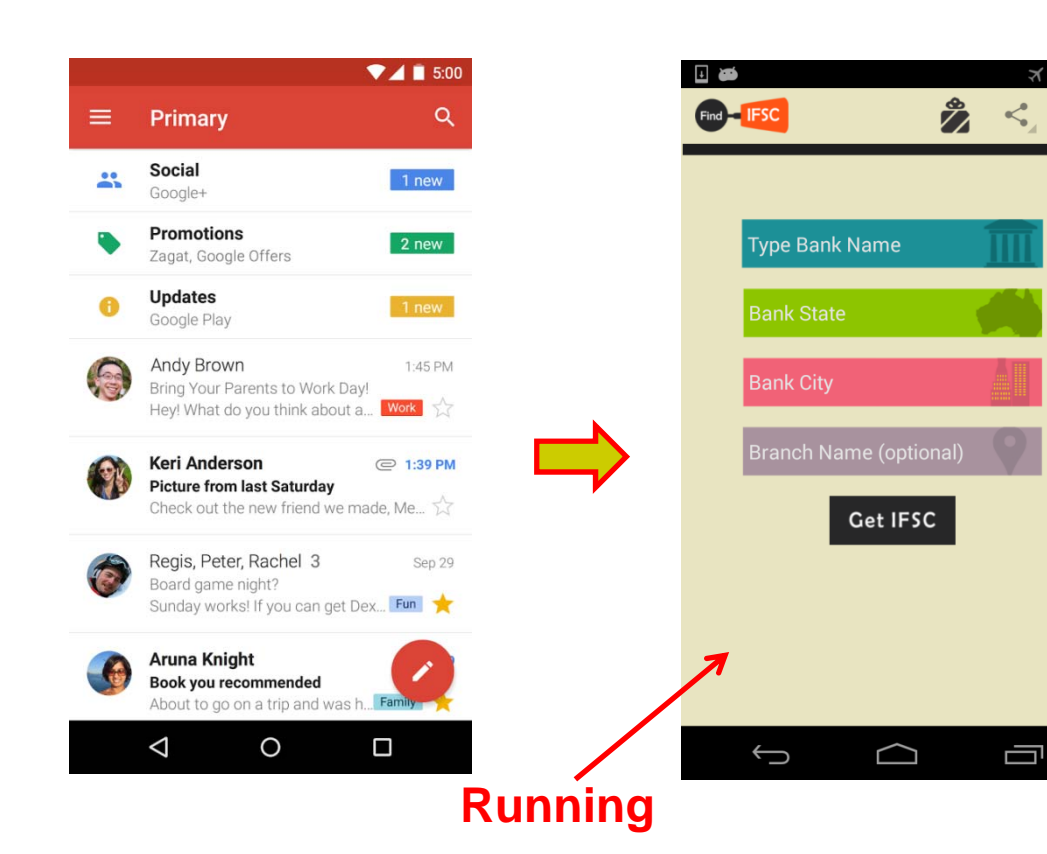

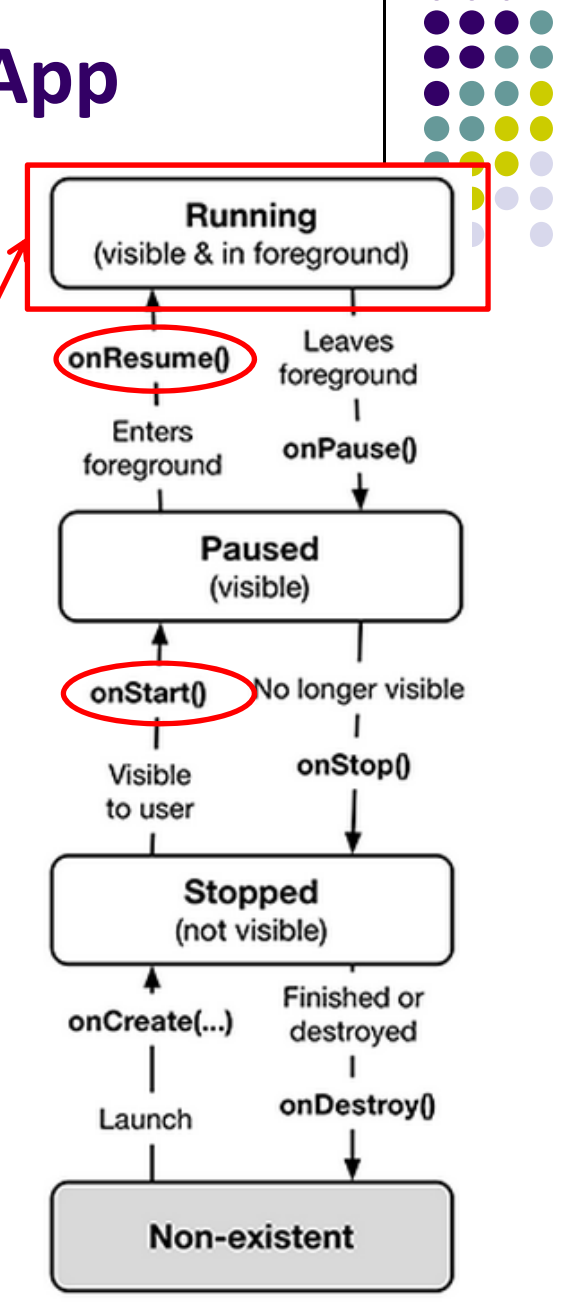

#### **Activity State Diagram: Starting New App**

- To start new app, app is launched
- $\bullet$  App's **onCreate( )**, **onStart( )** and **onResume( )** methods are called
- Afterwards new app is **running**

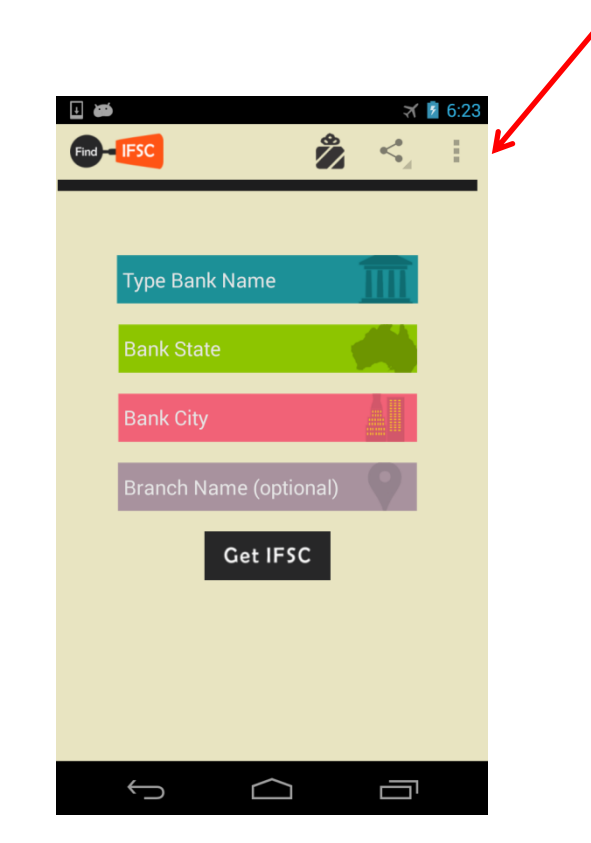

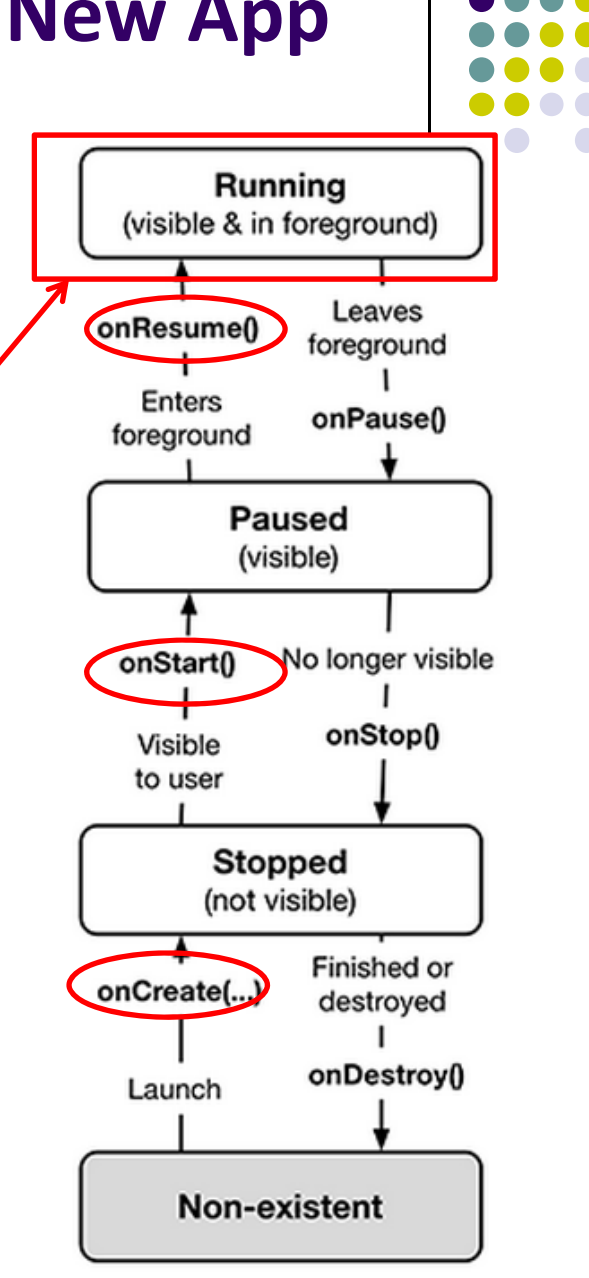

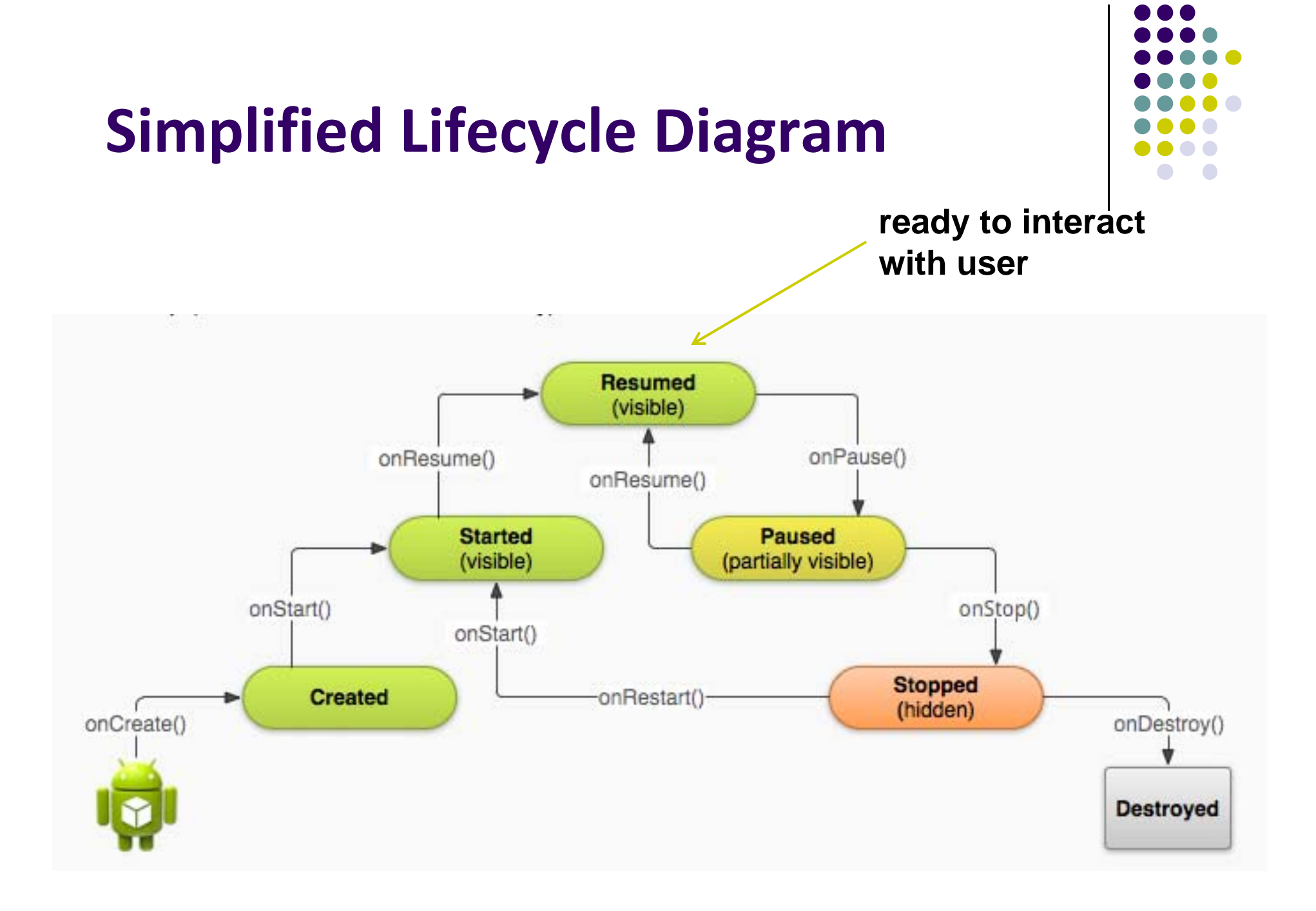

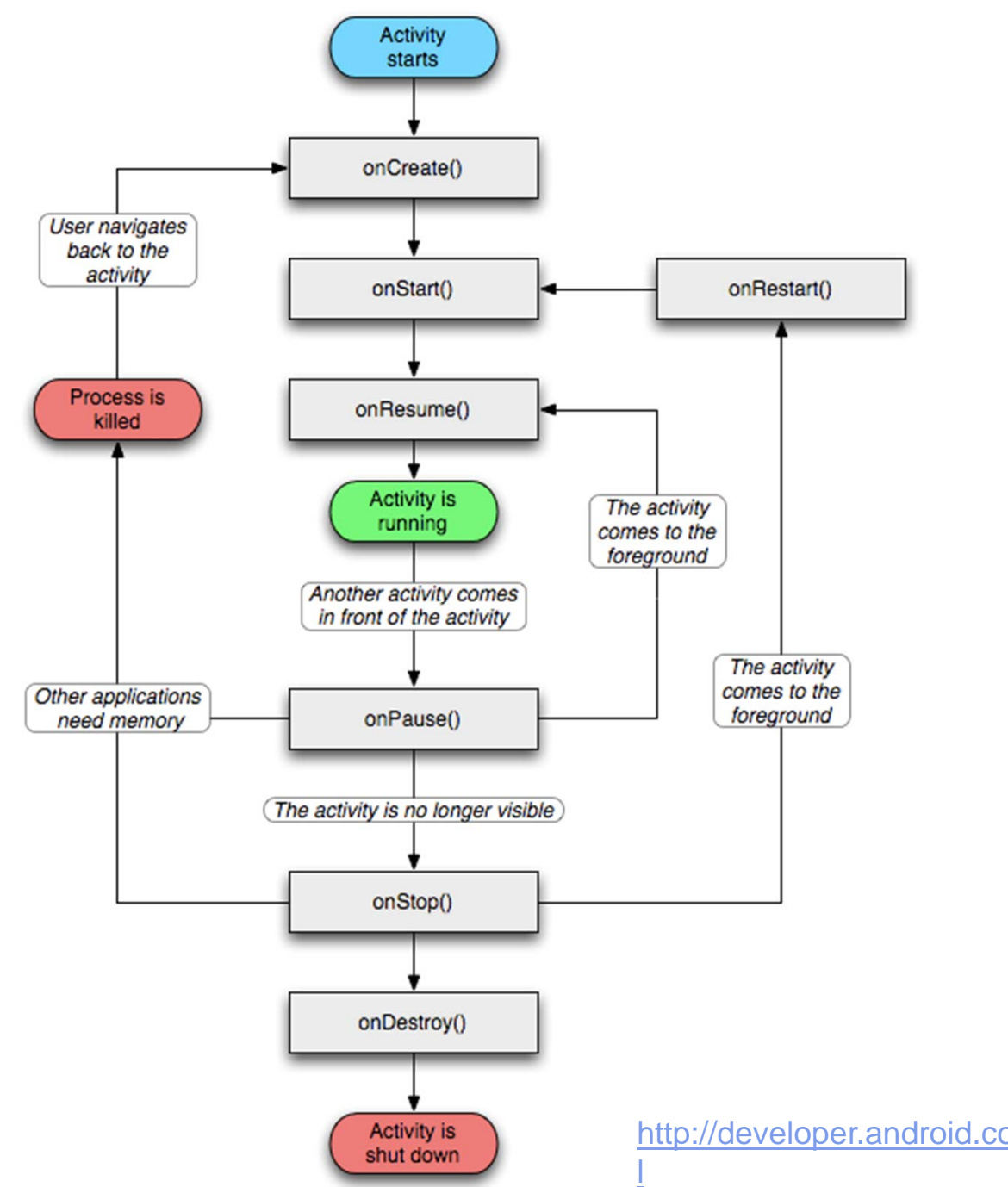

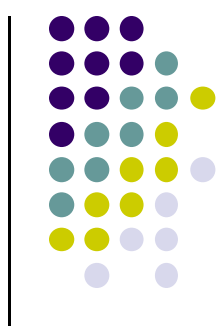

## **Activity Lifecycle (Another Diagram)**

http://developer.android.com/reference/android/app/Activity.htm

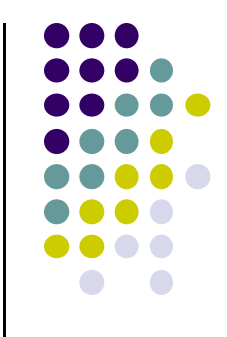

# **Logging Errors in Android**

#### **Logging Errors in Android**

- Android can log and display various levels of errors
- Error logging is in **Log** class of **android.util** package
- $\bullet$  Turn on logging of different message types by calling appropriate method

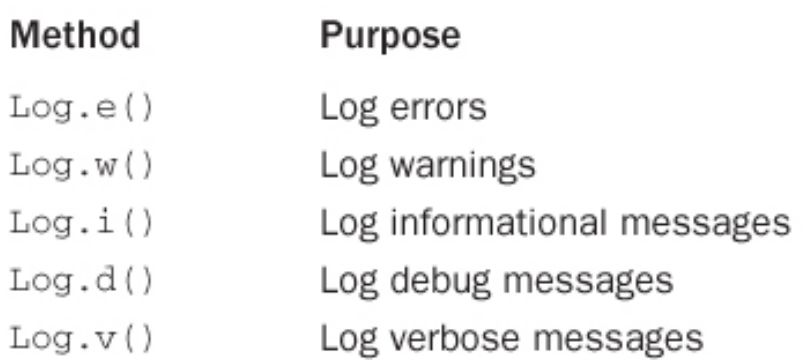

*Ref: Introduction to Android Programming, Annuzzi, Darcey & Conder*

**•** Before calling any logging **import android.util.Log;**

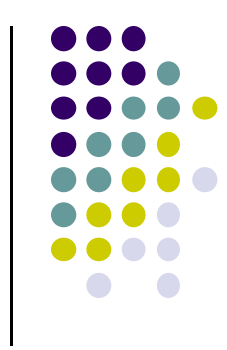

- A good way to understand Android lifecycle methods is to print debug messages when they are called
- E.g. print debug message from onCreate method below

```
package com.bignerdranch.android.geoquiz;
```

```
import android.app.Activity;
import android.os.Bundle;
import android.view.Menu;
```

```
public class QuizActivity extends Activity {
```
#### @Override

public void onCreate(Bundle savedInstanceState) { super.onCreate(savedInstanceState); setContentView(R.layout.activity quiz);

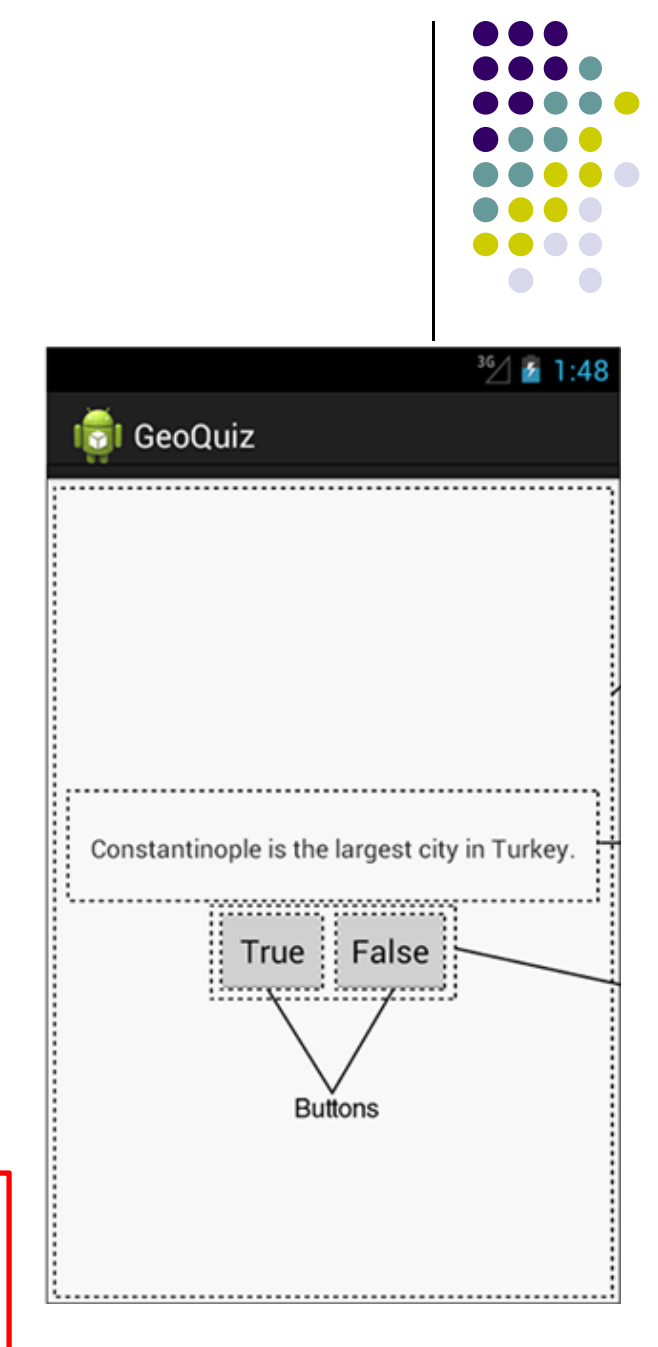

Debug (d) messages have the form

public static int d(String tag, String msg)

- **TAG** indicates source of message
- $\bullet$ Declare string for **TAG**

```
public class QuizActivity extends Activity {
   private static final String TAG = "QuizActivity";
}
 Can then print
a message in onCreate(
)\bulletLog.d(TAG, "onCreate(Bundle) called");
```
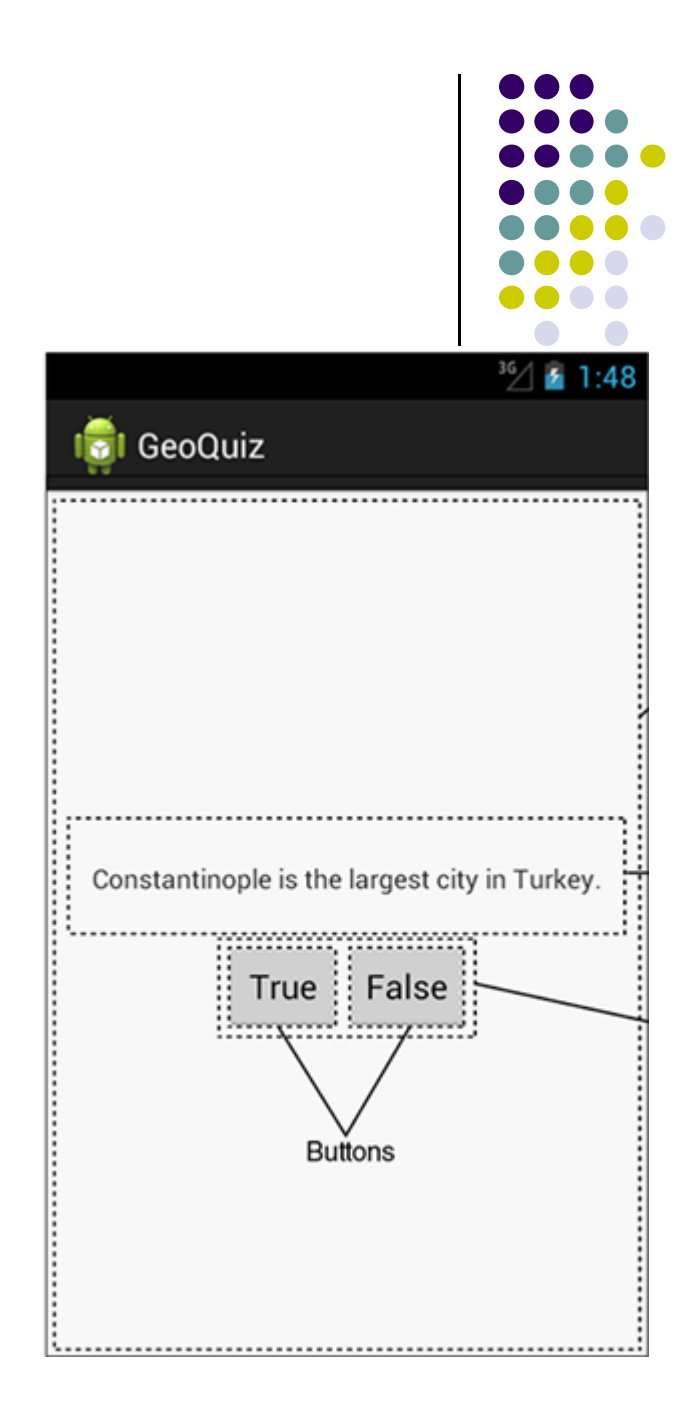

**•** Putting it all together

```
public class QuizActivity extends Activity {
    \ddot{\phantom{1}}@Override
    public void onCreate(Bundle savedInstanceState) {
        super.onCreate(savedInstanceState);
        [Log.d(TAG, "onCreate(Bundle) called");
        setContentView(R.layout.activity quiz);\cdots
```
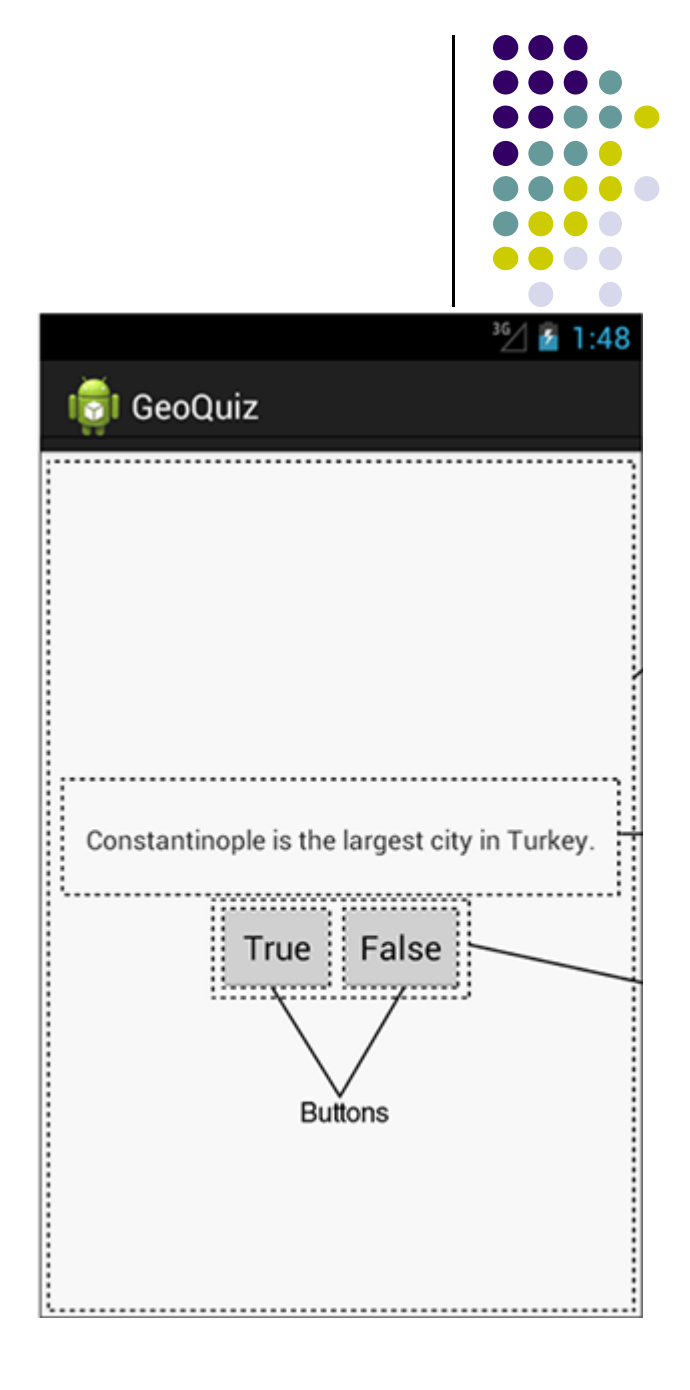

- Can overide more lifecycle methods
- **•** Print debug messages from each method
- **•** Superclass calls called in each method

```
 @Override asks
  compiler to ensure
  method exists in
  super class
```
Y

```
} // End of onCreate(Bundle)
```

```
@Override
public void onStart() {
    super.onStart();
    Log.d(TAG, "onStart() called");
Y
```

```
@Override
public void onPause() {
    super.onPause();
    Log.d(TAG, "onPause() called");
```

```
@Override
public void onResume() {
    super.onResume();
    Log.d(TAG, "onResume() called");
Y
```

```
@Override
public void onStop() {
    super.onStop();
    Log.d(TAG, "onStop() called");
Y
```

```
@Override
public void onDestroy() {
    super.onDestroy();
    Log.d(TAG, "onDestroy() called");
```
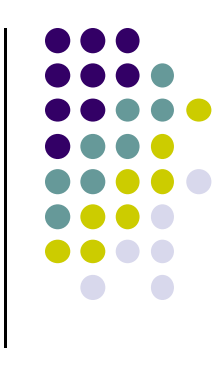

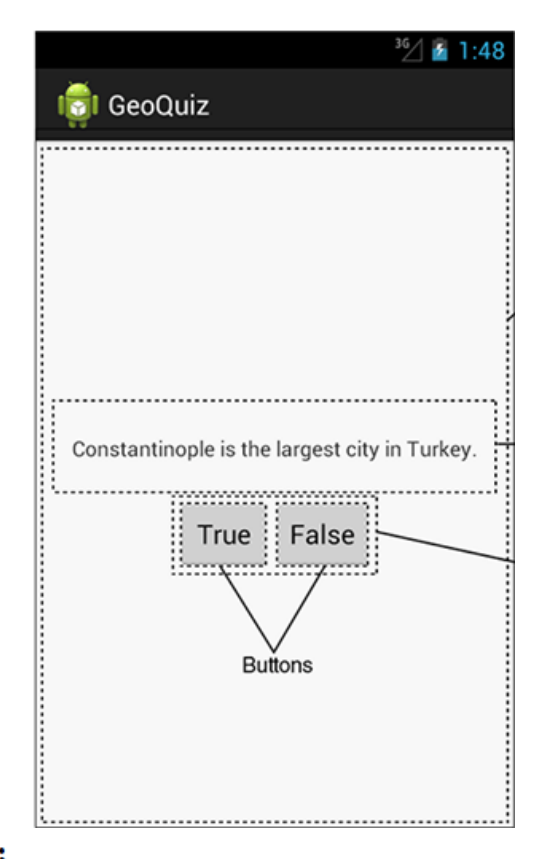

#### **QuizActivity.java Debug Messages**

 $\bullet$  Launching GeoQuiz app **creates, starts and resumes** an activity

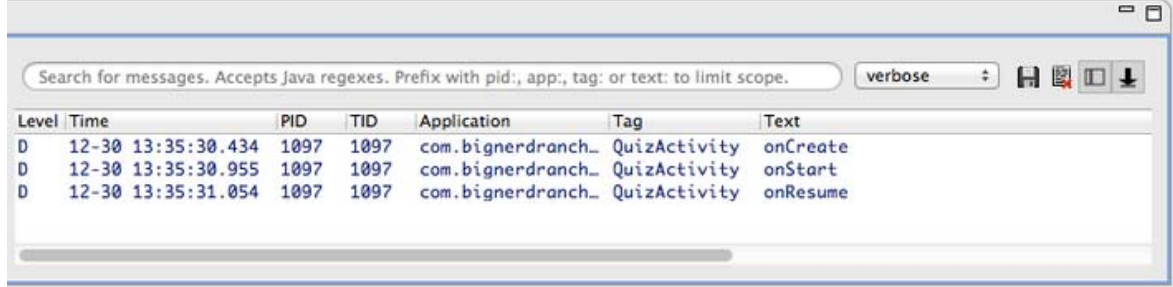

 $\bullet$  Pressing **Back** button destroys the activity (calls onPause, onStop and onDestroy)

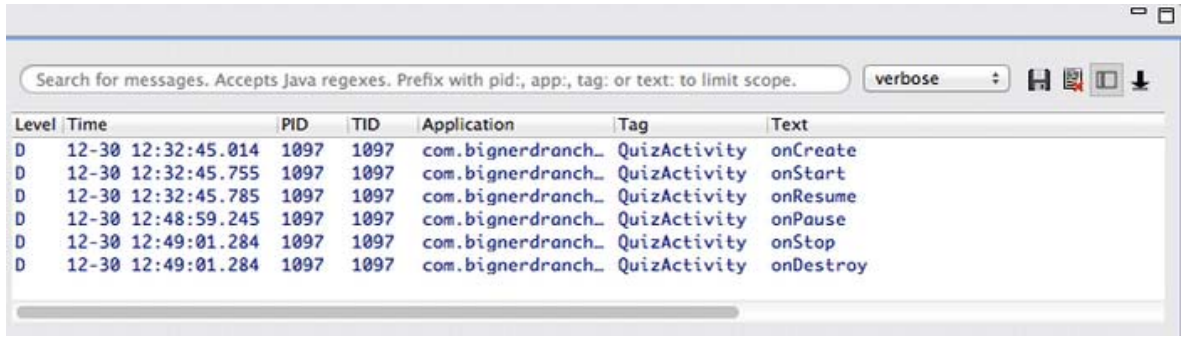

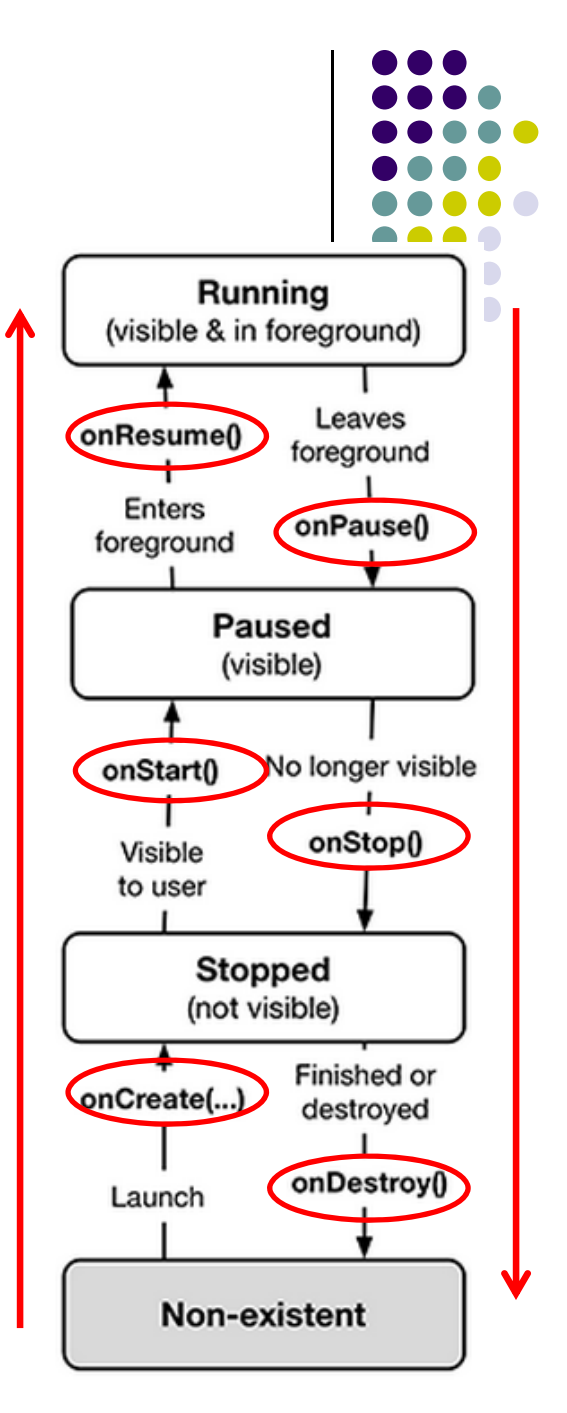

#### **QuizActivity.java Debug Messages**

 $\bullet$ Pressing **Home** button stops the activity

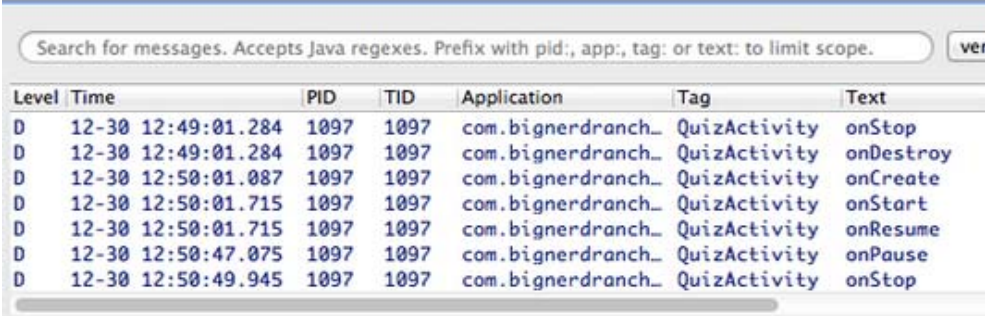

 $\bullet$  Rotating device (e.g. portrait to landscape) kills current activity and creates new activity in landscape mode

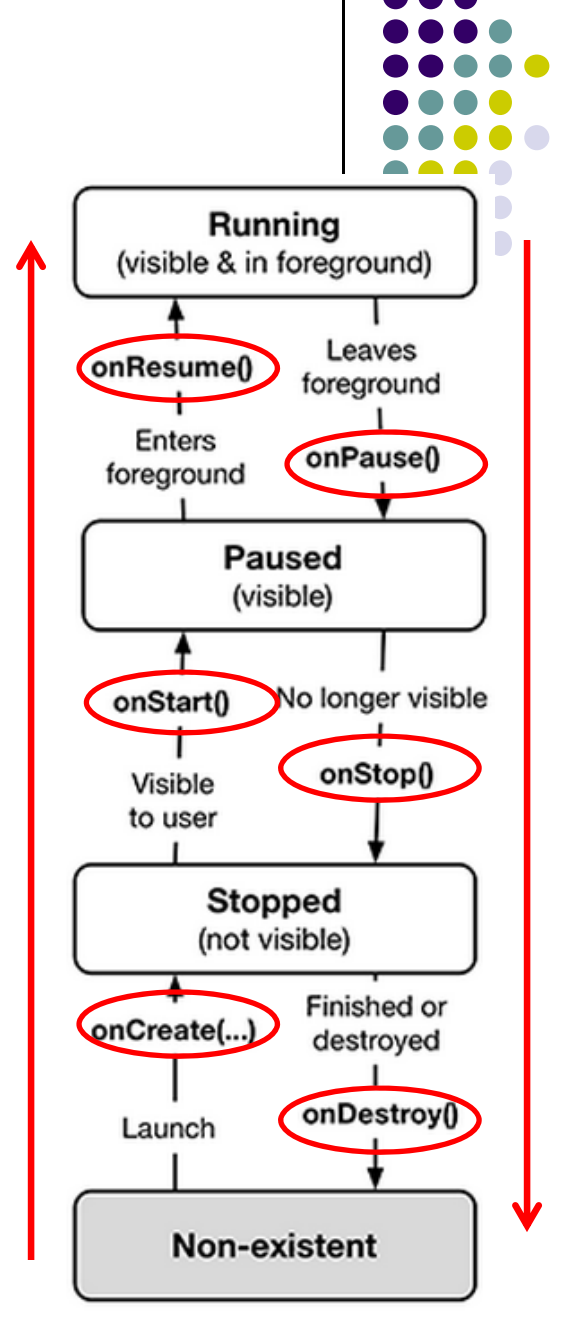

#### **Rotating Device & Device Configuration**

- $\bullet$ Rotation changes **device configuration**
- $\bullet$  **Device configuration**: screen orientation/density/size, keyboard type, dock mode, language, etc.
- Apps can specify different resources to use for different device configurations
- E.g. use different app layouts for portrait vs landscape screen orientation

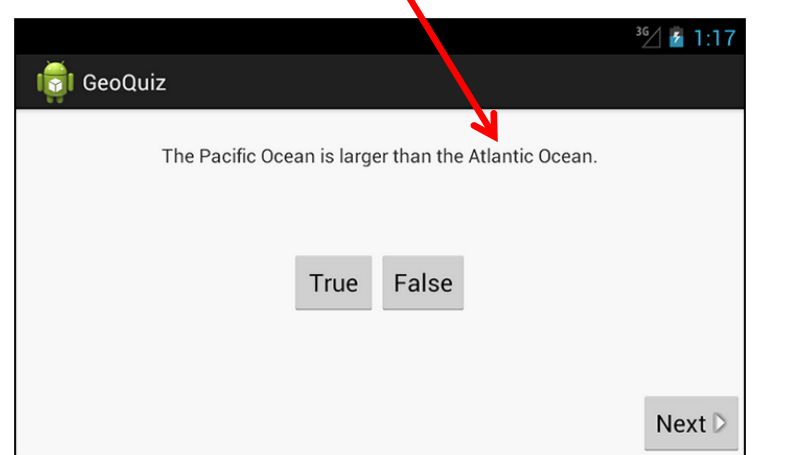

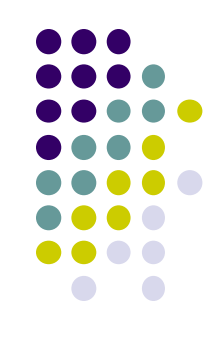

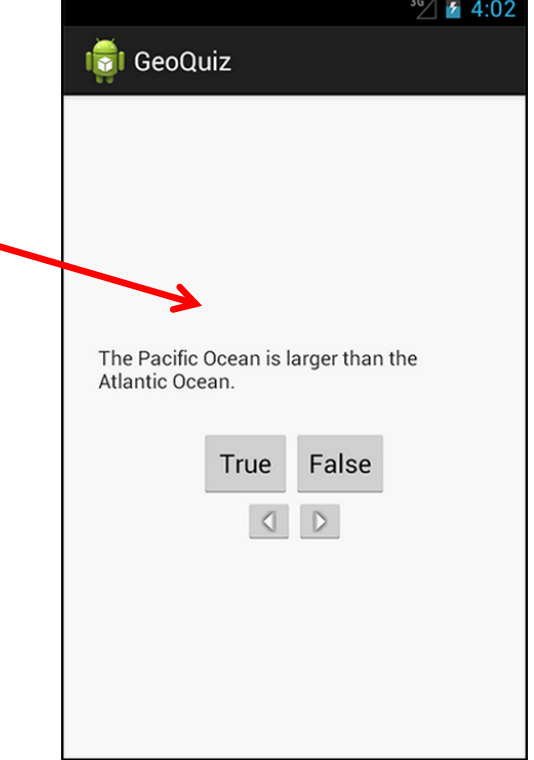

#### **Rotating Device & Device Configuration**

- $\bullet$  How to use different app layouts for portrait vs landscape screen orientation?
- When device in landscape, uses resources in **res/layout‐land/**
- Copy XML layout file (activity\_quiz.xml) from **res/layout** to **res/layout‐land/** and tailor it
- When configuration changes, current activity destroyed, **onCreate (setContentView (R.layout.activity\_quiz)** called again

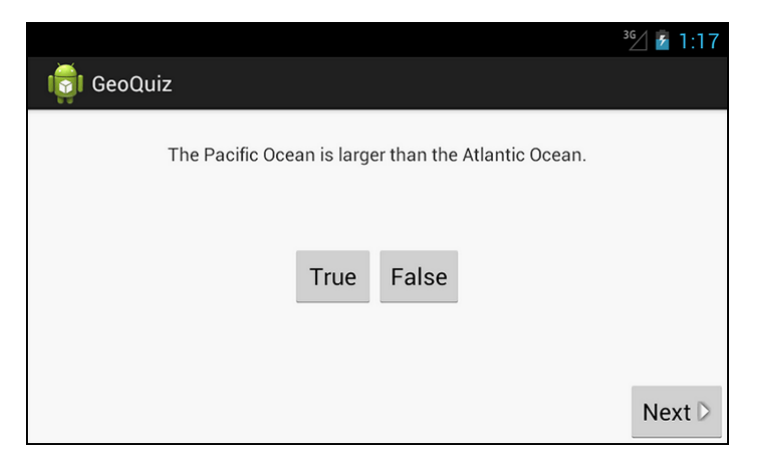

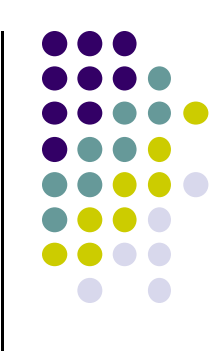

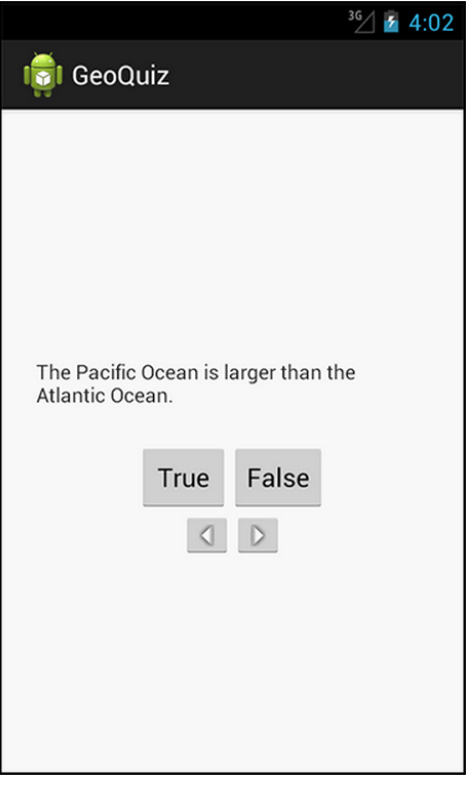

#### **Dead or Destroyed Activity**

- $\bullet$ Dead, activity terminated (or never started)
- $\bullet$  onDestroy( ) called to destroy <sup>a</sup> stopped app
- Two other states, Created and Started, but they are transitory onCreate ‐<sup>&</sup>gt; onStart ‐> onResume

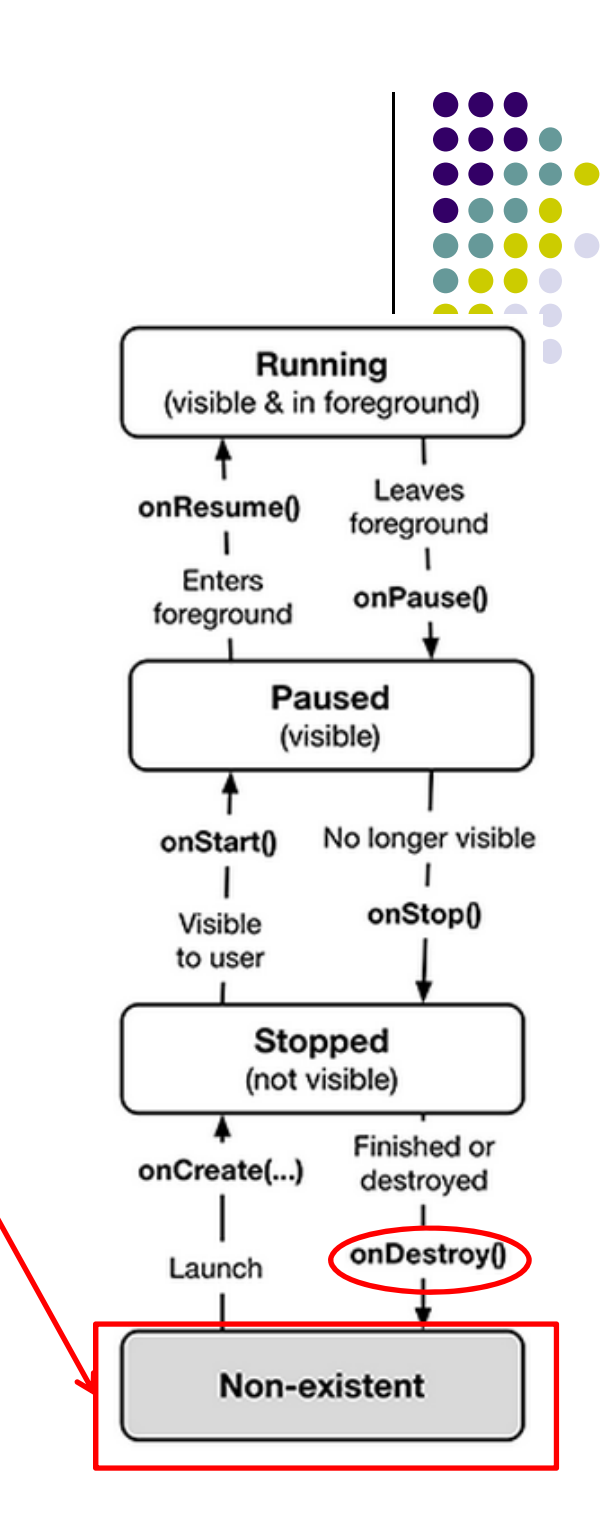

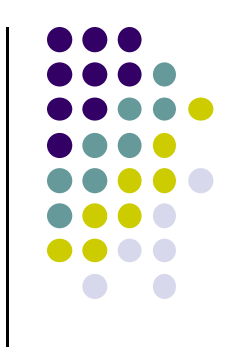

#### **Activity Destruction**

- App may be destroyed
	- $\bullet$ On its own by calling finish
	- $\bullet$ If user presses **back button** to navigate away from app
	- $\bullet$  Normal lifecycle methods handle this onPause() ‐<sup>&</sup>gt; onStop() ‐<sup>&</sup>gt; onDestroy
- If the system must destroy the activity (to recover resources or on an orientation change) must be able to recreate Activity
- **•** If Activity destroyed with potential to be recreate later, system calls onSaveInstanceState (Bundle outState) method

## **onSaveInstanceStateonRestoreInstanceState()**

- **•** Systems write info about views to Bundle
- $\bullet$ • other (app-specific) information must be added by programmer
	- $\bullet$ ● E.g. board state in a board game such as mastermind
- When Activity recreated Bundle sent to onCreate and onRestoreInstanceState()
- use either method to restore state data / instance variables

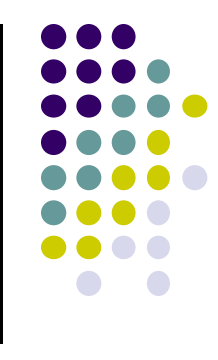

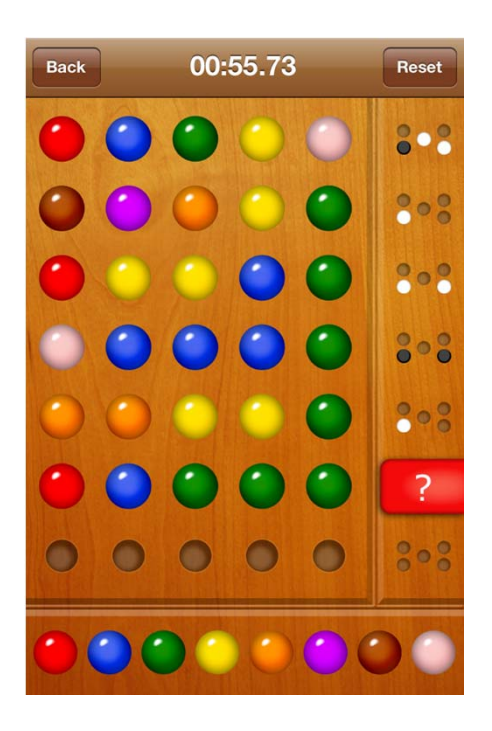

#### **Saving State on Activity Destruction**

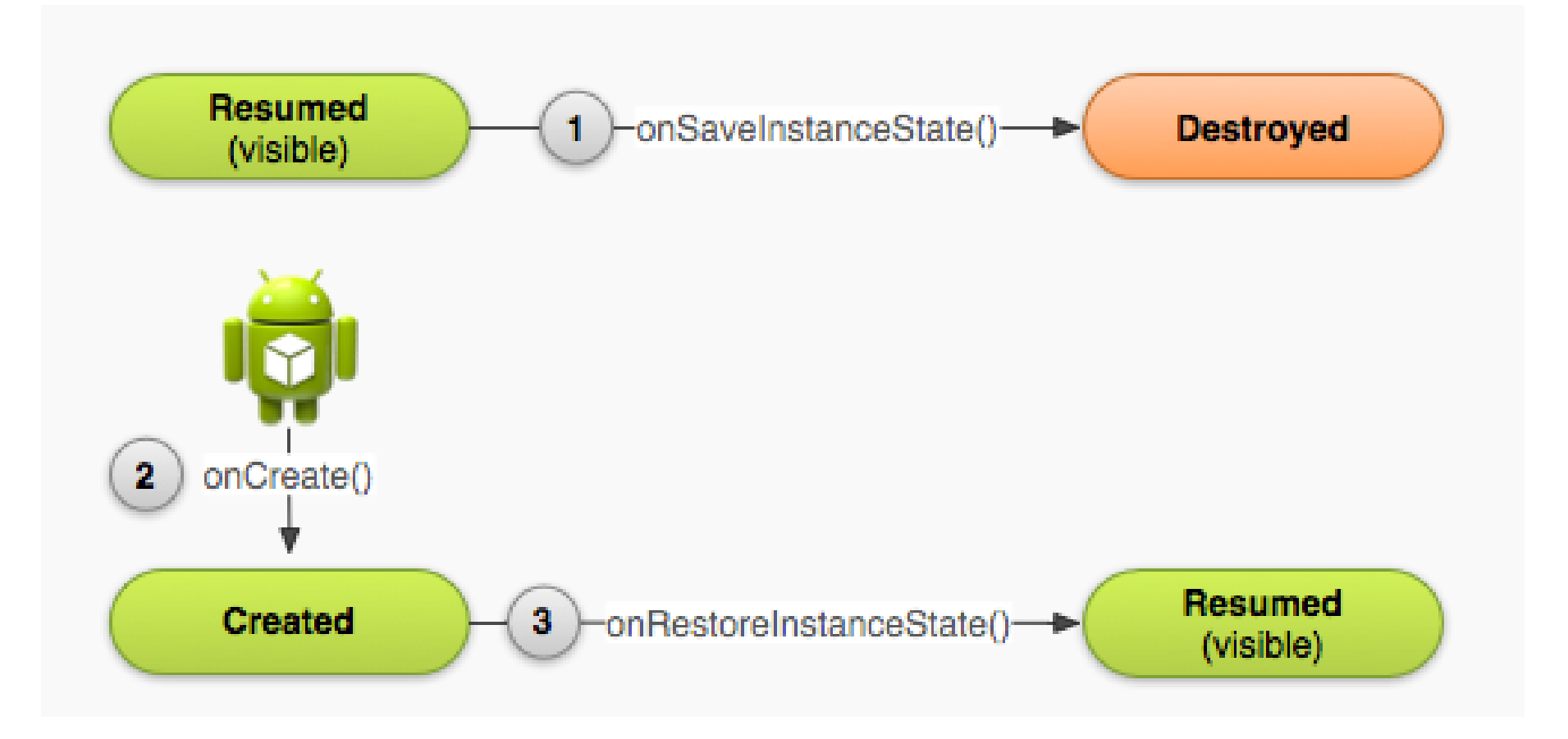

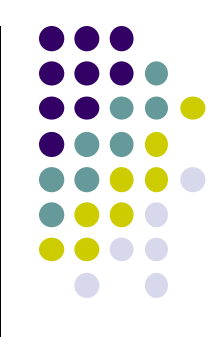

#### **Saving Data Across Device Rotation**

- Since rotation causes activity to be destroyed and new one created, values of variables lost or reset
- To stop lost or reset values, save them using **onSaveInstanceState** before activity is destroyed
- **•** System calls **onSaveInstanceState** before **onPause( )**, **onStop( )** and **onDestroy( )**

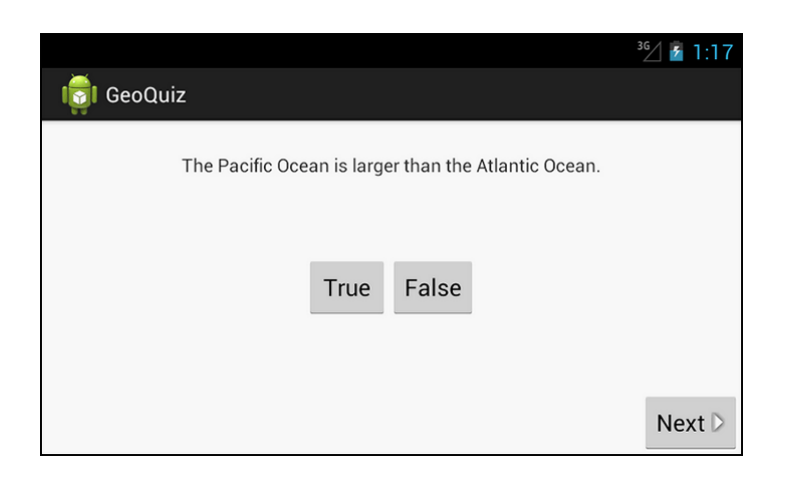

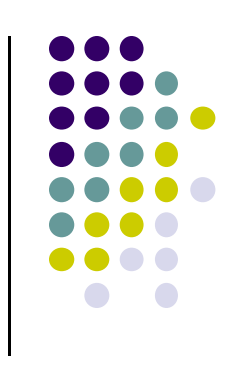

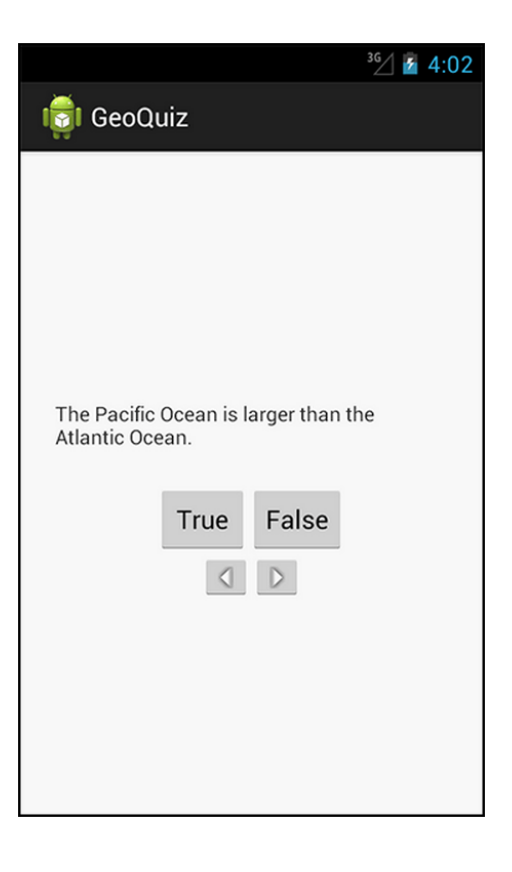

#### **Saving Data Across Device Rotation**

- For example, if we want to save the value of a variable **mCurrentIndex** during rotation
- $\bullet$  First, create <sup>a</sup> constant as <sup>a</sup> key for storing data in the bundle

private static final String KEY\_INDEX = "index";

 $\bullet$ Then override **onSaveInstanceState** method

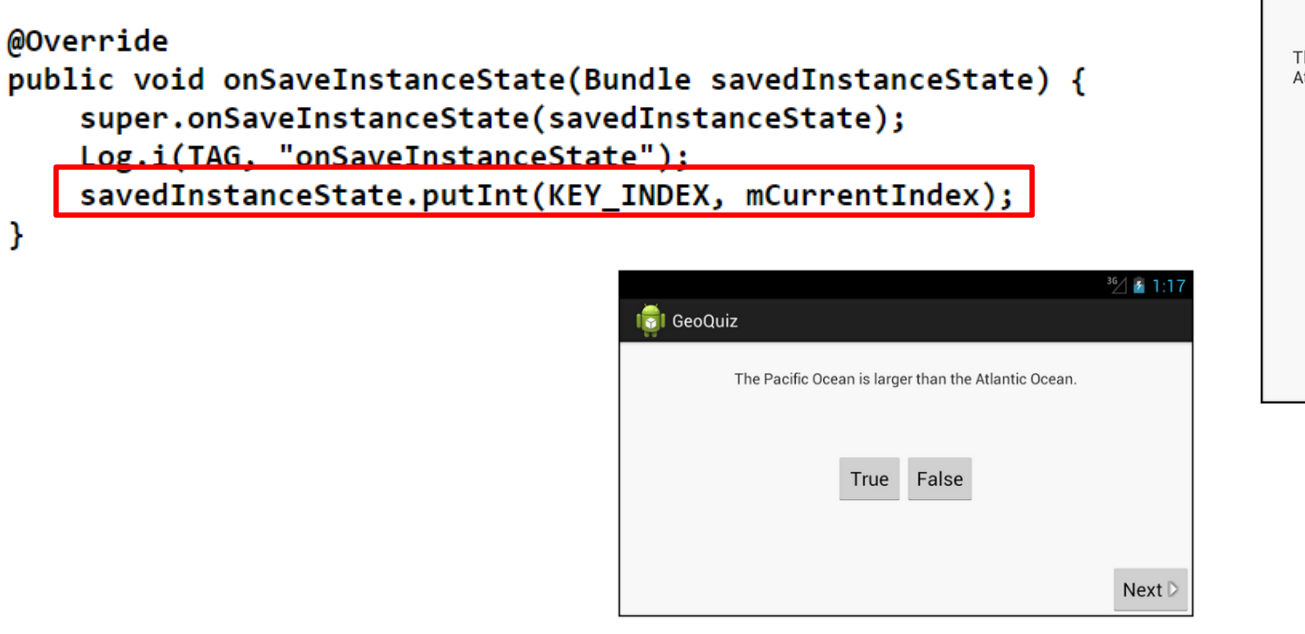

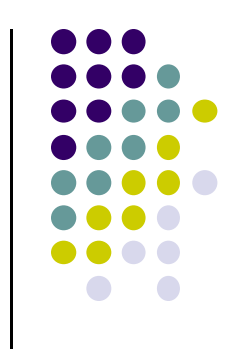

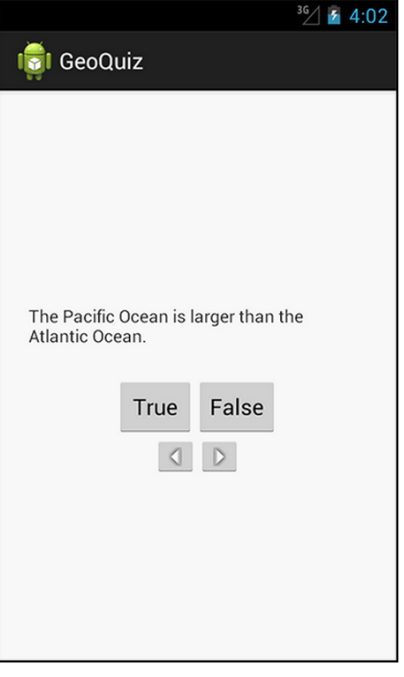

#### **References**

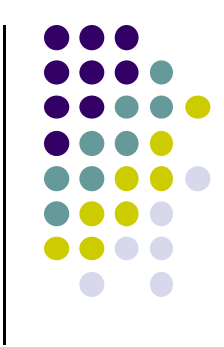

- Busy Coder's guide to Android version 4.4
- CS 65/165 slides, Dartmouth College, Spring 2014
- CS 371M slides, U of Texas Austin, Spring 2014